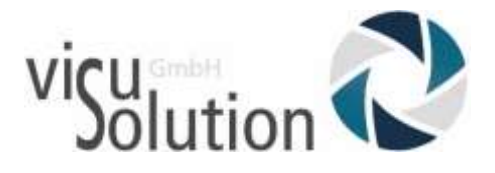

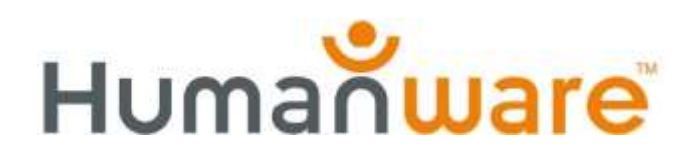

# Bedienungsanleitung

# Victor Reader Trek

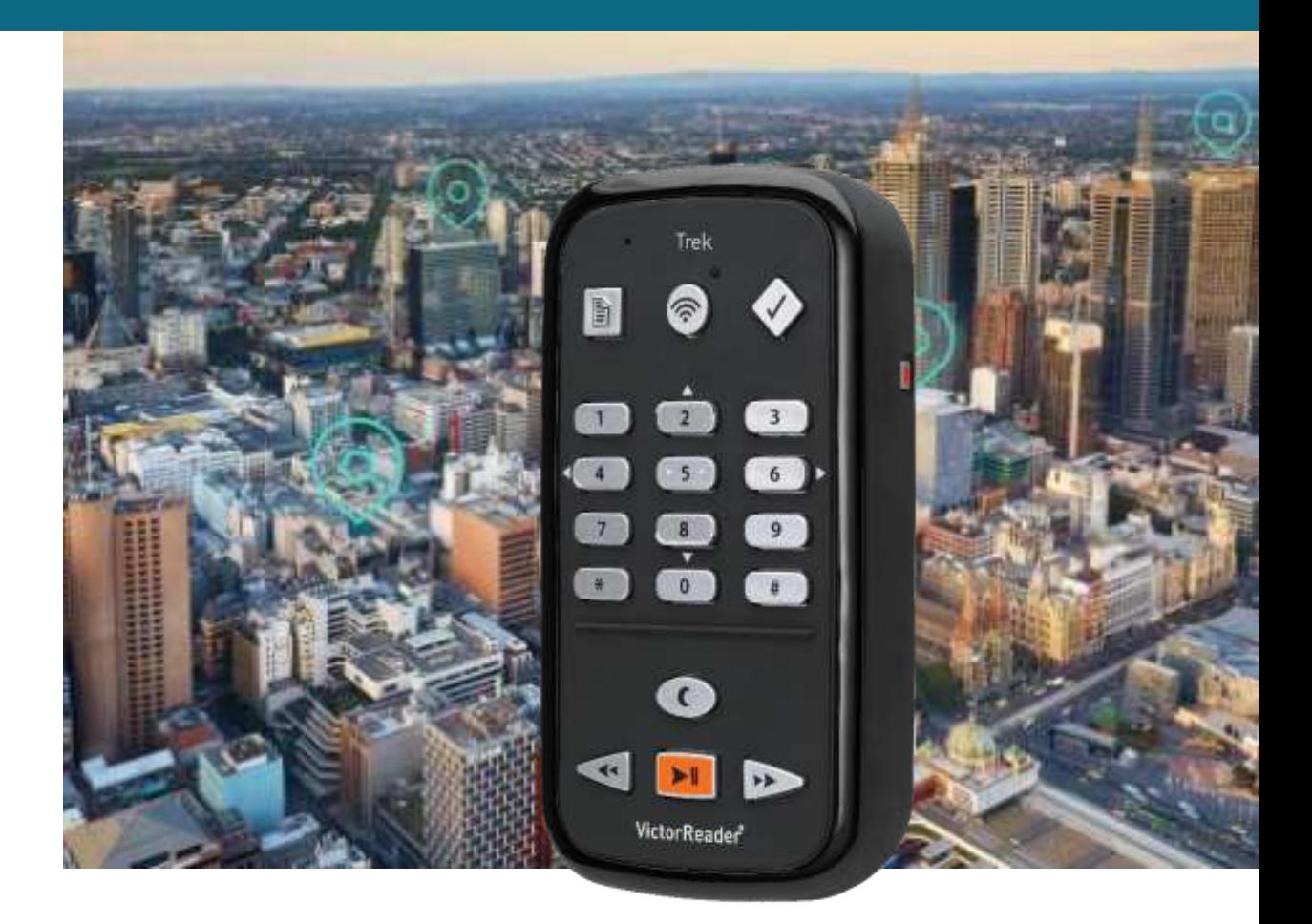

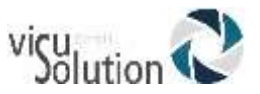

# **Über VICTOR READER TREK**

HumanWare ist stolz, Ihnen den VICTOR READER TREK, das digitale Abspielgerät für Hörbücher, vorzustellen.

VICTOR READER TREK wurde als eine innovative Orientierungshilfe und als ein fortschrittliches Hochleistungsabspielgerät für DAISY, MP3 und NISO entwickelt, zur Anwendung bei Studenten, im Beruf oder bei Personen mit ausgeprägten Lesebedürfnissen. Es gestattet Ihnen, Inhalte von Ihrem PC auf die wechselbare Speicherkarte zu übertragen und verfügt über erweiterte Navigationsmöglichkeiten verschiedener Formate wie DAISY, MP3, NISO und elektronischem Text.

#### **Copyright 2020 All rights reserved, Technologies HumanWare.**

Diese Anleitung ist lizenzrechtlich geschützt seitens HumanWare. Sie darf weder teilweise noch im Ganzen ohne schriftliche Genehmigung von HumanWare kopiert werden.

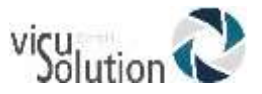

# Inhaltsverzeichnis

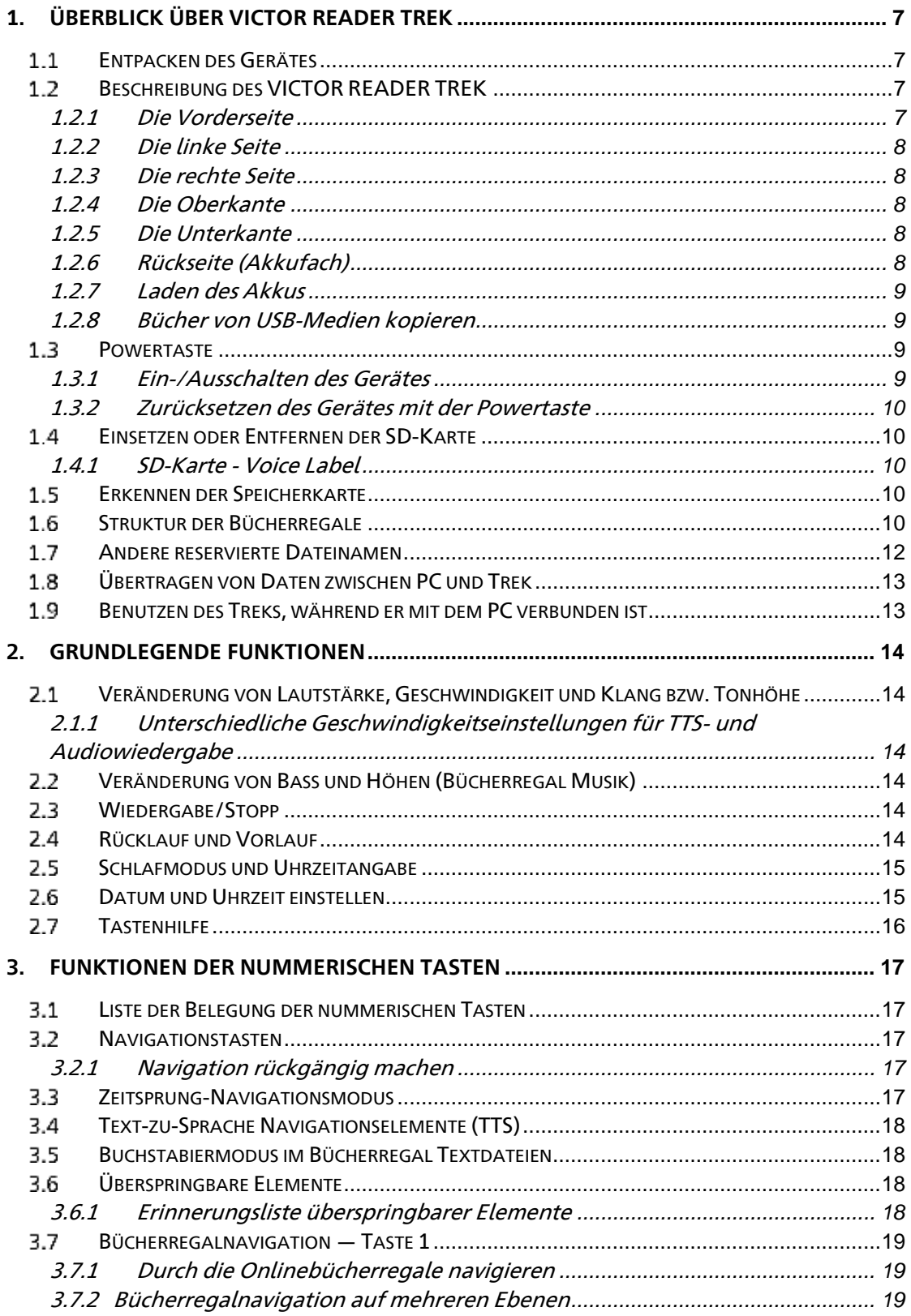

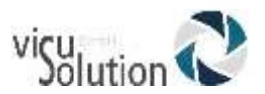

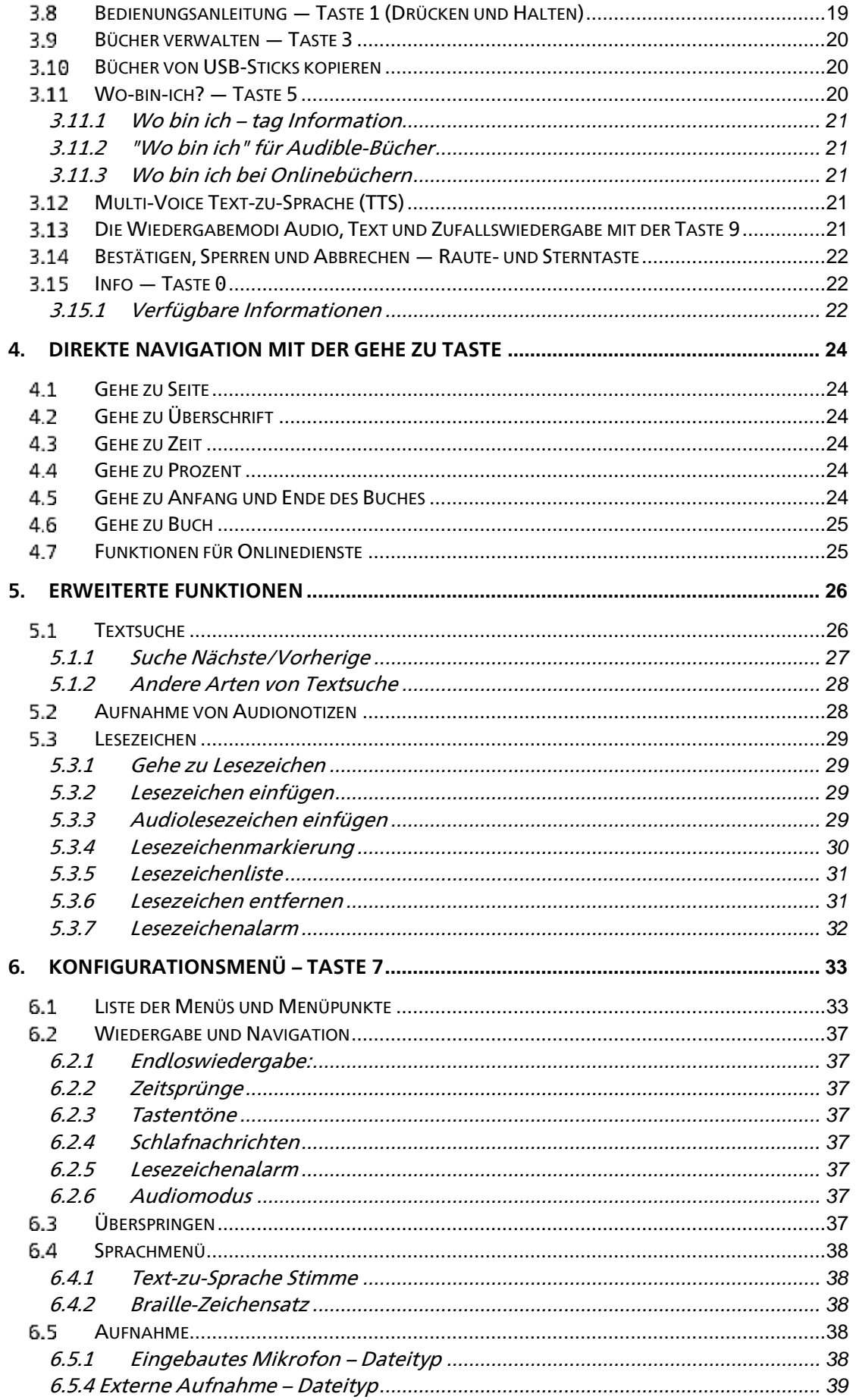

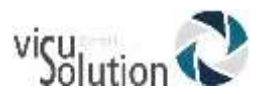

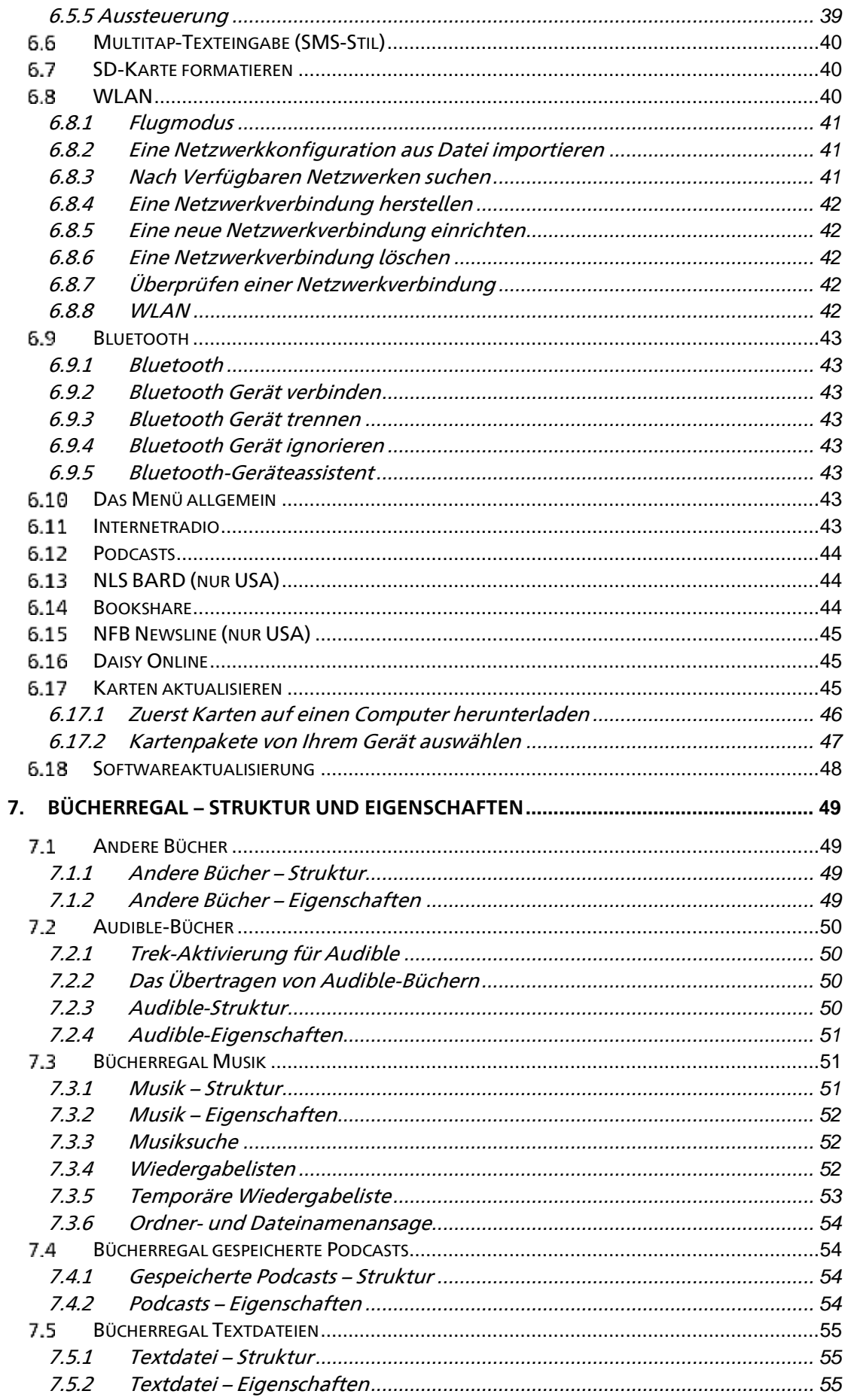

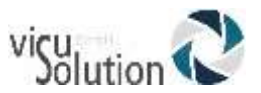

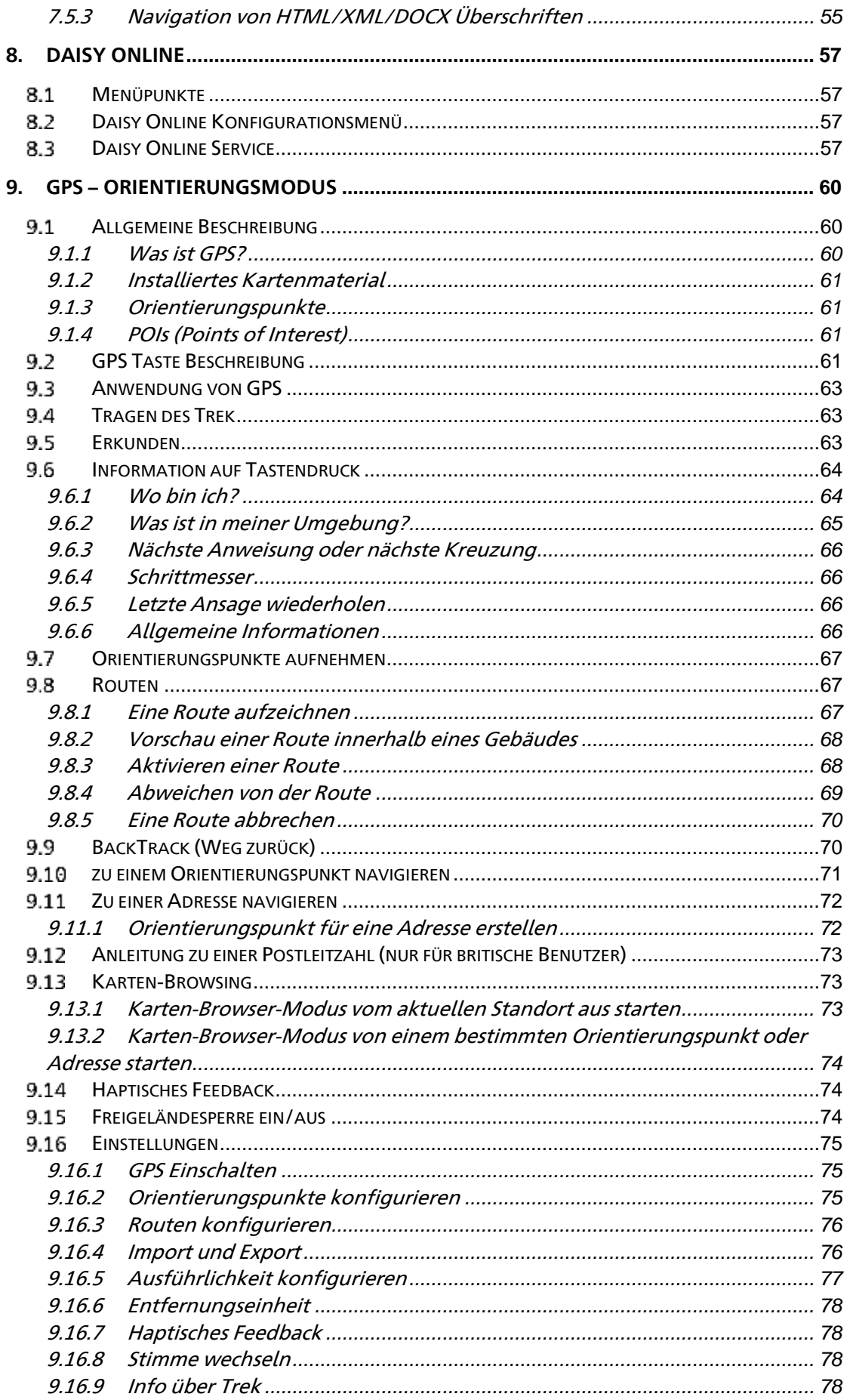

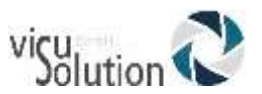

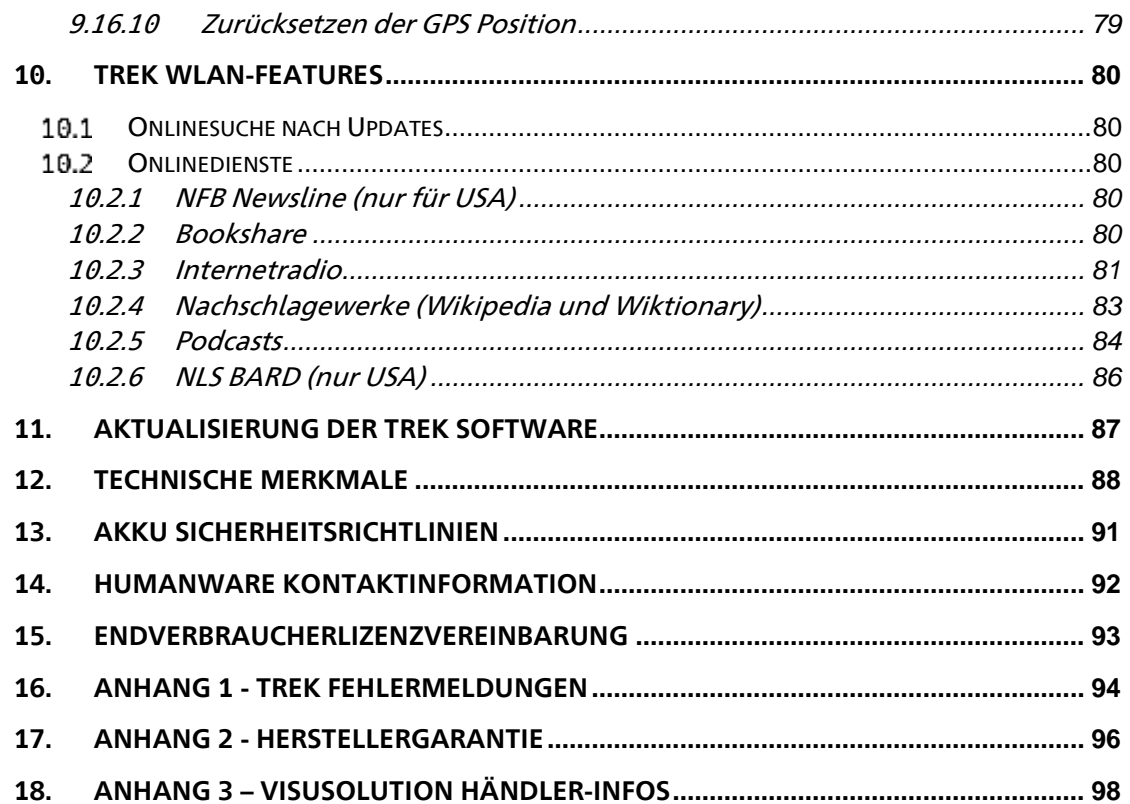

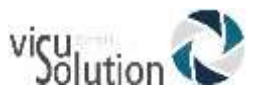

# <span id="page-7-0"></span>**1. Überblick über VICTOR READER TREK**

## <span id="page-7-1"></span>**Entpacken des Gerätes**

Die Verpackung enthält folgende Artikel:

- **VICTOR READER TREK**
- USB-Kabel
- Netzteil
- Gürtelclip und Schlüsselband
- Kurzes USB-Kabel für die Verbindung mit einem USB-Memory-Stick
- Ohrhörer
- Wetterfeste Tragetasche
- Starthilfe Kurzanleitung
- Zusätzlich erhältlich: Bluetooth Lautsprecher oder Aftershokz Bluetooth open ear Zubehör

#### <span id="page-7-2"></span> $1.2<sub>2</sub>$ **Beschreibung des VICTOR READER TREK**

#### <span id="page-7-3"></span>**1.2.1 Die Vorderseite**

Die Vorderseite des Gerätes kann in einen oberen und einen unteren Bereich unterteilt werden:

Im oberen Bereich befinden sich 5 Reihen mit jeweils 3 Tasten. Die erste Taste oben links ist die Gehe zu Taste. Diese Taste erlaubt es Ihnen, direkt zu einer gewünschten Seite oder Überschrift zu gelangen oder im Orientierungsmodus einen Orientierungspunkt auszuwählen. Über der Gehe zu Seite Taste befindet sich ein kleines Löchlein. Das ist das eingebaute Monomikrofon. Rechts von der Gehe zu Taste befindet sich die runde Onlinetaste zum Ein/Ausschalten des Flugmodus (WLAN) und zum Wechseln zwischen den 3 Modi des Players. Offund Onlinebücherschrank sowie Orientierungsmodus. Auf der 2-Uhr-Position der Onlinetaste befindet sich eine Leuchtdiode, die gelb leuchtet, wenn das WLAN-Feature des Players eingeschaltet ist. Sie blinkt während eines Verbindungsaufbaus und ist abgeschaltet, wenn der Flugmodus eingeschaltet ist und wenn der Player keine Netzwerkkonfiguration hat. Rechts von der Onlinetaste befindet sich die Lesezeichen- und Aufnahmetaste. Mit ihr kann man beim Tippen in die verschiedenen Texteingabemodi schalten sowie Orientierungspunkte und Routen im Orientierungsmodus aufnehmen. Die reihen 2 bis 5 bilden ein Telefon ähnliches numerisches Tastenfeld. Auf der 5 Befinden sich 2 erhabene Punkte und auf den Tasten 2, 8, 4 und 6 erhabene Pfeile.

- Diese Nummerntasten werden zur Navigation durch ein Buch genutzt oder zum Einfügen von Lesezeichen-, Seiten- und Überschriftennummern.
- Unter dem Ziffernfeld trennt eine horizontale erhabene Linie den oberen vom unteren Bereich. Der Letztere beinhaltet 4 Tasten: Die Wiedergabe/Stopp Taste, die sich zwischen den Rück- und Vorlauftasten befindet. Oberhalb der Start/Stopp-Taste ist die Schlaftaste. Drückt man die Schlaftaste einmal, werden Uhrzeit und Datum angesagt. Drückt man sie mehrmals, werden verschiedene Zeitintervalle aktiviert, nach denen sich der Player abschaltet.

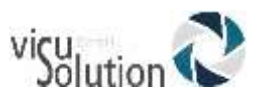

### <span id="page-8-0"></span>**1.2.2 Die linke Seite**

Auf der linken Seite des Gerätes, nahe der oberen Ecke, befindet sich der Ein-/Aus-Schalter. Halten Sie diesen Schalter gedrückt, um das Gerät ein- oder auszuschalten. Darunter befindet sich eine grüne Leuchtdiode. Sie leuchtet, wenn der Trek eingeschaltet ist. Während des Betriebes drücken Sie den Ein-/Aus- Schalter, um zwischen Lautstärke, Geschwindigkeit und Klang bzw. Tonhöhe hin- und her zu schalten. Unterhalb der Powertaste befinden sich zwei dreieckige Tasten. Das sind die nach oben und nach unten Tasten, um die jeweilige gewählte Lautstärke, Geschwindigkeit oder Klang/Tonhöhe zu erhöhen oder zu verringern. Diese Einstellungen werden zwischen den Sessions gespeichert. Zu Ihrer Annehmlichkeit werden die einzelnen Lautstärkeeinstellungen für den eingebauten Lautsprecher und den Kopfhörer getrennt gespeichert. Im Orientierungsmodus kann die Lautstärke höher eingestellt werden.

### <span id="page-8-1"></span>**1.2.3 Die rechte Seite**

Auf der rechten Seite des Gerätes, nahe der oberen Ecke, befindet sich die Aufnahmetaste mit einem roten Kreis und einem erhabenen Punkt in der Mitte.

### <span id="page-8-2"></span>**1.2.4 Die Oberkante**

In der Mitte der Oberkante befindet sich der Schlitz für eine SD-Karte. Darunter ist der Lautsprecher. Rechts neben dem Kartenschlitz befindet sich die Kopfhörer- bzw. Mikrofonbuchse. Sie dient auch zum Verbinden mit externen Lautsprechern. ANMERKUNG: Wenn Sie den Trek nur mit einem Mikrofon verbinden, können keine Ansagen des Players gehört werden. Wir empfehlen deshalb, dass Sie zum Aufnehmen ein Headset mit Kopfhörer und Mikrofon verwenden, damit Sie volles Feedback bekommen.

### <span id="page-8-3"></span>**1.2.5 Die Unterkante**

In der Mitte befindet sich der Micro-USB-Anschluss mit einem erhabenen Punkt an seiner unteren Seite. Mit diesem Anschluss kann auf USB-Speichermedien zugegriffen werden. Benutzen Sie dafür das mitgelieferte kurze USB-Kabel. Sie können aber auch das lange USB-Kabel anschließen, um den Trek mit dem PC zu verbinden. Auf diese Weise können Inhalte zwischen Trek und PC übertragen werden. Während der Trek an den PC angeschlossen ist, lädt sich auch der Akku auf. Allerdings kann das Laden langsamer sein oder überhaupt nicht stattfinden, wenn der PC zu wenig Strom abgibt. Deshalb ist der schnellste Weg, den Akku aufzuladen, das Gerät mit dem langen USB-Kabel an das USB-Netzteil anzuschließen.

ANMERKUNG: Sie können zum Laden des Akkus bedenkenlos jedes andere kommerziell erhältliche USB-Netzteil benutzen. Allerdings könnte dann das Laden langsamer sein. HumanWare empfiehlt ein 1 A USB-Netzteil.

## <span id="page-8-4"></span>**1.2.6 Rückseite (Akkufach)**

Das Akkufach befindet sich auf der Rückseite des Gerätes. Um den Akku zu entnehmen, schalten Sie den Trek aus und nehmen ihn vom Stromnetz. Entfernen Sie als Nächstes die Silikontasche. Schieben Sie nun mit einem Finger den kleinen Riegel am oberen Rand des Akkufachdeckels nach oben, um das Fach zu öffnen.

Austauschen des Akkus: Der Akku hat an ihrem unteren Rand kleine Verbindungsstifte. Legen Sie dieses Ende zuerst ein und drücken Sie dann sanft auf den oberen Rand, damit der Akku einrastet. Sie passt nur in der korrekten Richtung hinein. Sollten Sie einen Widerstand spüren, halten Sie den Akku verkehrt herum.

Der vollgeladene Akku gewährt eine Spielzeit von bis zu 15 Stunden über Kopfhörer. Die Spielzeit kann durch folgende Faktoren verringert werden:

wenn den Akku weniger als 5 Stunden geladen wird.

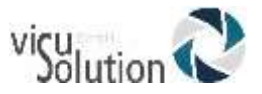

- Wenn sich der Trek im Online- oder im Orientierungsmodus befindet
- bei starker Nutzung der Navigationsbefehle.
- bei hoher Lautstärke oder hoher Abspielgeschwindigkeit.
- Nach circa 400 Ladezyklen wird sich die Akkuleistung verringern.

### <span id="page-9-0"></span>**1.2.7 Laden des Akkus**

Der Akku lädt sich automatisch auf, falls notwendig, wenn das Gerät an eine Stromquelle angeschlossen wird. Wenn das Gerät ausgeschaltet und angeschlossen ist, spüren Sie eine Doppelvibration, wenn sich der Akku auflädt. Das Gerät kann währenddessen benutzt werden, Wenn Sie die Infotaste (0) drücken oder die Rautetaste drücken und halten, wird der Akku-Status oder der Ladezustand der Akku angesagt. Eine komplette Aufladung am Stromnetz dauert bis zu 5 Stunden. Je nach Konfiguration geben Computer unterschiedliche Strommengen an ihre USB-Ports ab. Deswegen kann es sein, dass das Laden des Treks am PC länger dauert oder nicht möglich ist. Sie können neben dem mitgelieferten jedes Micro USB-AC Netzteil für das Laden am Stromnetz benutzen. HumanWare empfiehlt allerdings 1 A USB-Netzteile, da sonst eine längere Ladezeit als 5 Stunden für eine Vollladung benötigt wird.

Wenn das Gerät nicht an eine Stromquelle angeschlossen ist und sich länger als 30 Minuten im Pausenmodus befindet, wird es sich automatisch abschalten, um die Lebensdauer des Akku zu verlängern, es sei denn, Sie befinden sich im Orientierungsmodus und der Trek wurde innerhalb 30 Minuten bewegt. WICHTIG: Es ist normal, dass der Akku während des Ladens warm wird. Der Player sollte deshalb nicht in der Nähe einer Wärmequelle oder in der optionalen Ledertasche geladen werden. ANMERKUNG: Die Modell- und Seriennummer des Gerätes befinden sich im Akkufach. Sie können durch das Drücken der Infotaste (0) abgerufen werden.

### <span id="page-9-1"></span>**1.2.8 Bücher von USB-Medien kopieren**

Sie können DAISY- oder MP3-Bücher von USB-Medien auf die SD-Karte Ihres Treks kopieren. Hierfür wird das USB-Medium durch das kurze USB-Kabel mit dem Trek verbunden. Der Kopiervorgang wird mit der Ziffer 3 auf dem Trek gestartet. Es kann kopiert werden, während das Buch abgespielt oder pausiert wird. Der Fortschritt des Kopiervorgangs wird regelmäßig angesagt. Das Kopieren kann jederzeit durch das Drücken der Rautetaste unterbrochen werden. Wenn sich Sonderzeichen (\, /, :, \*, <, >, |, .) im Titel des zu kopierenden Buches befinden, werden sie durch "\_" ersetzt. Sie können USB-Medien nur abspielen oder kopieren, wenn der Akku ausreichend geladen ist, da während dieser Vorgänge das USB-Netzteil nicht zur Verfügung steht, denn USB-Netzteil und USB-Medien benötigen denselben USB-Micro-Anschluss des Treks.

## <span id="page-9-2"></span>**1.3 Powertaste**

### <span id="page-9-3"></span>**1.3.1 Ein-/Ausschalten des Gerätes**

Um das Gerät einzuschalten, drücken und halten Sie die Powertaste, die sich auf der linken Seite des Gerätes (nahe der oberen Ecke) befindet. Sie fühlen eine Vibration und hören eine Willkommensmitteilung.

Drücken und halten Sie die Powertaste erneut, um das Gerät auszuschalten. Sie hören zwei Pieptöne und fühlen zwei Vibrationen, die anzeigen, dass sich der Player ausschaltet.

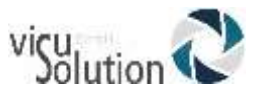

### <span id="page-10-0"></span>**1.3.2 Zurücksetzen des Gerätes mit der Powertaste**

Falls das Gerät nicht mehr auf die Powertaste oder das Drücken irgendeiner anderen Taste reagiert, drücken und halten Sie die Powertaste für 7 Sekunden, um einen harten Neustart zu erzwingen.

### <span id="page-10-1"></span>**Einsetzen oder Entfernen der SD-Karte**

Um die SD-Karte einzusetzen oder zu entfernen, folgen Sie diesen Schritten:

- Halten Sie das Gerät mit der Vorderseite in Ihre Richtung. Der SD-Karten Schlitz befindet sich an der Oberkante des Players.
- Eine Ecke der SD-Karte hat eine um 45 Grad abgeschnittene Kante. Diese Ecke sollte auf der linken unteren Seite sein, wenn Sie die Karte in den Schlitz einschieben. Falls die Karte nicht in die korrekte Richtung zeigt, wird sie sich nicht einsetzen lassen. Die Karte hat eine kleine Schreibschutzöse an der rechten Kante. Diese sollte nach unten geschoben sein, wenn Sie Informationen, z.B. Aufnahmen oder Sprachnotizen, auf der Karte speichern oder löschen wollen. Wenn Sie das Buch nur anhören möchten, kann die Öse nach oben geschoben werden, um den Schreibschutz der Karte zu aktivieren.
- Drücken Sie die Karte nach unten in den Schlitz, bis es klickt. Wenden Sie keine unnötige Kraft an. Es ist nur ein geringer Druck erforderlich, um die Karte ordnungsgemäß einzusetzen.
- Zum Entfernen drücken Sie auf die obere Kante der Karte, um sie zu lösen und ziehen die Karte dann heraus.

### <span id="page-10-2"></span>**1.4.1 SD-Karte - Voice Label**

Gedruckte oder Braille-Etiketten auf einer SD-Karte anzubringen, ist nicht möglich, da das den Trek beschädigen könnte. Um Ihnen zu helfen, Ihre SD-Karten auseinanderzuhalten, unterstützt der Trek ein elektronisches Etikett namens Voice Label. Das Label wird in einer reservierten Textdatei \$VRLabel.txt im Stammverzeichnis der SD-Karte gespeichert. Sie können aber auch Windows Notepad zum Erstellen dieser Datei verwenden. Wenn Sie die Karte einlegen oder den Trek einschalten, wird er nach dieser Labeldatei suchen. Wenn er sie gefunden hat, wird der Trek den Inhalt ansagen. Das Label darf 50 Zeichen nicht überschreiten. Ihr Trek wird alle Zeichen nach den ersten 50 Zeichen in dieser Datei ignorieren. Sie ist optional. Wenn Sie kein automatisches Ansagelabel für Ihre SD-Karte benötigen, gibt es keinen Grund, dieses einzurichten. Dieses Label hat nichts mit dem Label zu tun, welches Sie sehen, wenn Sie die Eigenschaften der SD-Karte unter Windows betrachten.

## <span id="page-10-3"></span>**Erkennen der Speicherkarte**

Wenn der Inhalt einer Speicherkarte wiedergegeben und die Karte entfernt wird, wechselt der Player zum ersten Buch auf der USB-Quelle (wenn vorhanden) oder in die Tastenhilfe.

Wenn das Gerät mit SD-Karte und USB-Quelle angeschaltet wird, wird der Player erst die SD-Karte durchsuchen und das zuletzt abgespielte Buch auswählen. Wenn dieses Buch nicht vorhanden ist, wird das erste verfügbare Buch auf der SD-Karte ausgewählt. Wenn auf der SD-Karte keine Bücher gefunden werden, sucht das System nach Büchern auf der USB-Quelle.

## <span id="page-10-4"></span>**Struktur der Bücherregale**

Der Trek erkennt verschiedene Buchtypen, die in verschiedenen Ordnerstrukturen gespeichert werden – den Bücherregalen. Sie können das gewünschte Bücherregal durch

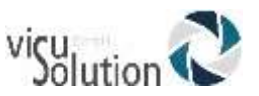

mehrfaches Drücken der Bücherregaltaste 1 auswählen. Innerhalb jedes Bücherregals können Sie sich mit Hilfe der Tasten 4 und 6 rückwärts- und vorwärtsbewegen. Die Bücherregalliste ist kreisförmig. Außer dem Bücherregal Notizen werden nur die nicht leeren Bücherregale angesagt. Auf der SD- oder USB-Quelle wird jedes Bücherregal in einem reservierten Ordner, beginnend mit "\$VR", gespeichert. Innerhalb jedes dieser reservierten Ordner (Bücherregale) können sich benutzerdefinierte Unterordner mit einzelnen Büchern oder Dateikategorien befinden. Sie können andere Ordner oder Dateien auf die SD-Karte ziehen, aber nur die Inhalte der \$VR reservierten Ordner werden vom Trek wiedergegeben und bestimmen die Trek-Bücherregale. ANMERKUNG: Wenn Sie eine nicht schreibgeschützte Karte einsetzen, erstellt der Trek automatisch die \$VR reservierten Ordner.

Die Struktur und Benutzung der Bücherregale werden wie folgt bestimmt:

#### Bücherregal: -Bücher (\$VRDTB Ordner)

Buchtypen: DAISY 2.x, NISO Z39.86 (DAISY 3), NIMAS 1.1, unprotected EPUB Anwendung: Jedes DAISY-Buch sollte in einem eigenen Unterordner in diesem Bücherregal gespeichert werden. Besteht ein Buch nur aus einer Datei, wie das z.B. bei den EPUB-Büchern der Fall ist, können sie im Stammverzeichnis gespeichert werden. Benutzen Sie die Tasten **2** und **8**, um den Ordner oder das Buch auszuwählen und die Tasten **4** und **6**, um sich auf der ausgewählten Ebene zu bewegen. Drücken Sie Wiedergabe, um das Buch auszuwählen. In diesem Bücherregal werden die aktuelle Leseposition und die Lesezeichen einzeln für jedes Buch gespeichert.

Bücherregal: Andere Bücher (\$VROtherBooks Ordner)

Buchtypen: Nicht-DAISY oder nicht-NISO Bücher bestehend aus allen vom Trek unterstützten Audiodateitypen.

Anwendung: Auch hier sollten alle Dateien, die zu einem Buch gehören, in einem Unterordner gespeichert werden. Die Ordner können verschachtelt sein. Optional können Bücher, die nur aus einer Datei bestehen, im Wurzelverzeichnis gespeichert werden. Benutzen Sie die Tasten 4 und 6, um sich zwischen den Büchern zu bewegen. Drücken Sie Wiedergabe, um das Buch auszuwählen. In diesem Bücherregal werden die aktuelle Leseposition und die Lesezeichen einzeln für jedes Buch gespeichert. Die Wiedergabe endet am Schluss der letzten Datei jedes Buches.

#### Bücherregal: Audible (VRAudible Ordner).

Buchtypen: Audible Enhanced Audio (.aax).

Anwendung: Die Dateien, aus denen jedes Buch besteht, sollten in diesem reservierten Ordner gespeichert werden. Unterordner dürfen nicht verwendet werden. Mit 4 und 6 bewegen Sie sich zwischen den Büchern. Mit der Wiedergabetaste wählen Sie das Buch aus. In diesem Bücherregal werden die aktuelle Leseposition und die Lesezeichen einzeln für jedes Buch gespeichert. Die Wiedergabe endet am Schluss der letzten Datei jedes Buches. Das Audible-Bücherregal wird erst erstellt, wenn Sie Ihren Trek für Audible-Bücher aktiviert haben.

#### Bücherregal: Musik (\$VRMusic Ordner).

Buchtypen: Wiedergabelisten (nur M3U) und aufgenommene Dateien, bestehend aus allen vom Trek unterstützten Audiodateitypen.

Anwendung: Ein Musikbuch ist entweder eine Wiedergabeliste oder die gesamte Musikstruktur, genannt Alle Musiktitel. Leseposition und Lesezeichen werden für jedes Buch einzeln gespeichert. Benutzen Sie die Tasten **4** und **6**, um sich zwischen den Musikbüchern in diesem Bücherregal zu bewegen. Das Buch Alle Musiktitel besteht aus

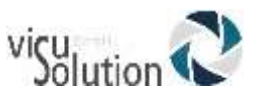

verschachtelten Ordnern mit Audiodateien. Zum Beispiel kann die Ordnerstruktur Genre, Künstler, Album oder Titel sein. Benutzen Sie die Tasten **2** und **8**, um die Ordner- oder Dateinavigationsebenen auszuwählen und dann die Tasten **4** und **6**, um sich auf einer Ebene zu bewegen. Folgende Modi sind nur in den Musikbüchern möglich und werden durch Drücken der Taste 9 eingestellt: Zufallswiedergabe ein/aus, Endloswiedergabe Ordner und Endloswiedergabe Einzeltitel.

#### Bücherregal: Gespeicherte Podcasts (\$VRPodcasts Ordner) Buchtypen: Jede vom Trek unterstützte Audiodateityp.

Anwendung: Jede gespeicherte Podcast Datei wird als separates Buch angesehen, was bedeutet, dass Sie die Tasten **4** und **6** benutzen, um sich von Datei zu Datei innerhalb des Bücherregals zu bewegen. Dateien können sich in Unterordnern befinden. In diesem Fall bewegen Sie sich mit 2 und 8 zwischen Ordner- oder Buchnavigationsebene. Leseposition und Lesezeichen werden einzeln für jedes Buch (Datei) gespeichert. Die Wiedergabe endet am Schluss eines jeden Buches (Datei).

Bücherregal: Textdateien (\$VRTextdateien Ordner).

Buchtypen: Textdateien (bra, brf, DOCX, fb2, html, rtf, SES3, txt, xml) Anwendung: Jede Textdatei wird als einzelnes Buch angesehen, was bedeutet, Sie bewegen sich innerhalb der Bücherliste von Datei zu Datei mit den Tasten **4** und **6**. Dateien können sich in Unterordnern befinden. Dort können Sie die Tasten **2/8** benutzen, um Ordner oder Buchnavigationsebene auszuwählen. Leseposition und Lesezeichen werden für jedes Buch (Datei) einzeln gespeichert. Die Wiedergabe endet am Schluss eines jeden Buches (Datei). ANMERKUNG: Wenn Ihre Brailledatei (.brf) nicht korrekt wiedergegeben wird, überprüfen Sie, ob Sie den richtigen Braille-Zeichensatz im Konfigurationsmenü (**Taste 7**) ausgewählt haben (für deutsche Kurzschriftdateien noch nicht verfügbar).

#### Bücherregal: Notizen (\$VRnotizen Ordner).

Buchtypen: Aufgenommene Sprachnotizen in MP3- oder WAV-Format. Anwendung: Es handelt sich um eine Liste vom Trek aufgenommener Dateien, wobei jeder Datei eine aufsteigende Nummer für jede einzelne Aufnahme gegeben wird. Die Liste der Notizen wird als einzelnes Buch angesehen, was bedeutet, dass es nur eine Leseposition und nur eine Gruppe von Lesezeichen für alle Anmerkungen gibt. Die Lesezeichen werden also nicht für jede Notiz neu gezählt, sondern werden durchlaufend gezählt.

ANMERKUNG: Ordnernamen werden zur besseren Lesbarkeit mit Groß- und Kleinschreibung angezeigt. Diese wird vom Trek jedoch nicht benötigt.

Bücherregal: Radioaufnahmen (\$VRInternetRadio)

Buchtypen: In mp3 oder wav aufgenommene Sendungen

Anwendung: Jede gespeicherte Sendung wird als ein Buch definiert. Das bedeutet, dass Sie sich in diesem Bücherregal mit 4 und 6 von Sendung zu Sendung bewegen. Mit Wiedergabe/Stopp hören Sie sich eine aufgenommene Sendung an.

#### <span id="page-12-0"></span>**Andere reservierte Dateinamen**  $1.7$

Der Trek kann andere Dateinamen beginnend mit "\$VR" auf der SD-Karte erstellen. Das Löschen oder Verändern dieser Dateien kann unvorhersehbares Verhalten verursachen.

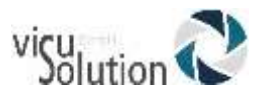

#### <span id="page-13-0"></span>1.8 **Übertragen von Daten zwischen PC und Trek**

Um den Trek mit Ihrem PC zu verbinden, schalten Sie den Trek aus, verbinden das kleine Ende des langen USB-Kabels mit der Micro-USB-Schnittstelle an der unter Kante des Players und das andere Ende mit dem USB-Port Ihres PCs. Schalten Sie dann den Trek wieder ein. Windows erkennt die Trek SD-Karte als USB-Laufwerk, und Sie können den Windows Explorer benutzen, um Dateien hin und her zu bewegen. Die meisten USB-Ports geben genug Strom ab, um den Trek zu laden, wobei die Ladezeit länger sein kann als am Stromnetz, denn die Stromversorgung der USB-Ports könnte schwächer sein. Wenn Sie einen SD-Kartenleser an Ihrem PC haben, ist es schneller, Dateien über den Kartenleser zu übertragen als über ein USB-Kabel zwischen PC und Trek.

Der Trek muss eingeschaltet bleiben, während er mit dem PC verbunden ist. Bevor Sie die SD-Karte entfernen oder den Trek vom PC trennen, benutzen Sie bitte die Windowsfunktion Hardware sicher entfernen in der Windows-Taskleiste.

#### <span id="page-13-1"></span>1.9 **Benutzen des Treks, während er mit dem PC verbunden ist**

Sie können den Trek am PC aufladen und seine Playerfunktionen trotzdem nutzen. Dazu muss man zuerst den Trek einschalten und dann das kleine Ende des langen USB-Kabels an der Micro-USB-Schnittstelle an der Unterkante des Geräts und das andere Ende an einem USB-Slot des PCs anschließen. Die meisten PCs geben genügend Strom an ihre USB-Ports ab, so dass Sie trotz des Ladens Ihren Trek weiter benutzen können. In diesem Fall wird der Trek vom PC nicht als Massenspeichergerät erkannt, so dass keine Dateien übertragen werden. Sie können den Trek jederzeit vom Computer trennen. Das Laden des Akkus am PC wird wahrscheinlich länger dauern als mit dem USB-Netzteil, je nachdem, wie viel Strom Ihr PC abgibt.

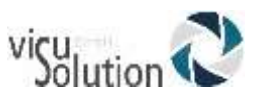

# <span id="page-14-0"></span>**2. Grundlegende Funktionen**

## <span id="page-14-1"></span>**Veränderung von Lautstärke, Geschwindigkeit und Klang bzw. Tonhöhe**

Wenn der Trek eingeschaltet ist, drücken Sie die Powertaste (an der linken Seite ganz oben), um Lautstärke, Geschwindigkeit oder Klang/Tonhöhe einzustellen. Nach 10 Sekunden ohne Anwendung kehrt die Kontrolle zur Lautstärke zurück. Benutzen Sie die nach oben / nach unten Pfeile (auf der linken Seite unterhalb der Powertaste), um die ausgewählte Einstellung zu erhöhen oder zu verringern. Ein Tonsignal zeigt die höchste oder niedrigste Stufe an. Wenn das Buch nicht abgespielt wird, sagt der Trek die Einstellungsposition an. Bei Klang/Tonhöhe und Geschwindigkeit gibt es auch ein Tonsignal, das die normale oder 0-Position anzeigt. Das bedeutet: Klangeinstellung flach, Tonhöhe- sowie Geschwindigkeitseinstellung normal.

Für Audiodateien außerhalb des Musik-Bücherregals können Sie anstatt der Klangkontrolle eine variable Tonhöheneinstellung konfigurieren. Dafür öffnen Sie mit der Taste 7 das Menü Navigation und Wiedergabe und gehen mit der 8 nach unten auf Audiomodus. Dann wählen Sie mit 4 oder 6 Tonhöhe aus, bestätigen mit der Rautetaste (rechts neben der 0) und verlassen das Menü mit der Sterntaste (links von der 0).

### <span id="page-14-2"></span>**2.1.1 Unterschiedliche Geschwindigkeitseinstellungen für TTS- und Audiowiedergabe**

Der Trek merkt sich bei DAISY-Büchern mit Audio und Text-to-Speech unterschiedliche Geschwindigkeitseinstellungen. Das bedeutet, dass man eine Geschwindigkeit ändern kann, ohne die Andere zu verändern. Dasselbe gilt für alle Bücher mit TTS. Die Musikbücher werden von keiner Geschwindigkeitseinstellung beeinflusst, denn bei Musik ist die Geschwindigkeit standardmäßig auf normal gesetzt.

#### <span id="page-14-3"></span> $2.2<sub>2</sub>$ **Veränderung von Bass und Höhen (Bücherregal Musik)**

Für das Musikregal wird die Klangeinstellung durch Bass- und Höhensteuerung ersetzt. Drücken Sie die Powertaste, um zwischen Lautstärke, Geschwindigkeit, Bässen und Höhen umzuschalten. Um die niedrigen Frequenzen zu verändern, wählen Sie die Basssteuerung und erhöhen die Tiefen durch das Einstellen eines positiven Wertes oder verringern die Tiefen durch das Auswählen eines Wertes unter null. Dementsprechend können Sie Höhen hinzufügen oder verringern. Erhöhen oder Verringern des Basses verändert nicht die Höhen und umgekehrt. Um die Musik unverändert zu hören, stellen Sie die Bass- und Höhensteuerung auf null.

#### <span id="page-14-4"></span> $2.3$ **Wiedergabe/Stopp**

Um das Abspielen eines Buches zu beginnen, drücken Sie die Wiedergabe/Stopptaste. Um das Abspielen eines Buches zu beenden, drücken Sie die Wiedergabe/Stopptaste erneut.

ANMERKUNG: Wie die Rautetaste, können Sie auch die Wiedergabe/Stopptaste drücken, um zu einer vorher eingegebenen Seiten- oder Überschriftsnummer zu springen. Wenn Sie mit Wiedergabe/Stopp bestätigen oder beenden, beginnt gleichzeitig die Wiedergabe.

# <span id="page-14-5"></span>**Rücklauf und Vorlauf**

Diese Tasten erlauben Ihnen, sich schnell vorwärts oder rückwärts zu bewegen.

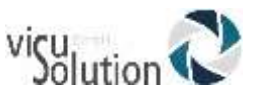

Drücken und halten Sie die Rück- oder Vorlauftaste, bis Sie die gewünschte Stelle erreicht haben. Je länger Sie die Rück- oder Vorlauftaste halten, umso mehr wird die Bewegung beschleunigt. Je 3 Sekunden Halten, bewegen Sie sich 1 Minute, 2 Minuten, 5 Minuten, 10 Minuten, 15 Minuten usw. vorwärts oder rückwärts. Der größte Sprung ist 5 Minuten. Zwischen jedem 3-Sekunden-Sprung kündigt der Trek den Zeitsprung an und spielt einen Clip mit normaler Geschwindigkeit ab. -Bei einigen Buchformaten werden die Zeitsprünge in Prozent angezeigt.

Wenn Sie die Vor- oder Rücklauftaste einfach nur kurz drücken, ohne sie zu halten, springt die Wiedergabe um 5 Sekunden vorwärts oder rückwärts.

# <span id="page-15-0"></span>**Schlafmodus und Uhrzeitangabe**

Mit der Schlaftaste können Sie sich die Uhrzeit ansagen lassen oder den Schlafmodus einstellen. Drücken Sie einmal für Uhrzeit und Datum.

Drücken und halten Sie die Schlaftaste, um zu konfigurieren, wie Uhrzeit und Datum angesagt werden.

Drücken Sie mehrmals, um folgende Einschlafzeiten einzustellen: 15 Min., 30 Min., 45 Min., 60 Min. oder eine selbstdefinierte Minutenanzahl.

Nach Ablauf der eingestellten Zeit schaltet sich der Trek ab. Zum Eingeben einer eigenen Minutenanzahl benutzen Sie das Ziffernfeld und beenden die Eingabe mit Rautetaste oder Wiedergabe/Stopp.

Um die eingegebene Einschlafzeit zu deaktivieren, drücken Sie die Schlaftaste, bis Sie auf "Aus" stehen.

Eine Minute vor dem Ende der Einschlafzeit hören Sie die Ansage: "Eine Minute verbleibend". Wenn diese Minute um ist, wird angesagt, dass sich der Trek nun abschaltet. Sie können diese Warnhinweise im Menü Navigation und Wiedergabe ausschalten.

## <span id="page-15-1"></span>**Datum und Uhrzeit einstellen**

Um Datum und Uhrzeit einzustellen, drücken und Halten Sie die Schlaftaste. Dadurch kommen Sie in ein Menü, durch das Sie mit den Tasten 2 (nach oben) und 8 (nach unten) navigieren. Es gibt folgende Menüpunkte: "Zeit einstellen", "Datum einstellen", "Erweiterte Zeiteinstellungen". Wenn Sie den Menüpunkt Ihrer Wahl erreicht haben, drücken Sie die 6 und entweder die Raute- oder Wiedergabetaste, um in das Menü zu kommen. Hier gibt es mehrere Untermenüpunkte, in die Sie jeweils den korrekten Wert eingeben müssen. Um die Eingabe zu bestätigen, benutzen Sie Raute oder Wiedergabe. Dadurch kommen Sie gleich zum nächsten Untermenü. Wenn Sie die Sterntaste drücken, kommen Sie in das zuletzt bearbeitete Untermenü zurück. Wenn Sie eine falsche Eingabe gemacht haben, werden Sie aufgefordert, den korrekten Wert einzugeben. Wenn Sie das letzte Untermenü ausgefüllt haben, bestätigen Sie mit Enter (Raute) oder Wiedergabe, um wieder in das Hauptmenü zurückzukommen.

Sie können die Einstellungen für Uhrzeit und Datum jederzeit verlassen, indem Sie die Schlaftaste drücken.

Liste der Menüs und Untermenüs

Uhrzeit einstellen: Stunde, AM/PM (Wenn das 12-Stunden-Format verwendet wird), Minute Datum einstellen: Jahr, Monat, Tag Winterzeit-Datum einstellen: Jahr, Monat, Tag

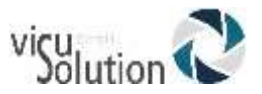

Erweiterte Zeiteinstellungen: Zeitformat (12 oder 24 Stunden), Datumsformat (Tag/Monat/Jahr, Monat/Tag/Jahr, Jahr/Monat/Tag), Sommer- oder Winterzeit, Zeitund Datumsansagen: (Beides ansagen, keine Ansage, nur Zeitansage). Automatische Zeitanpassung ein/aus: Nur möglich, wenn mit WLAN verbunden oder mit eingeschaltetem GPS. Die erweiterten Zeiteinstellungen werden mit den Ziffern 2 und 8 angepasst.

Zeit- und Datumsansagen: Nur Zeit, keine Ansage.

Die Sommer- oder Winterzeiteinstellung ist die schnellste Möglichkeit, die Uhr eine Stunde vor- oder zurückzustellen, denn man kann in den erweiterten Zeiteinstellungen manuell entweder Winter- oder Sommerzeit auswählen.

ANMERKUNG: Diese Einstellung hat nicht zur Folge, dass sich der Trek automatisch zweimal im Jahr an den dafür vorgesehenen Terminen auf Sommer- oder Winterzeit umstellt.

Beispiel:

Wenn Sie den laufenden Monat verändern wollen:

Drücken und halten Sie die Schlaftaste, bis Sie die Menüansage hören.

Drücken Sie einmal die 8, um das Menü "Datum einstellen" zu erreichen.

Drücken Sie die Rautetaste (Enter) zweimal, um das Untermenü "Monat" zu erhalten. Geben Sie jetzt den Monat mit den Ziffern 1-12 ein.

Drücken Sie danach die Rautetaste, um zum nächsten Untermenü, "Tag", zu gelangen. Wenn Sie den Tag nicht ändern wollen, drücken Sie noch einmal Raute, um an das Ende des Menüs "Datum einstellen" zu kommen. Dadurch werden nun Ihre vorgenommenen Änderungen gespeichert.

Drücken Sie nun die Schlaftaste einmal, um das Uhrzeit- und Datumsmenü zu verlassen.

## <span id="page-16-0"></span>2.7 Tastenhilfe

Drücken und halten Sie die Infotaste (0), um in die Tastenhilfe zu wechseln. Drücken und halten Sie die Infotaste erneut, um die Tastenhilfe wieder zu verlassen.

Während Sie in der Tastenhilfe sind, hören Sie beim Drücken jeder einzelnen Taste deren Funktion. Wenn keine SD- oder USB-Medien im Trek vorhanden sind, wird die Tastenhilfe automatisch aktiviert.

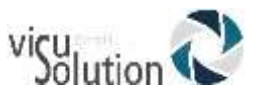

# <span id="page-17-0"></span>**3. Funktionen der Nummerischen Tasten**

### <span id="page-17-1"></span>**Liste der Belegung der nummerischen Tasten**

- 1: Bücherregal (gedrückt), Bedienungsanleitung (gedrückt und gehalten)
- 2: Navigationselement
- 3: Löschen, Kopieren, Bewegen oder Editieren von Orientierungspunkten oder Routen im Orientierungsmodus
- 4: Zurück
- 5: Wo bin ich?
- 6: Vorwärts
- 7: Menü, Text-zu-Sprache Stimmenumschalter (gedrückt und gehalten)
- 8: Navigationselement
- 9: Text-zu-Sprache / Umschalten zwischen DAISY- und TTS-Aufnahmen / Umschalten zwischen Zufalls- und Endloswiedergabe bei Musik / Rückführung im Orientierungsmodus
- Sterntaste: Abbrechen (gedrückt), Tastensperre (gedrückt und gehalten) Erkunden, wenn im Orientierungsmodus.
- 0: Info (gedrückt), Tastenhilfe (gedrückt und gehalten)
- Raute: Bestätigen, Drücken und Halten Akkustand

#### <span id="page-17-2"></span> $3.2$ **Navigationstasten**

Der Trek erlaubt es Ihnen, sich durch Kapitel, Abschnitt, Seite, Zeitsprung, Absatz oder jedem bestehenden, von dem Buchproduzenten festgelegten, Element zu navigieren.

Benutzen Sie die Tasten 2 und 8, um eine Navigationsebene auszuwählen. Sie variieren von Buch zu Buch, aber normalerweise bedeutet Ebene 1 – Kapitel, Ebene 2 – Abschnitt, Ebene 3 – Unterabschnitt und so weiter. Das Element Seite muss nicht in allen Büchern vorhanden sein. Phrase ist normalerweise das kleinste Navigationselement, was aber vom Buchproduzenten festgelegt werden muss. Der Trek begrenzt Phrasensprünge auf eine maximale Länge von einer Minute. Wählen Sie zuerst eine Navigationsebene (Kapitel, Seite, etc.) mit den Tasten 2 und 8 Benutzen Sie dann die Tasten 4 und 6, um sich zwischen den Elementen in der ausgewählten Ebene vorwärts oder rückwärts zu bewegen. Die Tasten 2 und 8 zeigen nur die im Buch verfügbaren Ebenen an. Die Phrase steht bei DAISY-Büchern immer zur Verfügung, aber der Umfang hängt vom Buchproduzenten ab. Die zuletzt benutzte Navigationsebene kann für jedes Buch im Offlinemenü Navigation und Wiedergabe gespeichert werden.

### <span id="page-17-3"></span>**3.2.1 Navigation rückgängig machen**

Durch Drücken der Abbruchtaste (Stern) innerhalb von 10 Sekunden jeder Vorwärtsoder Rückwärtsbewegung mit den Tasten 4 oder 6 oder der einfachen Gehe zu Seite Bewegung wird dieser Schritt rückgängig gemacht und zur vorherigen Position zurückgekehrt. Die Rückgängig-Funktion kann nicht nach der Betätigung von Rück- Oder Vorlauf angewendet werden.

### <span id="page-17-4"></span>**Zeitsprung-Navigationsmodus**

Zeitsprungnavigation kann durch die Tasten 2 und 8 ausgewählt werden. Um sich per Sprungintervall rückwärts oder vorwärts zu bewegen, drücken Sie die Tasten 4 oder 6.

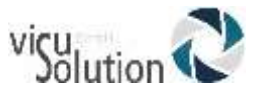

Im Menü Navigation und Wiedergabe (Taste 7) können Sie auswählen, welche Zeitsprungintervalle Sie verwenden möchten: 1, 5, 10 und/oder 30 Minuten. Nur die von Ihnen ausgewählten Zeitintervalle erscheinen dann als Navigationsebenen.

# <span id="page-18-0"></span>**Text-zu-Sprache Navigationselemente (TTS)**

Wenn sich der Trek im Text-zu-Sprache Modus befindet, gibt es zusätzliche Text-Navigationsebenen auf den Tasten **2** und **8**. Dazu gehören: Bildschirm, Absatz, Zeile, Satz, Wort, Buchstabieren und Zeichen.

Beachten Sie: Bei der Suche in einem Text wird eine Suchebene hinzugefügt, um die Suche nach dem vorherigen oder nächsten Suchergebnis zu ermöglichen. Bildschirm- und Zeilenelemente wurden auf 25 Zeilen pro Seite und ein Maximum von 80 Zeichen pro Zeile festgelegt. Wie bei anderen Navigationsebenen, bewegen Sie sich zwischen den Elementen der ausgewählten Ebene mit den Tasten 4 und 6. Das Bildschirmelement ist nur verfügbar, wenn im Buch keine Seiten festgelegt sind.

#### <span id="page-18-1"></span> $3.5$ **Buchstabiermodus im Bücherregal Textdateien**

Der Buchstabiermodus kann mit Hilfe der Tasten 2 und 8 ausgewählt werden. Er befindet sich zwischen den Navigationsebenen WORT und ZEICHEN. Benutzen Sie die Tasten 4 und 6, um sich Wort für Wort fortzubewegen. Der Trek wird das Wort ansagen und es buchstabieren. Großbuchstaben werden angezeigt, und Wörter werden in Normalgeschwindigkeit Buchstabiert, unabhängig von der eingestellten TTS-Geschwindigkeit.

# <span id="page-18-2"></span>**Überspringbare Elemente**

Für 2.02 DAISY-Bücher unterstützt der Trek folgende überspringbare Elemente: Fußnote, Seitenzahl, Anmerkung des Produzenten und Sidebar.

Sie können aber nur übersprungen werden, wenn der DAISY-Buchproduzent sie als überspringbar gekennzeichnet hat. Überspringbare Elemente können im

Konfigurationsmenü (Taste 7) festgelegt werden als Wiedergabe, Überspringen oder nach Aufforderung (s. auch Abschnitt Konfigurationsmenü).

Wenn während der Wiedergabe ein überspringbares Element erreicht wird, reagiert der Trek wie folgt:

**Wiedergabe**: Das Element wird immer wiedergegeben.

**Überspringen**: Das Element wird nie wiedergegeben.

**Nach Aufforderung**: Das Element wird nicht wiedergegeben, aber es wird in die Erinnerungsliste eingefügt und der Name wird angesagt. Die "Nach-Aufforderung"-Option steht nicht für Seiten- und Zeilenzahlenelemente zur Verfügung.

### <span id="page-18-3"></span>**3.6.1 Erinnerungsliste überspringbarer Elemente**

Bei Nach Aufforderung können die überspringbaren Elemente mit der Rautetaste aufgelistet werden.

Der Trek erinnert sich an bis zu 5 übersprungene Elemente. Das zuletzt hinzugefügte Element ist das Erste in der Liste. Durch mehrfaches Drücken der Rautetaste wird immer das jeweils vorherige Element gezeigt. Es wird der Name des Elementes angesagt, und die Wiedergabe beginnt am Anfang des Elements. Wenn das Ende des Elements erreicht ist, wird die Mitteilung "Zurück zum Text" angesagt und es wird zu der Position zurückgekehrt, an der man vor dem Drücken der Rautetaste war.

Während der Wiedergabe eines erinnerten Elements können Sie durch Drücken der Abbruchtaste (Sterntaste) das Abspielen beenden und zum Haupttext des Buches zurückkehren.

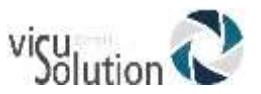

## <span id="page-19-0"></span>**Bücherregalnavigation — Taste 1**

Drücken Sie die Bücherregaltaste (1) mehrfach, um zwischen den Bücherregalen zu rotieren.

Mit Ausnahme von Notizen werden leere Bücherregale nicht angesagt. Bücherregale beinhalten verschiedene Buchtypen und Dateien, wie im Abschnitt Bücherregale - Struktur beschrieben. Mit den Tasten 4 und 6 bewegen Sie sich innerhalb eines Bücherregals rückwärts und vorwärts. Drücken Sie die Gehe zu Taste (Oberhalb von Taste 1), um eine vorhandene Buchnummer einzugeben. Beenden Sie die Buchnummerneingabe mit der Bestätigen (Raute) Taste, um zur eingegebenen Buchnummer zu gelangen und im Bücherregal zu verbleiben. Wenn Sie das gewünschte Buch erreicht haben, drücken Sie Wiedergabe, damit an der Stelle weitergespielt wird, an der Sie das ausgewählte Buch verlassen haben.

### <span id="page-19-1"></span>**3.7.1 Durch die Onlinebücherregale navigieren**

Der Trek enthält 2 Bücherschränke, Offline (Standard) und Online, die wiederum beide verschiedene Bücherregale enthalten. Mit der Onlinetaste über der 2 schaltet man zwischen Offline, Online und Orientierung hin und her. Die Onlinebücherregale haben die gleiche Struktur wie die Standardbücherregale. Also bewegt man sich mit der Bücherregaltaste (1) durch die Regale und mit den Tasten 4 und 6 innerhalb eines Regales.

#### <span id="page-19-2"></span>**3.7.2 Bücherregalnavigation auf mehreren Ebenen**

Optional können Sie eine Ordnerstruktur auf mehreren Ebenen für die Regale Hörbücher, Andere Bücher, gespeicherte Podcasts und Textdateien erstellen. Anstatt sich nur mit den Tasten 4 und 6 zwischen den einzelnen Büchern zu bewegen, können Sie mit den Tasten nach oben und nach unten (**2** und **8**) die Navigationsebene auswählen. Wenn Sie dann die Tasten 4 oder 6 drücken, bewegen Sie sich von Ordner zu Ordner innerhalb der gewählten Ebene. Wenn Sie am gewünschten Ordner angelangt sind, drücken Sie Taste **2** oder **8** erneut, um die Buchebene innerhalb dieses Ordners auszuwählen und fahren Sie mit der Auswahl des gewünschten Buches fort. Beim Navigieren innerhalb der Buchebene bewegen Sie sich ebenfalls von Ordner zu Ordner. Der Trek navigiert bis zu 8 Ordnerebenen unter dem \$VR-Ordner. Wenn mehr als 8 Ebenen vorhanden sind, werden die zusätzlichen Ebenen vom Trek als Ebene 8 eingestuft. Wenn Sie Dateien in das Stammverzeichnis des \$VR Ordners einfügen, werden diese Dateien nur auf der Buchebene der **2/8** Rotation aufgelistet.

ANMERKUNG: Eine Struktur mit mehreren Ebenen ist nicht obligatorisch. Wenn Sie Bücher nicht in mehreren Unterordnern organisieren wollen, können Sie sich einfach mit den Tasten **4** und **6** innerhalb des Bücherregals bewegen, um auf der Buchebene zu navigieren.

#### <span id="page-19-3"></span>**Bedienungsanleitung — Taste 1 (Drücken und Halten)**  $3.8$

Sie können jederzeit zur eingebauten Bedienungsanleitung gelangen, indem Sie die Taste 1 drücken und halten. Zum Verlassen drücken und halten Sie Taste 1 erneut. Da diese Bedienungsanleitung im DAISY-Format erstellt wurde, können Sie sehr schnell zu den von Ihnen benötigten Kapiteln oder Abschnitten navigieren.

Beachten Sie, dass die Bedienungsanleitung immer in der von Ihnen ausgewählten TTS-Sprache vorgelesen wird.

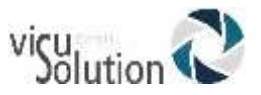

# <span id="page-20-0"></span>**Bücher verwalten — Taste 3**

Sowohl beim Stöbern in den Bücherregalen als auch beim Navigieren innerhalb eines Buches stehen Ihnen auf der Taste 3 folgende Aktionen zur Verfügung: Löschen, Kopieren, alles Kopieren oder Verschieben.

Welche Aktionen für welches Buch zur Verfügung stehen, hängt vom Ort des Buches und seinen Eigenschaften ab. Es gibt Ausnahmen, aber hier folgen die Grundregeln:

- Bücher auf SD können gelöscht werden
- Bücher auf USB können einzeln oder gesamt kopiert werden
- Bücher im Bücherregal können verschoben oder gelöscht werden Im Bücherregal "Alle Musiktitel" können Sie während des Abspielens oder Blätterns

Auf der Dateiebene eine Datei löschen.

Im Bücherregal "Alle Musiktitel" können Sie während des Abspielens oder Blätterns Durch einmaliges Drücken der Taste 3 eine Datei, durch zweimaliges Drücken einen Ordner löschen. In beiden Fällen müssen Sie nun Enter drücken, um den Löschvorgang einzuleiten und noch einmal Enter, um zu bestätigen oder jede andere Taste, um abzubrechen. Allerdings können Sie keine Datei aus einer Wiedergabeliste löschen. Für alle Löschvorgänge gilt: Löschtaste 3 und enter, um die ausgewählten Elemente zu löschen. Danach noch einmal Enter, um zu bestätigen oder jede andere Taste, um abzubrechen.

Im Bücherregal Notizen können Sie Ihre Notizen durch zweimaliges Drücken der Taste 3 und Enter durchgehend nummerieren. Bestätigen Sie mit Enter oder brechen Sie mit jeder anderen Taste ab. Dadurch werden nur noch die tatsächlich vorhandenen Notizen gezählt.

#### <span id="page-20-1"></span>3.10 **Bücher von USB-Sticks kopieren**

Wenn sie die \$VR-Bücherregale auf einem USB-Stick erstellen und Bücher dort extern speichern, werden sie vom Trek als zusätzliche Regale angezeigt und die darauf befindlichen Bücher abgespielt. Sie haben aber auch die Möglichkeit, DAISY-, NISO- oder MP3-Bücher von externen USB-Sticks auf die SD-Karte zu kopieren. Hierfür stecken Sie den USB-Stick unter Verwendung des mitgelieferten kurzen USB-kabels an den Trek. Navigieren Sie zum USB-Buch. Wenn das Buch geöffnet ist, drücken Sie Taste 3 um den Kopiervorgang zu starten. Der prozentuale Fortschritt des Kopiervorganges wird mitgeteilt. Der Kopiervorgang kann jederzeit durch Betätigen der Sterntaste abgebrochen werden. Sie können aber externe USB-Medien nur abspielen oder kopieren, wenn der Trek im Akkubetrieb läuft. Überprüfen Sie also den Ladezustand Ihres Akkus, da das USB-Netzteil nicht angeschlossen werden kann, solange ein USB-Medium angeschlossen ist.

# <span id="page-20-2"></span>**Wo-bin-ich? — Taste 5**

Die **Wo bin ich Taste** sagt die Leseposition an, ohne den Wiedergabevorgang zu unterbrechen. Abhängig vom Buchtyp, sagt der Trek eine oder mehrere Seiten- oder Überschriftenzahlen, Abschnittstitel oder Dateinamen an. Bei Musik sagt er den aktuellen Ordner, die Dateinamen und die Spielzeit an. Bei Hörbüchern, Andere Bücher, Gespeicherte Podcasts und Notizen sagt er sowohl die prozentual abgelaufene Spielzeit als auch individuelle Spielzeiten von Dateien an. Bei Textdateien wird die prozentual abgelaufene Zeit angesagt. Nachdem die Information gegeben wurde, liest der Trek weiter im Text, wenn Sie die Wo bin ich Taste während der Wiedergabe gedrückt hatten. Bei Hörbüchern wird zusätzlich die verbleibende Zeit des aktuellen Abschnitts angesagt. In den meisten Hörbüchern bedeutet das die verbleibende Zeit des aktuellen Kapitels.

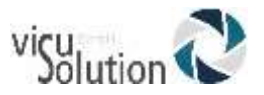

<span id="page-21-0"></span>ANMERKUNG: Die Zeitinformation steht nicht immer zur Verfügung.

### **3.11.1 Wo bin ich – tag Information**

Bei MP3- und MP4-Dateien werden die ID3 tag Daten angesagt, wenn Sie die "Wo-bin **ich**"-Taste (**5**) zweimal drücken.

Wenn Sie Internetradio hören, werden bei einmaligem Drücken der Taste 5 der Aktuelle Titel oder Sendertitel, falls vorhanden, angesagt. Bei zweimaligem Drücken von 5 gibt es, falls vorhanden, zusätzliche Senderinformationen wie Name, Genre, URL,

Senderwerbung, Art des Inhalts und Bitrate. Wenn Sie nicht alle tags hören wollen, drücken Sie **Wiedergabe**, um zu unterbrechen und mit dem Abspielen fortzufahren.

## <span id="page-21-1"></span>**3.11.2 "Wo bin ich" für Audible-Bücher**

Wenn man bei einem Audiblebuch 2mal die 5 drückt, bekommt man zusätzliche Informationen zum Buch. Diese Ansage kann mit der Playtaste unterbrochen werden, und das Buch wird weiter abgespielt.

### <span id="page-21-2"></span>**3.11.3 Wo bin ich bei Onlinebüchern**

Wenn Sie die Ergebnisse Ihrer Onlinesuche durchgehen und die "Wo-bin-ich"-Taste (5) drücken, hören Sie Details wie z.B. Inhaltsangabe.

#### <span id="page-21-3"></span> $3.12$ **Multi-Voice Text-zu-Sprache (TTS)**

Die englischen Versionen des Treks haben 2 englische TTS Stimmen. Alle anderssprachigen Versionen haben eine TTS Stimme in ihrer Sprache und eine englische. Sie können zwischen diesen Stimmen umschalten, indem Sie Taste 7 drücken und halten.

## <span id="page-21-4"></span>**Die Wiedergabemodi Audio, Text und Zufallswiedergabe mit der Taste 9**

Es gibt zwei verfügbare Wiedergabemodi: Aufgenommenes Audio und Text-zu-Sprache (TTS). Für DAISY- oder NISO-Bücher mit Full Text/Full Audio, benutzen Sie Taste **9**, um zwischen aufgenommenen Audiodateien und der gleichen Position im entsprechenden elektronischen Text hin- und her zu schalten. Die Synchronisation hängt vom Buchhersteller ab, aber normalerweise werden Text und Audio auf Absatz- oder Satzelement synchronisiert.

Der zuletzt benutzte Wiedergabemodus wird zwischen den Sessions gespeichert. Nur die im Buch verfügbaren Modi können mit Taste **9** ausgewählt werden. Wenn das Buch nur aufgenommen oder nur Text ist, wird der entsprechende Modus automatisch ausgewählt und Taste **9** hat keine Auswahlmöglichkeiten.

Während des Abspielens von Musik kann durch Drücken der Taste 9 zwischen folgenden Wiedergabemodi gewechselt werden: Zufallswiedergabe ein/aus, Endloswiedergabe Ordner und Endloswiedergabe Einzeltitel. Zufallswiedergabe ein spielt die Titel der Wiedergabeliste in einer zufälligen Reihenfolge ab. Endloswiedergabe Ordner spielt automatisch den aktuellen Ordner erneut vom Anfang an ab, nachdem das Ende dieses Ordners erreicht wurde. Endloswiedergabe Einzeltitel gibt automatisch den aktuellen Titel erneut wieder, wenn das Ende dieses Titels erreicht wurde. Bitte beachten Sie, dass die Modi Endloswiedergabe Ordner und Einzeltitel Vorrang vor den Endloswiedergabeeinstellungen im Konfigurationsmenü haben.

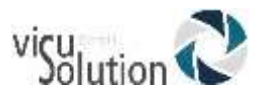

#### <span id="page-22-0"></span>**Bestätigen, Sperren und Abbrechen — Raute- und**   $3.14$ **Sterntaste**

Die Rautetaste gestattet Ihnen, eine Anwendung zu bestätigen oder einen numerischen Eintrag (z.B. Seitenzahl) bzw. einen Texteintrag (z.B. Suchbegriff) zu beenden. Gedrückt und gehalten gibt die Rautetaste den Akku-Status oder den Ladezustand der Akku aus. Die Sterntaste gestattet es Ihnen, eine Anwendung abzubrechen.

Wenn Sie die Sterntaste gedrückt halten, wird das Tastenfeld gesperrt. Zum Entsperren drücken Sie die Tasten 1, 2 und 3 in dieser Reihenfolge. Nur ein harter Neustart ist die Ausnahme zur Tastensperre. Dieser ist immer verfügbar. Beim Halten der Powertaste für 2 Sekunden wird das Gerät nicht ausgeschaltet, aber beim gedrückt Halten für die benötigte Zeit von 7 Sekunden wird nach Loslassen ein harter Neustart ausgeführt.

# <span id="page-22-1"></span>**Info — Taste 0**

Die **Infot**aste (0) gibt Informationen über das Buch, das Gerät und den Akku. Es gibt drei Möglichkeiten, um die Informationen abzurufen:

Drücken Sie die **Infotaste:** Alle Informationen werden angesagt.

Oder: Drücken Sie die **Infot**aste und drücken Sie Tasten 4 oder 6, um sich zwischen den Informationen zu bewegen.

Sie können auch die **Infot**aste wiederholt drücken, um sich zwischen den Informationen zu bewegen.

Drücken Sie die Stern- oder Wiedergabetaste, um die Informationsmitteilungen abzubrechen.

Sie können die **Infot**aste auch drücken und halten, um die Tastenhilfe zu erreichen oder zu verlassen. Sie kann aber nicht aufgerufen werden, während die Informationen angesagt werden.

### <span id="page-22-2"></span>**3.15.1Verfügbare Informationen**

Buchtitel

Anzahl der Notizen (nur im Bücherregal Notizen) Anzahl der Dateien und Ordner (nur im Bücherregal Musik) Anzahl der Seiten und Gesamtzeit Verbleibende Aufnahmezeit (nur im Bücherregal Notizen) Anzahl der Überschriften im Buch Abgelaufene und verbleibende Spielzeit Anzahl der gesetzten Lesezeichen im Buch Anzahl der Bücher Verbleibender SD-Speicherplatz Verbleibender interner Speicherplatz Akku-Status (im Akkubetrieb) oder Akku-Ladezustand (im Netzbetrieb) Download Information WLAN-Status VICTOR READER TREK Modellnummer, Software Versionsnummer, Benutzer-Autorisierungsschlüssel (falls vorhanden) und Seriennummer ANMERKUNG: In den Onlinemenüs finden Sie folgende Informationen: Namen von Wiedergabelisten, Anzahl der Radiosender, Name und Nummer des laufenden Senders, Songtitel (Internetradio), Buchtitel, Anzahl von Seiten und Überschriften, Anzahl der gesetzten Lesezeichen im Buch, Anzahl der Bücher, verbleibender SD-Speicherplatz, verbleibender interner Speicherplatz, Akku-Status, Download Info, WLAN-Status, VICTOR READER TREK Modellnummer, Software

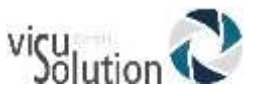

Versionsnummer, Anzahl der Benutzer-Autorisierungsschlüssel (falls vorhanden), MAC-Adresse des Treks und Seriennummer des Players.

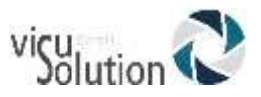

# <span id="page-24-0"></span>**4. Direkte Navigation mit der Gehe zu Taste**

# <span id="page-24-1"></span>**Gehe zu Seite**

Die Gehe zu Seite Funktion gestattet es Ihnen, direkt zu einer gewünschten Seite zu gelangen.

Drücken Sie die **Gehe zu Seite** Taste über der Ziffer 1. Geben Sie eine Seitenzahl ein. Drücken Sie die **Rautetaste**, um zur gewählten Seite zu gelangen. Der Trek wird die eingegebene Seitenzahl bestätigen. Oder: Drücken Sie die **Wiedergabe/Stoppt**a**ste**, und der Trek beginnt mit der Wiedergabe der gewünschten Seite. Drücken Sie die **Sterntaste** zum Abbrechen.

# <span id="page-24-2"></span>**Gehe zu Überschrift**

Wenn Sie die **Gehe zu Seite** Taste zweimal drücken, können Sie eine Überschriftennummer berechnet vom Anfang eines DAISY- oder NISO-Buches eingeben. Das ist sinnvoll bei Büchern ohne gekennzeichnete Seitenzahlen. Sie können zum Beispiel direkt zu einem Kapitel springen, indem Sie dessen Überschriftennummer vom Beginn des Buches gerechnet eingeben, anstatt Kapitel für Kapitel voranzuschreiten. Beenden Sie den Eintrag mit der Rautetaste, um zur Überschrift zu gelangen oder mit der Wiedergabetaste, um mit dem Abspielen an der gewünschten Stelle zu beginnen.

#### <span id="page-24-3"></span> $4.3$ **Gehe zu Zeit**

Der Trek hat eine Gehe zu Zeit Funktion für DAISY- und NISO-Bücher sowie für die Bücherregale Andere Bücher, Gespeicherte Podcasts und Notizen. Drücken Sie innerhalb dieser Bücherregale die Gehe zu Taste (oberhalb von Taste 1), bis Sie die Ansage "Gehe zu Zeit" hören. Geben Sie dann eine Zeit in Stunden und Minuten gerechnet vom Beginn des Buches oder der Sprachnotiz ein. Die letzten beiden Ziffern der Eingabe stehen für Minuten und die anderen für Stunden. Minuten können zwischen 00 und 99 liegen. Zum Beispiel:

Geben Sie 1 ein, um eine Position eine Minute vom Beginn des Buches oder der Notiz zu erreichen

Geben Sie 12 ein, um sich 12 Minuten vom Beginn wegzubewegen Geben Sie 123 oder 83 ein, für eine Stunde und 23 Minuten Geben Sie 1200 für 12 Stunden und 0 Minuten ein

#### <span id="page-24-4"></span> $4.4$ **Gehe zu Prozent**

Beim Lesen von Textdateien im Bücherregal Textdateien oder Audiodateien in den Bücherregalen Andere Bücher und Gespeicherte Podcasts gibt es sinnvollerweise keine Möglichkeit, zu einer Seitenzahl zu springen. Dafür springt aber nun dieselbe Taste zu einer von Ihnen eingegebenen Prozentzahl gerechnet vom Beginn des Dokuments oder Buchs, in dem Sie gerade lesen. Sie drücken also die Gehe zu Taste einmal, geben eine Prozentzahl zwischen 0 und 100 ein und bestätigen mit Raute oder Wiedergabe. Beispiele: 0% bringt Sie an den Anfang des Buches, mit 50% landen Sie in der Mitte des Buches und jede Zahl größer als 99 bringt Sie an das Buchende.

Bei Textdateien platziert Sie der Trek an den Anfang des Absatzes, der den eingegebenen prozentualen Wert beinhaltet.

#### <span id="page-24-5"></span>4.5 **Gehe zu Anfang und Ende des Buches**

Gehe zu Taste (über der 1):

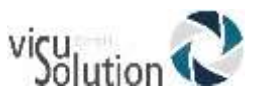

Um schnell an den Anfang oder das Ende des Buches zu gelangen, können Sie Gehe zu Seite, Gehe zu Überschrift, Gehe zu Zeit oder Gehe zu Prozent drücken. Drücken Sie die **Rücklauf-** oder die **Wiedergabet**aste, um an den Anfang des Buches zu gelangen oder drücken Sie die **Vorlauft**aste, um an das Ende des Buches zu springen. Ausschließlich in Andere Bücher kann man diesen Shortcut zusätzlich für Gehe zu Datei verwenden.

#### <span id="page-25-0"></span>4.6 **Gehe zu Buch**

Wenn Sie sich in einem Bücherregal befinden, wird die Gehe zu Seite Taste zur Gehe zu Buch Taste, die es Ihnen gestattet, eine Buchnummer bezogen auf die Anzahl der vorhandenen Bücher in einem Regal einzugeben, was sinnvoll bei Bücherregalen mit sehr vielen Büchern ist.

#### <span id="page-25-1"></span>**Funktionen für Onlinedienste** 4.7

Wenn man durch die Onlinebücherregale blättert und mit WLAN verbunden ist, liegen auf der Gehe zu Taste (über der 1) Funktionen, die speziell für die vorhandenen Onlinedienste angepasst wurden. So kann man durch zweimaliges Drücken der Gehe zu Taste im Bookshare Bücherregal nach Büchern dieses Onlinedienstes suchen. Im Internetradio Bücherregal ermöglicht die gehe zu Taste eine Sendersuche oder das direkte Anspringen einer Wiedergabeliste oder von einer Wiedergabeliste aus das Anspringen eines Senders wie man es von den Offlinebüchern kennt. Ist man im Bücherregal Nachschlagewerke, kann man mit der gehe zu Taste eine Wikipedia- oder Wiktionarysuche von einem Buch aus starten oder direkt zu einer spezifischen Datei springen. Vom Bücherregal Podcasts aus kann man mit der gehe zu Taste neue Feeds hinzufügen. Bei allen Internet Suchvorgängen kann man mit der gehe zu Taste zu einem bestimmten Ergebnis springen, indem man die Nummer des Ergebnisses eingibt und mit Enter bestätigt.

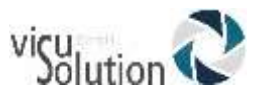

# <span id="page-26-0"></span>**5. Erweiterte Funktionen**

#### <span id="page-26-1"></span> $5.1$ **Textsuche**

Der Trek hat eine Textsuchfunktion für Bücher mit Text.

Sie können Ihren Suchbegriff mit Hilfe der Nummerntasten wie bei einem Mobiltelefon eingeben.

Wenn Sie einen mehrsprachigen Trek besitzen, wird die Tastatur die Zeichen der Sprache anbieten, die in der aktuellen Text-zu-Sprache Einstellung ausgewählt ist. Drücken und halten Sie Taste **7**, um von einer zur nächsten TTS Sprache umzuschalten.

Es folgt eine Beschreibung der Textsuche ausgehend vom Bücherregal Textdateien. In gleicher Weise können Sie aber auch nach DAISY- oder NISO-Büchern suchen (z.B. Bookshare), vorausgesetzt, sie beinhalten Text, und Ihr Player befindet sich im TTS Widergabemodus (Ziffer 9). DAISY- oder NISO-Bücher, die nur aufgenommen wurden, können nicht durchsucht werden, da sie keinen Text beinhalten.

Bevor Sie zum Ersten Mal eine Textsuche machen, wählen Sie den von Ihnen bevorzugten SMS-Eingabestil (Multitap Texteingabe) im Konfigurationsmenü (Taste 7) aus. Es gibt 2 Möglichkeiten: "Nur letztes Zeichen Ansagen" oder – für weniger Geübte - "Jedes Zeichen nach Tastendruck und nach Pause letztes Zeichen ansagen".

Bei einer Textsuche gehen Sie folgendermaßen vor:

- Öffnen Sie eine Textdatei im Regal Textdateien
- Drücken Sie die Gehe zu Taste mehrfach, bis Sie "Suche" hören. Der Trek spricht nun das Wort, auf dem Sie in Ihrer Textdatei stehen. Drücken Sie Raute oder Wiedergabe, um nach diesem Wort zu suchen.
- Sie können auch Text zu dem aktuellen Wort hinzufügen, einzelne Buchstaben, beginnend am Wortende, löschen oder das ganze Wort mit einem Tastendruck löschen. Und so geht's:
- Benutzen Sie bei beiden Methoden der Texteingabe die Tasten 0-9 ("Nur letztes Zeichen Ansagen" oder "Jedes Zeichen nach Tastendruck und nach Pause letztes Zeichen ansagen"). Zum Beispiel: Taste **2** wird benutzt für die Buchstaben a, b, c und 2; Taste **3** für d, e, f, und 3; Taste **6** für m, n, o, und 6 usw. Die Leertaste befindet sich auf Taste **0**. Satzzeichen und Sonderzeichen befinden sich auf den Tasten **0** und **1**. Um einen Buchstaben einzugeben, drücken Sie die dem Buchstaben zugehörige Taste in der entsprechenden Anzahl. Wenn bei der Eingabemethode "Nur letztes Zeichen ansagen" aufeinanderfolgende Buchstaben auf derselben Taste getippt werden müssen, muss man warten, bis der Trek den letzten Buchstaben angesagt hat. Zum Beispiel: Um das Wort "cab" einzugeben, drücken Sie Taste 2 dreimal, warten dann, bis Sie "c" hören, drücken 2 erneut und warten, bis Sie "a" hören und drücken **2** zweimal, um den letzten Buchstaben "b" zu schreiben. Sie müssen nicht warten, wenn Sie aufeinanderfolgende Buchstaben auf verschiedenen Tasten eingeben. Zum Beispiel: zur Eingabe des Wortes "Mama" können Sie 6262 so schnell Sie mögen drücken.
- Bei der Methode "Jedes Zeichen nach Tastendruck und nach Pause letztes Zeichen ansagen" sagt der Trek jedes Zeichen nach jedem Tastendruck an. Es folgt eine Pause, so dass ein weiterer Buchstabe auf derselben Taste getippt werden kann. Erfolgt kein weiterer Tastendruck, hören Sie nach einer kurzen

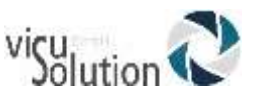

Pause ein Klicksignal, das die Eingabe des letzten Buchstabens anzeigt. Wie bei der ersten Methode müssen Sie nicht warten, wenn Sie aufeinanderfolgende Buchstaben auf verschiedenen Tasten eingeben möchten. Sobald Sie eine andere Taste drücken, wird das zuletzt gedrückte Zeichen automatisch eingegeben, und es erfolgt kein Klicksignal. Diese Methode macht es Ihnen leichter, die richtigen Buchstaben auf dem Tastenfeld zu finden.

- Bei beiden Eingabemethoden kann man mit der Lesezeichentaste zwischen Großund Kleinbuchstaben sowie Zahlen umschalten.
- Sie können die Schlaftaste drücken, um in die Tastenhilfe zu gelangen. Drücken Sie dann andere Tasten, um sich deren Funktion und die zugehörigen Zeichen auf dem Ziffernblock ansagen zu lassen. Drücken Sie die Schlaftaste erneut, um die Tastenhilfe zu verlassen und zur Texteingabe zurückzukehren.
- Drücken Sie **Vorlauf**, um sich den eingegebenen Text ansagen zu lassen
- Drücken Sie **Rücklauf**, um das letzte eingegebene Zeichen zu löschen
- Um alle Zeichen zu löschen, drücken und halten Sie die Rücklauftaste, bis Sie das Tonsignal hören
- Nach dem Beenden der Eingabe können Sie den Texteingabemodus auf drei verschiedene Weisen verlassen:
- Drücken Sie **Abbrechen**, um den Modus ohne Suche zu verlassen, oder drücken Sie **Bestätigen** bzw. **Wiedergabe**, um die Suche zu beginnen. **Abbrechen** hat keine Auswirkung auf vorherige Suchinformationen.
- Wenn Sie Raute gedrückt haben, positioniert sich der Trek am Ort des gefundenen Suchbegriffes und sagt die Zeile an. Wenn Sie **Wiedergabe** gedrückt haben, begibt er sich zum gefundenen Suchbegriff und beginnt mit der Wiedergabe. Die Suche beachtet Groß- und Kleinschreibung. Die Suche kann Wortteile finden, in diesem Fall begibt sich der Trek an den Beginn des Wortes, das den Suchtext enthält. Akzentuierte Zeichen werden nicht an nichtakzentuierte Zeichen oder umgekehrt angepasst. Eine Suche beginnt immer an der aktuellen Position in einem Buch.

Beim Suchen einer langen Datei könnten Sie während des Suchvorgangs "Bitte warten" hören. Wenn Sie während des Suchvorgangs **Abbrechen** drücken, wird die Suchfunktion angehalten, und die aktuelle Position bleibt die ursprüngliche Startposition.

#### <span id="page-27-0"></span>**5.1.1 Suche Nächste/Vorherige**

- Beim Finden eines Suchbegriffs fügt der Trek den Navigationsebenen der Tasten **2** und **8** eine Suchebene hinzu und wählt sie automatisch aus. Wenn Sie also einen Begriff im Text gefunden haben, können Sie einfach die Tasten **4** oder **6** drücken, um zu dessen vorherigem oder nächstem Vorkommen zu gelangen. diese Suchfunktion wird bis zum Schließen des Buches auf der **2/8** Tasten Rotation verbleiben. Sie können mit den Tasten **4** oder **6** nach dem vorherigen oder nächsten Suchergebnis suchen, während Sie sich im Wiedergabe- oder Stoppmodus befinden.
- Wenn eine Vorwärtssuche ausgeführt wird und das Buchende erreicht ist, wird die Mitteilung "Ende des Buches" angesagt, und die Suche wird vom Beginn des Buches bis zur ursprünglichen Anfangssuchposition fortgesetzt.
- Wenn eine Rückwärtssuche durchgeführt wird und der Buchanfang erreicht ist, wird die Mitteilung "Anfang des Buches" angesagt, und die Suche wird vom Ende des Buches bis zur ursprünglichen Anfangssuchposition fortgesetzt.
- Wenn keine Übereinstimmung gefunden wird, sagt der Trek an, dass der Suchbegriff nicht gefunden wurde und kehrt zur ursprünglichen Suchposition zurück.

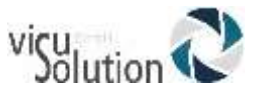

Wenn Sie ein neues Buch öffnen, wird der vorherige Suchbegriff gelöscht.

#### <span id="page-28-0"></span>**5.1.2 Andere Arten von Textsuche**

Es folgt eine Liste aller Suchfunktionen, die mit den oben beschriebenen Multitap Eingabemethoden ausgeführt werden können:

- Textsuche in einem Buch mit Text
- Wikipedia- und Wiktionary-Suche entweder von einem Buch mit Text aus oder direkt im Onlinebücherregal Nachschlagewerke
- Suche nach Musikdateien in "Alle Musiktitel" und in Wiedergabelisten
- Suche in Onlinediensten wie Internetradio, Podcasts NLS BARD (nur USA) und Bookshare

#### <span id="page-28-1"></span>5.2. **Aufnahme von Audionotizen**

Sie können den Trek zur Aufnahme von Sprachaufzeichnungen nutzen, die Audionotizen genannt werden. Diese Notizen werden auf der SD-Karte im \$VRNotizen gespeichert. Jeder Aufnahme wird eine aufsteigende Nummer im Dateinamen zugeordnet. Sie können Aufnahmen mit dem eingebauten Mikrofon oder einem Headset machen, das in den Audioanschluss oberhalb der Lesezeichen- oder Aufnahmetaste gesteckt wird. Das eingebaute Mikrofon ist in alle Richtungen aufnahmefähig (omnidirektional), was sinnvoll für Aufnahmen von Besprechungen oder Vorlesungen ist. Die maximale Länge einer einzelnen AudioNotiz beträgt 8 Stunden oder eine Dateigröße von 2 GB. Die Anzahl von Audionotizen, die Sie aufnehmen können, ist begrenzt durch den freien Speicherplatz auf Ihrer SD-Speicherkarte.

Im Aufnahmemenü kann man mit den Tasten 4 und 6 zwischen 2 Aussteuerungsmodi wählen: fest eingestellt und manuell. Lesen Sie Abschnitt 6.5.5 "Aussteuerung" für mehr Informationen über die 2 Aussteuerungsmodi.

Es gibt zwei Möglichkeiten, Notizen aufzunehmen. Sie können entweder die Schnellaufnahme oder die Standardaufnahme benutzen.

Um eine Notiz von jeder Position aus schnell aufzunehmen, drücken und halten Sie die **Aufnahmetaste** (auf der rechten Seite des Gerätes). Sie hören eine Mitteilung und ein Tonsignal. Sprechen Sie in das eingebaute Mikrofon (links über der Gehe zu taste) oder in das Mikrofon Ihres Headsets. Zum Beenden der Schnellaufnahme lassen Sie die **Aufnahmetaste** wieder los.

Um eine lange Nachricht aufzunehmen, drücken Sie die **Aufnahme**taste (auf der rechten Seite des Gerätes), um mit der Aufnahme zu beginnen. Für Pause drücken Sie die Wiedergabe**/Stopp** Taste. Drücken Sie während der Aufnahme die Lesezeichentaste, um ein Lesezeichen einzufügen. Zum Beenden der Aufnahme drücken Sie die **Aufnahme**

**taste** erneut. Drücken Sie die **Sterntaste**, um die Aufnahme abzubrechen. Dann drücken Sie erneut die **Sterntaste**, um zu bestätigen, dass Sie die Aufnahme tatsächlich abbrechen wollen.

Um Ihre Aufnahme anzuhören, gehen Sie mit Ziffer 1 zum Bücherregal Notizen. Drücken Sie **Wiedergabe** oder **Bestätigen**, um in die Notizen zu gelangen. Mit den Tasten **4** und **6** können Sie sich von Notiz zu Notiz bewegen. Es gibt nur eine Notizebene. daher ist eine Ordnerverschachtelung nicht möglich. Sie können Sprachaufzeichnungen im MP3- oder WAV-Format aufnehmen. Die Aufnahmeformatauswahl wird im Konfigurationsmenü vorgenommen: Drücken Sie mehrere Male die Taste **7**, um das Aufnahmemenü zu

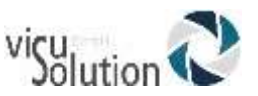

erreichen und nutzen Sie die Pfeiltasten 2 und 8, bis Sie den Eintrag Aufnahme-Dateityp hören. Nun können Sie mit den Tasten 4 und 6 den gewünschten Dateityp auswählen. Die Auswahl des richtigen Aufnahme-Dateityps, der externen Aufnahmequelle und des Aufnahmemodus hängt davon ab, welche Art Aufnahme Sie machen wollen: Wegen ihrer geringeren Größe können Sie mit MP3 mehr Audioaufnahmen machen als mit WAV. WAV-Aufnahmen haben wiederum eine höhere Qualität als MP3-Aufnahmen.

Mikrophon Aufnahmen macht man im Allgemeinen für Notizen und Memos.

Einige SD-Karten sind zu langsam, um eine kontinuierliche Aufzeichnung in WAV zu erlauben, da der zu schreibende Datenumfang für dieses Audioformat viel größer als bei MP3 ist. Wenn Sie nach einigen Sekunden Aufnahme in WAV eine Fehlermeldung bekommen, ist Ihre SD-Karte für Aufzeichnungen im WAV-Dateiformat wahrscheinlich zu langsam. In diesem Fall müssen Sie entweder eine schnellere SD-Karte benutzen oder das Aufnahmeformat in MP3 ändern.

#### <span id="page-29-0"></span> $5.3$ **Lesezeichen**

Lesezeichen gestatten es Ihnen, schnell und einfach an einen Ort zurückzukehren. Sie können eine unbegrenzte Anzahl an Lesezeichen in einem Buch einfügen. Mit der **Lesezeichentaste** können Sie Lesezeichen einfügen und zu Ihnen zurückkehren, sie auflisten lassen oder löschen.

### <span id="page-29-1"></span>**5.3.1 Gehe zu Lesezeichen**

Drücken Sie die **Lesezeichent**aste einmal oder bis Sie "Gehe zu Lesezeichen" hören. Geben Sie die Nummer des gewünschten Lesezeichens ein. Drücken Sie die **Rautetaste**. Der Trek geht dann zum Lesezeichen und sagt dessen Nummer an. Oder: Drücken Sie die Wiedergabe**/Stopp** Taste. Der Trek geht zum Lesezeichen und beginnt mit der Wiedergabe.

### <span id="page-29-2"></span>**5.3.2 Lesezeichen einfügen**

Drücken Sie die **Lesezeichent**aste zweimal oder bis Sie "Lesezeichen einfügen" hören. Sie gelangen auch in diesen Modus, indem Sie die **Lesezeichent**aste gedrückt halten, anstatt sie zweimal zu drücken. Geben Sie eine Nummer von 1 bis 99998 ein, um sie dem Lesezeichen zuzuordnen. Drücken Sie **Raute** zum Bestätigen oder Wiedergabe zum Bestätigen und Beginnen der Wiedergabe. Das Lesezeichen wird gespeichert. ANMERKUNG: Wenn Sie ohne Eingabe einer Nummer bestätigen, wird der Trek die erste verfügbare Lesezeichennummer vergeben.

ANMERKUNG: Wenn Sie die Lesezeichennummer 99999 eingeben, erscheint die Mitteilung "Ungültiger Eintrag" und die Eingabe wird abgebrochen, da diese Nummer für das Löschen aller Lesezeichen reserviert ist (s. Lesezeichen entfernen). Sie können auch ein einfaches Lesezeichen einfügen, wenn Sie gerade eine AudioNotiz aufnehmen. Das kann sinnvoll sein, um eine wichtige Anmerkung während der Aufnahme eines Meetings oder einer Vorlesung hervorzuheben. Drücken Sie zum Einfügen einfach die **Lesezeichentaste** einmal. Sie hören ein Tonsignal, wenn das Lesezeichen eingesetzt wurde. Während einer Schnellaufnahme (Halten der Aufnahmetaste) können keine Lesezeichen eingefügt werden.

### <span id="page-29-3"></span>**5.3.3 Audiolesezeichen einfügen**

Um ein Audiolesezeichen einzufügen:

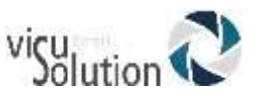

- a) Drücken Sie die **Lesezeichent**aste zweimal oder bis Sie "Lesezeichen einfügen" hören.
- b) Geben Sie die gewünschte Nummer ein. Sie können diesen Schritt überspringen. Dann wird automatisch eine Nummer zugeordnet.
- c) Drücken und halten Sie die **Aufnahmetaste,** und sprechen Sie eine kurze Mitteilung. Lassen Sie die **Aufnahmetaste** los. Sie können aber auch die Standardmethode benutzen, indem Sie die Aufnahmetaste drücken, Ihren Text sprechen und die Aufnahmetaste nochmals drücken. Unabhängig von der Aufnahmemethode, sind die Aufnahmen von Audiolesezeichen auf eine Minute begrenzt. Die Aufnahme wird gestoppt und das Audiolesezeichen automatisch gespeichert. Zur Wiedergabe gehen Sie zu diesem Lesezeichen. Sie hören Ihre Aufnahme, und die Wiedergabe fährt an der Lesezeichenposition fort. Anders als bei Audionotizen, können Sie sich innerhalb der Aufnahme eines Audiolesezeichens nicht schnell vorwärts oder rückwärts bewegen.
- d) Drücken Sie die **Sterntaste** zum Abbrechen (nicht verfügbar bei Schnellaufnahme).

Audiolesezeichen können während der Wiedergabe von Büchern oder Audionotizen aufgenommen werden. Das Lesezeichen wird im internen Speicher gesichert, und die entsprechende Aufnahme wird auf der SD-Karte in einem reservierten Ordner \$VRAudioBkm gespeichert. Sie sollten innerhalb dieses Ordners keine Dateien verändern. Die aufgenommenen Dateien sind mit den einfachen Lesezeichen im internen Speicher verknüpft. Das Format der aufgenommenen Dateien ist x\_y\_z.MP3 oder x\_y\_z.WAV, wobei x die ersten 13 Zeichen des Buchtitels sind, y ist eine 8-stellige computergenerierte separate Buch ID und z ist eine 6-stellige Lesezeichen Nummer. Bei Lesezeichen in MP3 Dateien oder Audionotizen gibt es keinen Buchtitel. In diesen Fällen ist x "Andere\_\_\_\_\_\_", "Musik\_\_\_", oder "AudioNotiz\_\_\_\_". Während der Wiedergabe eines Audiolesezeichens können Sie die **Rücklauft**aste einmal drücken, um die aufgenommene Sprachmitteilung zu wiederholen oder Sie drücken **Vorlauf**, um sie zu überspringen und an der Lesezeichenposition mit der Wiedergabe zu beginnen. Innerhalb von Audiolesezeichen können Sie Rück- oder Vorlauf nicht verwenden.

### <span id="page-30-0"></span>**5.3.4 Lesezeichenmarkierung**

Lesezeichenmarkierung wird benutzt, um die Anfangs- und Endpositionen einer Passage für die spätere Wiedergabe zu bestimmen. Das Markieren durch Lesezeichen ist eine fantastische Möglichkeit, wichtige Textpassagen gründlich zu studieren.

#### **5.3.4.1 Lesezeichenmarkierung starten**

Drücken Sie die **Lesezeichent**aste dreimal oder bis Sie "Lesezeichenmarkierung starten" hören.

Geben Sie eine Lesezeichennummer, gefolgt von **Raute-** oder Wiedergabetaste, ein. ANMERKUNG: Sie können die Eingabe der Nummer unterlassen, und der Trek wird die erste verfügbare Lesezeichen Nummer zuordnen.

#### **5.3.4.2 Lesezeichenmarkierung beenden**

Nach dem Festlegen der Startposition navigieren Sie an den Punkt, an dem Sie das Ende der Markierung anzeigen wollen.

Drücken Sie einmal die **Lesezeichent**aste. Sie hören "Lesezeichenmarkierung beenden". Drücken Sie **Raute-** oder Wiedergabetaste zum Bestätigen. Die aktuelle Position wird als Endposition festgelegt. Wenn die Endposition vor der Startposition festgelegt wird,

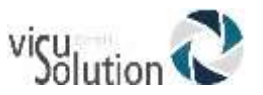

werden sie vertauscht. Die Mitteilung "Lesezeichen X Markierung eingelegt" wird dann angesagt. Sie können die Markierung des Lesezeichens durch Drücken der **Abbrechen** Taste rückgängig machen. In beiden Fällen geht der Status auf Start zurück. ANMERKUNG: Wenn eine Anfangsposition einer Markierung festgelegt wurde, jedoch keine Endposition, steht die Lesezeichennummer nicht zur Verfügung. Der Trek sagt dann "Lesezeichen X existiert bereits", wenn Sie ein normales Lesezeichen mit dieser Nummer eingeben.

ANMERKUNG: Wenn Sie das Buch entfernen oder den Trek abschalten, bevor Sie das Markieren des Lesezeichens beendet haben, wird die Markierung automatisch vervollständigt. Wenn das geschieht, wird die aktuelle Position als Endposition der Markierung genutzt.

#### **5.3.4.3 Gehe zu Lesezeichenmarkierung**

Wenn Sie zu einer Lesezeichenmarkierung gehen und die Eingabe mit der Wiedergabetaste beenden, beginnt die Wiedergabe an der aktuellen Position und stoppt an der Endposition der Markierung. Wenn Raute benutzt wurde, begibt sich der Trek zum Lesezeichen, spielt die Markierung aber nicht ab. Während der Wiedergabe der markierten Textpassage können Sie durch Antippen der **Rücklauft**aste zum Anfang springen. Am Ende der Markierung können Sie das Abspielen durch Antippen der **Rücklauft**aste wiederholen.

#### **5.3.4.4 Liste der Lesezeichenmarkierungen**

Wenn eine Lesezeichenmarkierung in der Lesezeichenliste erreicht wird, stoppt die Wiedergabe an der Endposition der Lesezeichenmarkierung. Eine Markierung, die begonnen aber nicht beendet wurde, wird nicht aufgelistet.

#### **5.3.4.5 Entfernen einer Lesezeichenmarkierung**

Beim Löschen einer Lesezeichenmarkierung wird die Mitteilung "Lesezeichenmarkierung X entfernt" angesagt. Es ist möglich, eine Lesezeichenmarkierung zu löschen, die begonnen aber nicht beendet wurde. Diese Handlung bringt den Status der Lesezeichenmarkierung zu Start zurück.

#### <span id="page-31-0"></span>**5.3.5 Lesezeichenliste**

Drücken Sie die **Lesezeichentaste** viermal oder bis Sie "Lesezeichenliste" hören. Mit den Tasten **4** und **6** können Sie von einem Lesezeichen zum Nächsten gehen. Bei jedem Drücken der Taste hören Sie die Nummer des nächsten Lesezeichens, und die Wiedergabe beginnt. Drücken Sie R**aute** zum Bestätigen der aktuellen Position und zum Weiterhören.

Drücken Sie die **Sterntaste**, um die Lesezeichenliste zu verlassen.

ANMERKUNG: Die Lesezeichenliste enthält immer ein Lesezeichen für den Anfang und das Ende eines Buches.

Lesezeichen werden nach ihrem Erscheinen innerhalb des Buches und nicht nach ihren Nummern geordnet.

#### <span id="page-31-1"></span>**5.3.6 Lesezeichen entfernen**

Drücken Sie die **Lesezeichent**aste fünfmal oder bis Sie "Lesezeichen entfernen" hören. Geben Sie die Nummer des zu entfernenden Lesezeichens ein. Drücken Sie zum Bestätigen die **Rautetaste**.

Um alle Lesezeichen in einem Buch zu entfernen, drücken Sie die **Lesezeichent**aste fünfmal oder bis Sie "Lesezeichen entfernen" hören, und geben Sie Nummer 99999 ein. Drücken Sie zum Bestätigen die **Rautetaste**.

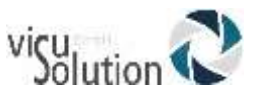

### <span id="page-32-0"></span>**5.3.7 Lesezeichenalarm**

Wenn der Lesezeichenalarm aktiv ist, hören Sie während der Wiedergabe eines Buches, dass Sie gerade an einem vorher festgelegten Lesezeichen vorbeikommen. Wenn Sie ein Audiolesezeichen erstellt haben, wird der Trek automatisch die dem Lesezeichen zugeordnete aufgenommene Nachricht abspielen. Der Lesezeichenalarm ist in der Werkseinstellung ausgeschaltet.

Der Lesezeichenalarm kann ein- oder ausgeschaltet werden. Lesen Sie dazu den entsprechenden Abschnitt im Kapitel **Konfigurationsmenü**.

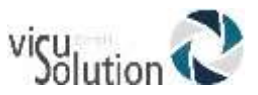

# <span id="page-33-0"></span>**6. Konfigurationsmenü – Taste 7**

Der Trek kann mit dem Konfigurationsmenü individuell angepasst werden.

Um das Menü zu öffnen, drücken Sie die **Menüt**aste (**7)**. Durch erneutes Drücken gelangen Sie zum nächsten Menü. Mit den Tasten **2** und **8** können Sie sich zwischen den Menüpunkten bewegen, mit den Tasten **4** und **6** können Sie den Wert auswählen und mit der **Rautetaste** bestätigen. Drücken Sie die **Sternt**aste oder jede andere Taste, um das **Menü** zu verlassen.

Drücken und halten Sie die Onlinetaste, um den Flugmodus auszuschalten. Dadurch werden die WLAN-Features des Treks eingeschaltet. Nun können Sie mit der Onlinetaste zwischen Offlinebücherschrank, Onlinebücherschrank und dem Orientierungmodus (GPS) hin- und herschalten. Die WLAN-Konfigurationsmenüs sind nur im Onlinebücherschrank verfügbar. Um das WLAN-Konfigurationsmenü zu öffnen, drücken Sie Taste 7.

#### <span id="page-33-1"></span> $6.1$ **Liste der Menüs und Menüpunkte**

Die verfügbaren Menüs, Menüpunkte und Werte sind in ihrer Reihenfolge unten aufgelistet. Die mit einem Stern (\*) gekennzeichneten Werte sind die Werkseinstellungen (default).

Menü: Navigation & Wiedergabe Menüpunkt: Wiedergabe Werte: Endloswiedergabe (aus\* oder ein)

Menüpunkt: Zeitsprung 30 Sekunden Werte: ein, aus\*

Menüpunkt: Zeitsprung eine Minute Werte: ein\*, aus

Menüpunkt: Zeitsprung 5 Minuten Werte: ein, aus\*

Menüpunkt: Zeitsprung 10 Minuten Werte: ein, aus\*

Menüpunkt: Zeitsprung 30 Minuten Werte: ein, aus\*

Menüpunkt: Zuletzt benutzte Navigationsebene für jedes Buch speichern Werte: ein, aus\*

Menüpunkt: Tastentöne Werte: ein\*, aus

Menüpunkt: Schlafnachrichten Werte: ein\*, aus

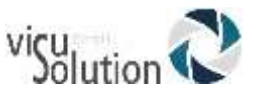

Menüpunkt: Lesezeichen Alarm Werte: ein, aus\*

Menüpunkt: Audiomodus Werte: Klang\*, Tonhöhe

Menü: Überspringen Menüpunkt: Alles Werte: Wiedergabe\*, Überspringen, nach Aufforderung, benutzerkonfiguriert

Menüpunkt: Fußnote Werte: Wiedergabe\*, Überspringen, nach Aufforderung.

Menüpunkt: Seitenzahl Werte: Wiedergabe\*, Überspringen

Menüpunkt: Anmerkung des Produzenten Werte: Wiedergabe\*, Überspringen, nach Aufforderung.

Menüpunkt: Sidebar Werte: Wiedergabe\*, Überspringen, nach Aufforderung.

Menü: Sprache Menüpunkt: Text-zu-Sprache Stimme Werte: Die Installierten TTS Stimmen

Menüpunkt: Braille-Zeichensatz Werte: Der für die ausgewählte TTS Stimme installierte Braille-Zeichensatz

Menü: Aufnahme Alle Menüpunkte gelten sowohl für aufgezeichnete Audionotizen als auch für Audiolesezeichen.

Menüpunkt: Eingebautes Mikrofon - Dateityp Werte: MP3 64kbps, 96kbps\*, WAV 16 bit PCM Das eingebaute Mikrofon nimmt nur im Mono-Aufnahmemodus auf.

Menüpunkt: Externe Aufnahme – Dateityp Werte: MP3 128kbps, MP3 192kbps\*, WAV 16 bit PCM

Menüpunkt: Aussteuerung Werte: Fest\*, Manuell, Menü: SD-Karte Formatieren

Menü: Multitap-Texteingabe (SMS-Eingabestil) Werte: "Jedes Zeichen nach Tastendruck und nach Pause letztes Zeichen ansagen", "nur letztes Zeichen ansagen"\*

ANMERKUNG: Die folgenden Menüs sind nur vom Onlinebücherschrank aus verfügbar:

Menü: WLAN

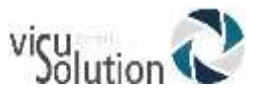

Menüpunkt: Eine Netzwerk-Konfiguration aus Datei importieren

Menüpunkt: Nach verfügbaren Netzwerken suchen Werte: Liste von WLAN-Routern in Reichweite des Players, die konfiguriert werden könnten

Menüpunkt: Netzwerkverbindung herstellen Werte: Liste von bereits konfigurierten Router-Verbindungen

Menüpunkt: Neue Netzwerkverbindung einrichten Werte: SSID, Passwort und einfacher Erkennungsname (optional)

Menüpunkt: Netzwerkverbindung löschen Werte: Liste von bereits konfigurierten Router-Verbindungen

Menüpunkt: Netzwerk überprüfen Werte: Textbotschaft, die bestätigt, dass der Player mit dem Internet verbunden ist

Menüpunkt: WLAN Werte: Ein\*, aus

Menüpunkt: Flugmodus Werte: Ein, Aus\*

Menü: Bluetooth Bluetooth Umschalten Werte: Ein, aus\* Menüpunkt: Flugmodus Menüpunkt: Mit Bluetooth Gerät verbinden Werte: Liste der gefundenen Geräte, die Sie mit dem Trek verbinden können

Menüpunkt: Verbindung zu einem Bluetooth Gerät trennen Werte: Liste der verbundenen Bluetooth Geräte

Menüpunkt: Bluetooth Gerät ignorieren Werte: Liste der verbundenen Bluetooth Geräte

Menüpunkt: Bluetooth-Geräteassistent Werte: Aktivieren / deaktivieren\*

Menü: Allgemein Menüpunkt: Alle laufenden Downloads abbrechen

Menüpunkt: Benachrichtigungsmodus Werte: Tonsignal und Ansage\*, keine Benachrichtigungen, nur Tonsignal

Menü: Internetradio Menüpunkt: Wiedergabelisten von HumanWare Werte: Länder Wiedergabelisten (Standard Wiedergabeliste gemäß der Treksprache)

Menüpunkt: Internetradio Wiedergabeliste aus einer Datei importieren
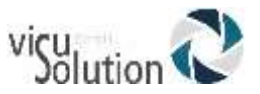

Menüpunkt: Alle Wiedergabelisten auf SD exportieren

Menüpunkt: Internetradio ausschalten Werte: Ein\*, aus

Menü: Podcasts Menüpunkt: Heruntergeladene Folgen behalten Werte: 1, 2, 3\*, 4, 5, 6, 7, 8, 9, 10, nur manuell

Menüpunkt: Podcasts aus einer Datei importieren Menüpunkt: Abonnierte Podcasts auf SD exportieren Menüpunkt: Von HumanWare vorgeschlagene Podcasts Werte: Länder Wiedergabelisten (Standard Wiedergabeliste gemäß der Treksprache)

Menü: NLS BARD (nur USA) Menüpunkt: NLS BARD hinzufügen Menüpunkt: NLS BARD Konfiguration aus Datei importieren Menüpunkt: NLS BARD und alle dazugehörigen Bücher löschen Menüpunkt: NLS BARD Büchertyp suchen Werte: Nur Audiobücher\*, Audio und Braille, nur Braillebücher

Menüpunkt: NLS BARD Anmeldedaten anpassen

Menü: Bookshare Menüpunkt: Bookshare hinzufügen Menüpunkt: Bookshare und alle dazugehörigen Bücher löschen Menüpunkt: Bookshare-Konfiguration aus Datei importieren Menüpunkt: Bookshare Anmeldedaten anpassen

Menü: NFB Newsline (nur USA) Menüpunkt: NFB Newsline hinzufügen Menüpunkt: NFB Newsline und alle dazugehörigen Bücher löschen Menüpunkt: NFB Newsline Anmeldedaten anpassen

Menü: Daisy Online

Menüpunkt: Einen Daisy Online Dienst hinzufügen Menüpunkt: Einen Daisy Online Dienst löschen Menüpunkt: Eine Daisy Online Konfiguration aus einer Datei importieren Menüpunkt: Daisy Online Anmeldedaten ändern Menüpunkt: Anzuwendende Downloadmethode Werte: Automatischer Download, manueller Download\*, halbautomatischer Download

Menü: Karten

Menüpunkt: Auswahl Kartenpaket (wählen Sie das Kartenpaket aus, das auf Ihrem Trek installiert werden soll)

Menüpunkt: Länder (wählen Sie die Landkarten aus, die installiert werden sollen) Menüpunkt: Regionen (wählen Sie die zu installierenden Regionalen Karten aus)

Menü: Softwareaktualisierung Menüpunkt: Automatische Suche nach Updates Werte: ein\*, aus

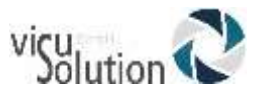

Menüpunkt: Jetzt nach Updates suchen

Wert: Wenn diese Option eingeschaltet ist, wird sofort nach Updates gesucht

#### 6.2 **Wiedergabe und Navigation**

### **6.2.1 Endloswiedergabe:**

Wenn Endloswiedergabe eingeschaltet ist, wird die Wiedergabe wiederholt, sie wird automatisch am Anfang des Buches erneut gestartet, nachdem das Ende des Buches erreicht wurde.

# **6.2.2 Zeitsprünge**

Sie können auswählen, welche Zeitsprungintervalle Sie verwenden möchten: 30 Sekunden, 1, 5, 10 und/oder 30 Minuten. Nur die von Ihnen ausgewählten Zeitintervalle erscheinen dann als Navigationsebenen.

### **6.2.3 Tastentöne**

Sie können die Töne ein- oder ausschalten, die beim Drücken der Tasten zu hören sind. Das Ausschalten dieser Option unterdrückt auch das zweite Tonsignal, das beim Beginn der Wiedergabe zu hören ist, und die "gesperrt" Mitteilung, die anzeigt, dass die Tastensperre eingeschaltet wurde. Die "gesperrt" Mitteilung kann für die **Powertaste** nicht ausgeschaltet werden. Die Werkseinstellung für die Tastentöne ist ein. Die **nach oben / nach unten** Tasten (auf der linken Seite des Gerätes) haben nur einen Signalton auf minimaler, normaler und maximaler Position, unabhängig von dieser Menüeinstellung.

## **6.2.4 Schlafnachrichten**

Die Schlafnachrichten "eine Minute verbleibend" sowie "Schlafmodus aus", wonach der Trek sich abschaltet, können ein- oder ausgeschaltet werden.

## **6.2.5 Lesezeichenalarm**

Wenn der Lesezeichenalarm aktiv ist, hören Sie während der Wiedergabe eines Buches, dass Sie gerade an einem vorher festgelegten Lesezeichen vorbeikommen.

## **6.2.6 Audiomodus**

Sie können zwischen Klang und Tonhöhe wählen. Die Tonhöhe verändert die Höhe der Stimme. Besonders für Menschen mit einer Hörbehinderung kann die Änderung der Stimmhöhe sinnvoller sein als eine Klangveränderung.

#### 6.3 **Überspringen**

Das Menü Überspringen enthält die Konfigurationseinstellungen für überspringbare Elemente. Die Werkseinstellung ist Wiedergabe. Die überspringbaren Elemente sind nur für DAISY 2.02. Bücher relevant, wenn diese Elemente vom Produzenten als überspringbar gekennzeichnet wurden. Die Meisten Hörbüchereien verwenden dieses Feature allerdings nicht. Im Folgenden gibt es eine Liste mit Menüpunkten und ihren Werten:

Alles.

Werte: Wiedergabe, Überspringen, nach Aufforderung, benutzerkonfiguriert

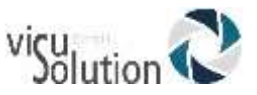

ANMERKUNG: Sie können benutzerkonfiguriert nicht auswählen. Es wird automatisch eingestellt, wenn Sie ein überspringbares Element verändern.

Fußnote. Werte: Wiedergabe, Überspringen, nach Aufforderung.

Seitenzahl. Werte: Wiedergabe, Überspringen.

Anmerkung des Produzenten. Werte: Wiedergabe, Überspringen, nach Aufforderung.

Sidebar.

Werte: Wiedergabe, Überspringen, nach Aufforderung.

#### 6.4 **Sprachmenü**

### **6.4.1 Text-zu-Sprache Stimme**

Drücken und halten Sie Taste **7**, um eine der installierten Text-zu-Sprache Stimmen auszuwählen. Alternativ können Sie auch Taste **7** wiederholt drücken, um in das Sprachmenü zu gelangen. Benutzen Sie Tasten **4** und **6**, um sich zwischen den verfügbaren Möglichkeiten zu bewegen. Drücken Sie **Bestätigen**, um die Auswahl zu akzeptieren oder **Wiedergabe**, um die Auswahl zu akzeptieren und mit der Wiedergabe fortzufahren.

### **6.4.2 Braille-Zeichensatz**

Es stehen verschiedene Braille-Zeichensätze zur Verfügung, abhängig von der ausgewählten TTS Sprache. Drücken Sie die Menü Taste **7** wiederholt bis zum Menü Sprache, um den Zeichensatz zu ändern. Mit den Tasten **2** oder **8** gelangen Sie zum Menüpunkt Braille, und mit den Tasten **4** oder **6** können Sie dann den Zeichensatz auswählen. Drücken Sie Raute zum Bestätigen Ihrer Auswahl oder Wiedergabe, um mit Abspielen fortzufahren. Der erste Zeichensatz in der Liste ist die Werkseinstellung. Der Zeichensatz, den Sie auswählen, wird zur neuen Voreinstellung für die entsprechende TTS Stimme.

#### **Aufnahme**  6.5

Bitte, beachten Sie, dass das interne Mikrofon nur in Mono aufnimmt. Die Wahl des Aufnahmedateityps hat sowohl Einfluss auf die Aufnahmequalität als auch auf die Dateigröße. Wenn Sie die Aufnahmequalität erhöhen, erhöhen Sie gleichzeitig auch die Dateigröße.

### **6.5.1 Eingebautes Mikrofon – Dateityp**

Wählen Sie mit 4/6 den Dateityp für die Monoaufnahmen mit dem eingebauten Mikrofon aus:

- MP3 64 kilobits per second (kbps) mittlere Qualität
- MP3 96kbps gute Qualität
- WAV 16 bit 44.1K PCM hohe Qualität

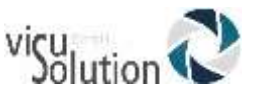

Nachdem Sie einen Aufnahmedateityp ausgewählt haben, wird Ihnen die ungefähre verbleibende Aufnahmezeit angesagt. Sie berechnet sich aus dem freien Platz auf der SD-Karte und der Größe des ausgewählten Aufnahmedateityps.

#### **6.5.4 Externe Aufnahme – Dateityp**

Hier wählen Sie mit 4/6 den Dateityp für Ihre externe Aufnahmequelle aus.

- MP3 128kilo bits per second (kbps) mittlere Qualität
- MP3 192kbps gute Qualität
- WAV 16 bit 44.1K PCM hohe Qualität

Nachdem Sie einen Aufnahmedateityp ausgewählt haben, wird Ihnen die ungefähre verbleibende Aufnahmezeit angesagt. Sie berechnet sich aus dem freien Platz auf der SD-Karte und der Größe des ausgewählten Aufnahmedateityps.

### **6.5.5 Aussteuerung**

Im Aufnahmemenü kann man mit den Tasten 4 und 6 zwischen 2 Aussteuerungsmodi wählen: fest eingestellt und manuell.

Der ausgewählte Modus betrifft sowohl die Aufnahmen mit dem internen oder einem Headset-Mikrofon, hat aber keinen Einfluss auf Line-in Aufnahmen.

#### **6.5.5.1 Fester Aussteuerungsmodus**

Im fest eingestellten Modus ist eine Aussteuerungsebene voreingestellt.

#### **6.5.5.2 Manueller Aussteuerungsmodus**

Im manuellen Modus kann man zwischen 10 Aussteuerungsebenen wählen. Es gibt 2 Möglichkeiten: Manuelle Aussteuerung vor und während einer Aufnahme. Die Pegeleinstellungen für das interne und das Headset-Mikrofon werden separat vorgenommen und vom Trek gespeichert.

Manuelle Aussteuerung im Bücherregal Notizen:

- Wählen Sie mit 1 Notizen aus und bestätigen Sie mit Raute
- Erreichen Sie die manuelle Aussteuerung durch mehrmaliges Drücken des Ein-/Aus-Schalters bis Sie entweder "Aussteuerung internes Mikrofon" oder "Aussteuerung externes Mikrofon" hören
- Verwenden Sie nun die Laut- und Leisetasten für die richtige Pegeleinstellung, genauso als wenn Sie die Lautstärke anpassen würden. Jede von Ihnen vorgenommene Pegeländerung wird angesagt.

ANMERKUNG: Die Pegeleinstellungen gelten immer für das gerade aktive Mikrofon. Das bedeutet: Internes Mikro, wenn kein Mikro angeschlossen ist; Headset, wenn eines angeschlossen ist.

Bei Line-in Aufnahmen, für die ein Gerät an den Trek angeschlossen werden muss, ist keine manuelle Aussteuerung über den Trek möglich. Wie bereits beschrieben, kann man aber am angeschlossenen Gerät die Lautstärke und damit den Pegel verändern.

Aussteuerung während einer Aufnahme:

- Verbinden Sie den Trek mit einem Kopfhörer, da das Aussteuern nur über Kopfhörer gemacht werden kann
- Die Lautstärke beeinflusst die Qualität der Aufnahme; deshalb ist es wichtig, den Trek vor der Aufnahme auf eine angenehme Lautstärke einzustellen

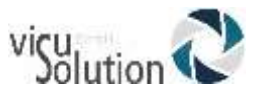

- Egal, von welchem Bücherregal aus Sie aufnehmen: Erhöhen mit der Taste 2, reduzieren mit 8. Mit 5 kehren Sie zur Standardeinstellung (Lautstärke 6) zurück ANMERKUNG: Mit den Tasten 2 und 8 ändert man die Lautstärke des Players, nicht aber den Aussteuerungspegel.
- Während einer Aufnahme werden keine Lautstärkeänderungen angesagt, aber man hört den Unterschied über den Kopfhörer.
- Sie können die Aufnahme mit der Wiedergabetaste pausieren und mit 2 und 8 die Lautstärke verändern. Erneutes Drücken der Wiedergabetaste setzt die Aufnahme fort.

#### 6.6 **Multitap-Texteingabe (SMS-Stil)**

Es gibt 2 Multitap-Texteingabe Methoden: "Jedes Zeichen nach Tastendruck und nach Pause letztes Zeichen ansagen" (Standardeinstellung) und "Nur letztes Zeichen ansagen". Mit den Tasten 4 und 6 können Sie zwischen beiden Einstellungen wählen und bestätigen dann mit Enter (s. Abschnitt 5.1 "Textsuche", um zu lernen, wie beide Methoden funktionieren.)

#### **SD-Karte formatieren** 6.7

Wenn Ihre SD-Karte beim Einlegen in Ihren Kartenleser oder der mit dem PC verbundene Trek von Microsoft Windows nicht erkannt wird, kann es möglich sein, dass die Karte formatiert werden muss. Wenn Daten aus irgendeinem Grund beschädigt wurden, hat das oft zur Folge, dass die entsprechenden Dateien vom Trek nicht mehr richtig gelesen werden. In diesem Fall sollte die SD-Karte ebenfalls reformatiert werden. Um Ihre SD-Karte zu formatieren, legen Sie diese in den Trek ein und drücken Sie die Menü Taste **7** wiederholt, bis Sie die Option "SD-Karte formatieren" hören. Drücken Sie dann die **Rautetaste**, um das Formatieren zu bestätigen. Sie hören eine Warnung, dass durch das Formatieren alle Daten auf der SD-Karte gelöscht werden. Drücken Sie **Raute**  erneut, um mit dem Formatieren fortzufahren oder die **Sterntaste**, um das Formatieren abzubrechen. Das Gerät wird Ihre Karte formatieren und Sie als VRTrek benennen. Ein Fortschrittston begleitet das Formatieren. Das Formatieren kann von einigen Sekunden bis zu einer oder 2 Minuten dauern, abhängig von der Größe der SD-Karte. Der Name wird neben dem Laufwerk zu sehen sein, wenn Sie die Karte in Windows ansehen. Nach der Formatierung existieren nur die \$VR Ordner auf der Karte. Sie müssen alle gewünschten Bücher und Dateien erneut von Ihrem Computer auf die Karte kopieren. Um mögliche Beschädigungen von Daten auf der SD-Karte zu vermeiden, verwenden Sie immer die Windowsfunktion Hardware sicher entfernen, nachdem Sie Dateien auf die Karte kopiert haben. Entfernen Sie ebenfalls niemals die SD-Karte, während Sie Bücher aufnehmen oder löschen.

#### 6.8 **WLAN**

Das WLAN-Konfigurationsmenü ist nur vom Onlinebücherschrank aus verfügbar. Vor der Beschreibung dieses Menüs möchten wir auf folgende Punkte aufmerksam machen:

 Der Flugmodus wird in Situationen benutzt, in denen jegliche Drahtloskommunikation abgeschaltet werden muss wie z. B. während eines Fluges oder in manchen Krankenhäusern. Wenn der Flugzeugmodus

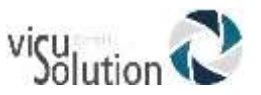

eingeschaltet ist, ist die WLAN-Kommunikation ausgeschaltet. Wenn man kein WLAN benötigt, kann man den Flugmodus auch einschalten, um den Akkuverbrauch zu verringern. Wenn Sie bei eingeschaltetem Flugmodus die Onlinetaste drücken, bekommen Sie die Meldung "Flugmodus ein".

- Unter SSID versteht man den Namen des Netzwerkrouters. Der Name wird angesagt, wenn man nach verfügbaren WLAN-Routern sucht. Wenn ein Router so konfiguriert wurde, dass seine SSID versteckt ist, erscheint er nicht in der Liste gefundener Verbindungen. In diesem Fall kann man entweder den Menüpunkt "Eine neue Netzwerkverbindung einrichten" verwenden und die SSID händisch eingeben eine Netzwerk-Konfigurationsdatei generieren. Die maximale Zeichenanzahl einer SSID ist 32.
- Das Passwort ist der Authentifikationsschlüssel Ihres Netzwerkrouters. Ein Passwort kann aus Groß- und Kleinbuchstaben bestehen; deshalb kann man im Eingabemodus des Treks mit der Lesezeichentaste zwischen Groß- und Kleinschreibung wechseln.

Die maximale Zeichenanzahl eines Passwortes ist 64.

 Der einfache Erkennungsname kann vom Trek zur Identifikation eines Netzwerks verwendet werden. Dieser optionale Name wird im Gegensatz zur SSID nicht buchstabiert; deshalb sollten Sie einen Namen eingeben, der von der eingebauten TTS leicht ausgesprochen werden kann. Die maximale Zeichenanzahl des einfachen Erkennungsnamens beträgt 50 Zeichen.

### **6.8.1 Flugmodus**

Benutzen Sie diesen Menüpunkt, um die WLAN-Features des Treks ein- oder auszuschalten. Die Standardeinstellung ist "Flugmodus ein". Wenn also der Flugmodus eingeschaltet ist, ist der Trek offline. Wenn der Flugmodus ausgeschaltet ist, ist der Trek online.

Man kann den Flugmodus auch mit der Onlinetaste (über der 2) ein- und ausschalten, indem man sie drückt und hält. Neben der Onlinetaste (auf der 2 Uhr Position) befindet sich eine Leuchtdiode, die gelb leuchtet, wenn der Player mit dem Internet verbunden ist. Sie blinkt, während eine Verbindung aufgebaut wird und ist ausgeschaltet, wenn der Trek offline und der Flugmodus eingeschaltet ist.

#### **6.8.2 Eine Netzwerkkonfiguration aus Datei importieren**

Benutzen Sie diesen Menüpunkt, um eine Netzwerkkonfigurationsdatei zu bearbeiten. Drücken Sie Bestätigen (Raute), um diese Datei, die sich auf der Trek SD-Karte befindet, zu bearbeiten.

### **6.8.3 Nach Verfügbaren Netzwerken suchen**

Benutzen Sie diesen Menüpunkt, um nach WLAN-Routern in Reichweite Ihres Players zu suchen. Mit 2 und 8 navigieren Sie durch die gefundenen Router-Namen (SSIDs). Wählen Sie den gewünschten Router mit Raute aus. Geben Sie dann auf dem Ziffernfeld das Passwort für den Router ein, indem Sie die SMS-Schreibweise anwenden. In Passwörtern kommen oft Groß- und kleingeschriebene Buchstaben vor. Sie können zwischen Großund Kleinbuchstaben sowie nur Zahlen wechseln, indem Sie die Lesezeichentaste drücken. Drücken Sie die Schlaftaste, um sich in der Tastenhilfe die Buchstaben, Ziffern und Symbole auf der Taste, die Sie drücken, ansagen zu lassen. In diesem Eingabemodus Beenden Sie Ihre Eingabe mit Raute. War Ihre Eingabe erfolgreich, werden Router-SSID und Passwort der Liste der konfigurierten Netzwerkverbindungen (Router) hinzugefügt. Es wird nun eine Verbindung zu Ihrem neu konfigurierten aktiven Router hergestellt. Sie

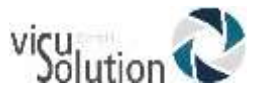

werden dann gefragt, ob Sie einen einfachen Erkennungsnamen für die neue Verbindung eingeben möchten.

## **6.8.4 Eine Netzwerkverbindung herstellen**

Der Trek verbindet sich automatisch mit dem stärksten WLAN-Router in seiner Reichweite. Sie können aber auch mit 2 und 8 einen bereits konfigurierten Router aus der Liste im Menü auswählen. Bestätigen Sie mit Raute. Durch Ihre Auswahl wird nun dieser Router zum aktiven Router. Benutzen Sie diese Auswahlmöglichkeit nur, wenn Sie vorher zusätzlich zu dem aktiven Router noch andere konfiguriert haben und Sie einen davon als alternative Verbindung für die Datenübertragung verwenden möchten.

### **6.8.5 Eine neue Netzwerkverbindung einrichten**

Benutzen Sie diesen Menüpunkt anstatt der Suche nach einem Netzwerk, wenn Sie die SSID eines Routers kennen, oder, wenn die SSID des Routers nicht gesendet wird. Sie werden dann aufgefordert, die SSID einzugeben. Benutzen Sie dazu das Ziffernfeld auf dem Trek und die SMS-Methode. Bestätigen Sie mit Raute, und geben Sie das Passwort ein. Verwenden Sie die Lesezeichentaste, um zwischen Klein- und Großbuchstaben sowie nur Zahlen zu wechseln.

Drücken Sie die Schlaftaste, um sich in der Tastenhilfe die Buchstaben, Ziffern und Symbole auf der Taste, die Sie drücken, ansagen zu lassen. Wenn Sie Ihre Eingabe mit Raute bestätigt haben und die Eingabe erfolgreich war, werden SSID und Passwort dieses Routers Ihrer Liste von konfigurierten Netzwerkverbindungen (Routern) hinzugefügt, und der neu konfigurierte Router wird zum aktiven Router. Sie werden dann gefragt, ob Sie einen einfachen Erkennungsnamen für die neue Verbindung eingeben möchten.

ANMERKUNG: Trek unterstützt keine WEP-Verbindungen. Bei dem Versuch, eine solche Netzwerkverbindung herzustellen, bekommen Sie einen Warnhinweis.

### **6.8.6 Eine Netzwerkverbindung löschen**

Wählen Sie mit 2 und 8 den zu löschenden Router aus der Liste der Konfigurierten WLAN-Verbindungen aus und bestätigen Sie mit Raute. Dann wird dieser Router aus der Liste gelöscht.

### **6.8.7 Überprüfen einer Netzwerkverbindung**

Benutzen Sie diesen Menüpunkt, um Ihre aktive Verbindung zum Internet zu überprüfen. Dazu wird der Trek versuchen, auf eine spezielle Seite der HW Website zu kommen. Bei Erfolg wird eine Textbotschaft von dieser Seite heruntergeladen, die Sie über die gelungene Verbindung informiert. Sie können den Text erneut hören, wenn Sie die Wiedergabetaste drücken.

ANMERKUNG: Wenn Sie die MAC-Adresse Ihres Treks benötigen, um die MAC-Filterung für Ihren Router zu konfigurieren, drücken Sie im Onlinemodus die Infotaste (0). Die MAC-Adresse wird dann zusammen mit anderen WLAN-Informationen vom Trek angesagt.

## **6.8.8 WLAN**

Benutzen Sie diesen Menüpunkt, um WLAN ein- oder auszuschalten. Schalten Sie es aus, wenn Sie es nicht benötigen, um Akku zu sparen.

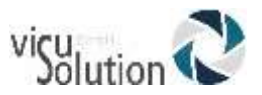

#### 6.9 **Bluetooth**

Hier werden die Bluetooth Einstellungen konfiguriert. Es gibt die Optionen, Bluetooth Geräte zu verbinden, sie zu trennen oder zu vergessen.

# **6.9.1 Bluetooth**

Verwenden Sie diesen Menüpunkt, um Bluetooth ein- oder auszuschalten. Schalten Sie Bluetooth ab, wenn sie ihn nicht benötigen, um Akku zu sparen.

# **6.9.2 Bluetooth Gerät verbinden**

Zunächst muss das Bluetooth Gerät eingeschaltet sein. Sobald das richtige Untermenü ausgewählt wurde, wird die Umgebung nach Bluetooth Geräten abgescannt. Scrollen Sie mit 2 und 8 durch Ihre Geräte und drücken Sie Raute, um zu verbinden. Drücken Sie 5, um die Liste zu aktualisieren. Die Verbindung wird bestätigt.

Wenn einmal eine Verbindung zu einem Gerät hergestellt wurde, verbindet sich Bluetooth zukünftig automatisch, wenn dieses Gerät eingeschaltet ist.

# **6.9.3 Bluetooth Gerät trennen**

In diesem Untermenü werden die verbundenen Geräte aufgelistet. Mit 2 und 8 das zu trennende Gerät auswählen und mit Raute trennen. Trennung wird bestätigt.

## **6.9.4 Bluetooth Gerät ignorieren**

In diesem Untermenü werden alle in der Umgebung gefundenen Bluetooth Geräte aufgelistet. Mit 2 und 8 das Gerät auswählen, das der Trek vergessen soll und mit Raute abschließen. Das Vergessen des Gerätes wird bestätigt.

## **6.9.5 Bluetooth-Geräteassistent**

Nur aktivieren, wenn das Bluetooth Gerät am Anfang oder Ende der Wiedergabe abschneidet.

#### 6.10 **Das Menü allgemein**

Das Menü Allgemein enthält 2 Menüpunkte: "Alle laufenden Downloads unterbrechen" und "Benachrichtigungsmodus".

Wenn Sie den Download aller sich im Download befindenden Inhalte unterbrechen möchten, benutzen Sie den Menüpunkt "Alle laufenden Downloads unterbrechen", gefolgt von Raute.

Benutzen Sie den Menüpunkt "Benachrichtigungen", um festzulegen, wie Sie über fertige Downloads informiert werden wollen: Tonsignal und Ansage (Standard), keine Benachrichtigungen oder nur Tonsignal.

#### **Internetradio** 6.11

Dieses Menü dient zur Verwaltung des Internetradio Onlinedienstes.

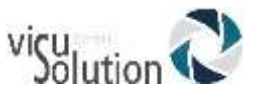

Um Internetradio nutzen zu können, muss man den Trek mit einem WLAN-Netzwerk verbinden. Danach finden Sie im Onlinebücherschrank automatisch das Bücherregal Internetradio.

Benutzen Sie den Menüpunkt "Wiedergabelisten von HumanWare", um eine andere als die Standardwiedergabeliste (gemäß der Treksprache) zu wählen. Auswahl der Wiedergabeliste mit 4 und 6, gefolgt von Enter.

Sie können aber auch den Menüpunkt "Wiedergabeliste aus Datei importieren" benutzen, um eigene Wiedergabelisten mit Ihren Internetradiosendern in das Bücherregal Internetradio einzufügen.

Mit dem Menüpunkt "Alle Wiedergabelisten auf SD exportieren" stehen Ihnen alle Wiedergabelisten auf einer SD-Karte zur Verfügung.

#### 6.12 **Podcasts**

Mit diesem Menü können Sie den Onlinedienst Podcasts verwalten. Dazu muss der Trek mit einem WLAN-Netzwerk verbunden sein.

Wie viele Podcastfolgen Sie nach dem Download behalten wollen, legen Sie im Menüpunkt "Heruntergeladene Folgen behalten" fest: Die Standardauswahl ist 3, aber Sie können zwischen 1 und 10 wählen oder die Folgen nur manuell löschen. Automatisch heruntergeladene Folgen werden auch automatisch wieder aus dem internen Speicher gelöscht. Manuell heruntergeladene Folgen müssen auch manuell mit der Taste 3 gelöscht werden.

Benutzen Sie den Menüpunkt "Podcasts aus Datei importieren", um einen Podcast von Ihrer SD-Karte in den Trek zu importieren.

Sie können Ihre abonnierten Podcasts mit dem Menüpunkt "Abonnierte Podcasts auf SD exportieren" auf Ihre SD-Karte exportieren.

 Benutzen Sie "Von HumanWare vorgeschlagene Podcasts", um Land oder Sprache der Feeds zu ändern. Welche Podcast Liste als Standard festgelegt wurde und sich im Onlinebücherregal Podcasts befindet, hängt davon ab, in welchem Land Sie den Trek erworben haben.

#### 6.13 **NLS BARD (nur USA)**

#### 6.14 **Bookshare**

Benutzen Sie die relevanten Menüpunkte, um diesen Onlinedienst zu verwalten. Er wird aktiviert, wenn Sie "Bookshare Hinzufügen" auswählen und bestätigen.

Es folgt die Eingabe von E-Mail-Adresse und Passwort, mit denen man sich bei Bookshare registriert hat. Die Eingabe wird im SMS-Stil auf dem Ziffernblock des Treks vorgenommen. Ein Passwort kann aus Groß- und Kleinbuchstaben bestehen. Sie können zwischen Groß- und Kleinbuchstaben sowie nur Zahlen wechseln, indem Sie die Lesezeichentaste drücken. Die Eingabe wird mit Enter (Raute) beendet.

Mit dem Menüpunkt "Eine Bookshare Konfigurationsdatei Importieren" können Sie eine Datei auf Ihrer S D-Karte mit Ihren Bookshare Kontoinformationen importieren.

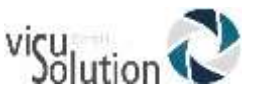

Nachdem die Kontoinformationen korrekt eingegeben wurden, erscheint für Bookshare ein neues Bücherregal im Onlinebücherschrank.

Mit dem Menüpunkt "Bookshare und alle dazugehörigen Bücher löschen" kann man diesen Onlinedienst deaktivieren.

Der Menüpunkt "Bookshare Anmeldedaten anpassen" ermöglicht es Ihnen, Ihre Kontoinformationen zu ändern.

#### 6.15 **NFB Newsline (nur USA)**

#### $6.16$ **Daisy Online**

Benutzen Sie dieses Menü, um Daisy Online Dienste zu verwalten. Wählen Sie den Menüpunkt "Einen Daisy Online Dienst hinzufügen", um einen solchen Dienst auszuwählen und geben Sie Benutzernamen und Passwort ein.

Wählen Sie den Menüpunkt "Eine Daisy Online Konfiguration aus einer Datei importieren", um die Kundenkonfiguration eines Daisy Online Dienstes in Ihren Trek zu laden.

Benutzen Sie den Menüpunkt "Daisy Online Anmeldedaten ändern", um die Anmeldedaten Ihres Kontos zu ändern.

Benutzen Sie den Menüpunkt "anzuwendende Downloadmethode", um festzulegen, wie der Trek die Bücher aus der Onlinebibliothek herunterlädt.

Sie können zwischen automatischem, manuellem (Standard) und halbautomatischem Download wählen.

Wenn Sie sich für den automatischen Download entscheiden, werden die von Ihnen oder der Bibliothek ausgewählten Bücher automatisch auf Ihren Trek geladen.

Die manuelle Downloadmethode hat den Vorteil, dass Sie die Option "mehr Bücher herunterladen" nutzen und aussuchen können, welche Bücher heruntergeladen werden. Außerdem können Sie mit dieser Methode Bücher zurückgeben, ohne sie erst herunterladen zu müssen.

Bei der halbautomatischen Downloadmethode werden Zeitungen und Zeitschriften automatisch heruntergeladen, während alle anderen Inhalte manuell zum Herunterladen ausgewählt werden.

Benutzen Sie den Menüpunkt "Einen Daisy Online Dienst löschen", um ein Daisy-Konto komplett mit den dazugehörigen Büchern aus dem Trek zu löschen.

#### 6.17 **Karten aktualisieren**

Wenn Sie die richtigen Karten auf Ihrem Gerät installiert haben, können Sie mit dem GPS Ihre Live-Position auf diesen Karten lokalisieren. Es gibt mehrere Länderpakete, aus denen Sie auswählen können. Wenn Ihre Trek-Softwareversion 2.1 und höher ist, haben Sie die Möglichkeit, die benötigten Karten mit Ihrem Computer und Ihrer SD-Karte über den USB-Anschluss oder den SD-Kartenleser viel schneller zu installieren. Wenn die Version 2.0 und

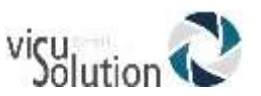

niedriger ist, aktualisieren Sie bitte auf 2.1 und höher, um diese Funktion nutzen zu können. Bitte beachten Sie, dass Trek-Karten sehr groß und detailliert sind. Ein direkter Download auf das Gerät kann bis zu einigen Stunden dauern. Das Herunterladen von Karten direkt vom Gerät kann in Trek 2.1 und allen früheren Versionen erfolgen. Sie können auch das Kartenauswahlmenü verwenden, um bestimmte Karten auszuwählen und abzuwählen, die Sie benötigen, um den Speicherplatz auf Ihrem Gerät zu verwalten.

## **6.17.1 Zuerst Karten auf einen Computer herunterladen**

Bei der Version Trek 2.1 ist das Herunterladen der Karten auf einen Computer häufig eine effizientere und schnellere Möglichkeit, Karten auf Ihrem Gerät zu installieren. Ein direkter Download kann sehr lang sein und hängt von der Qualität des Wi-Fi-Signals ab. Durch Herunterladen der entsprechenden Pakete auf einen Computer und Übertragen der Karten auf Ihr Gerät kann die Installationszeit von Stunden auf Minuten verkürzt werden. Beachten Sie, dass die Download-Rate auf Ihren Computer weiterhin von Ihrer Internetgeschwindigkeit abhängt.

- 1. Wenn Sie bereits mit V2.1 arbeiten und die V2.1 HereMaps nicht haben, gehen Sie auf, [support.humanware.com/](file:///C:/Users/A.%20Schröder/Desktop/Lokale_zwischenspeicher/05_produkte/trek/support.humanware.com/) zum Victor Reader Trek Abschnitt und klicken auf "Install new map packages – HERE maps" (deutsch: neue Kartenpakete installieren – HERE Karten).
- 2. Wenn Sie noch mit Trek 2.0 arbeiten, müssen Sie Ihre Gerätesoftware auf Version 2.1+ updaten.
- 3. Wenn Ihr Gerät auf dem neuesten Stand ist und Sie den Weblink zu den benötigten Karten haben, klicken Sie auf den Link zum Kartenpaket, um die Karte auf Ihren computer herunterzuladen. Speichern Sie es an einem praktischen Ort auf Ihrem Computer.
- 4. Nach Abschluss des Downloads haben Sie zwei Möglichkeiten, die Karten auf Ihr Gerät zu übertragen:
	- a. Über einen SD-Kartenleser: Legen Sie die heruntergeladene Paketdatei in das Stammverzeichnis der Karte. Entfernen Sie die Karte sicher aus Ihrem Computer, indem Sie die SD-Karte auswerfen. Legen Sie die Karte in den Trek ein und fahren Sie mit Schritt 5 fort.
	- b. Über USB: Wenn Sie keinen SD-Kartenleser haben, schalten Sie Ihren Trek aus und schließen Sie ihn an den USB-Anschluss Ihres Computers an. Nachdem es einmal vibriert hat, drücken Sie die Einschalttaste und warten Sie, bis Sie "Device Connected/Gerät verbunden" hören. Ihr Computer liest jetzt die SD-Karte des Trek und Sie können die heruntergeladene Paketdatei auf die Karte übertragen. Verwenden Sie den Computer, um das Laufwerk auszuwerfen, und ziehen Sie dann den Trek vom USB-Anschluss ab. Fahren Sie mit Schritt 5 fort.
- 5. Wenn Ihr Gerät eingeschaltet ist und die Online-Bücherregal-Einstellung "Automatische Überprüfung auf Updates" aktiviert ist, wechseln Sie in den Orientierungsmodus. Das System meldet dann, dass Karten auf der SD-Karte gefunden wurden, und Sie werden aufgefordert, diese zu installieren. Drücken Sie auf Bestätigen, um die Installation zu starten.
- 6. Sie werden gefragt, ob Sie die Karten nach der Installation auf der SD-Karte behalten möchten. Dies kann nützlich sein, wenn Sie eventuell die Region wechseln müssen, z.B. wenn Sie zu einem späteren Zeitpunkt für eine Reise von Nordamerika nach Europa wechseln müssen. Wenn Sie eine Karte von der SD-Karte löschen, müssen Sie Ihren Computer immer wieder verwenden, wenn Sie dieses Kartenpaket verwenden müssen.

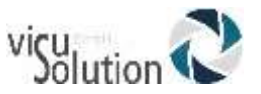

- 7. Die neuen Karten werden installiert und das System wird heruntergefahren.
- 8. Wenn Sie das Gerät das nächste Mal einschalten, haben Sie Zugriff auf das neue Kartenpaket.

Beachten Sie, dass bei Beibehaltung der installierten Karten auf der SD-Karte jedes Mal, wenn Sie in den Orientierungsmodus wechseln, eine Meldung angezeigt wird, solange sich die SD-Karte im Gerät befindet: "Karte auf der SD-Karte untersuchen – die Karten sind kein Update und werden nicht aktualisiert eingerichtet". Dies ist das System, das prüft, ob die Karten, die sich noch auf der SD-Karte befinden, bereits auf dem Gerät installiert sind oder nicht. Nach dieser Meldung können Sie normal fortfahren.

# **6.17.2 Kartenpakete von Ihrem Gerät auswählen**

Hier können Sie Kartenpakete zum internen Speicher Ihres Trek hinzufügen oder daraus entfernen. Wenn Sie bereits ein Paket installiert haben, wird dieses Paket als "ausgewählt" aufgeführt. Wenn Sie ein Paket auswählen, das sich nicht im Speicher Ihres Treks befindet, lädt das Gerät es über WLAN herunter. Dies kann mehrere Stunden dauern. Es wird empfohlen, stattdessen Kartenpakete von Ihrem Computer zu installieren.

Karten sind in Ebenen unterteilt: Kontinent und Kartenpaket. Kartenpakete können mehrere Länder oder Regionen in einem Land haben. Verwenden Sie die Pfeiltasten, um die verschiedenen Elemente einer Kartenebene auszuwählen. Verwenden Sie die Tasten 2 und 8, um zu einer anderen Kartenebene zu springen.

Ebene 1 (Kontinente): Kontinente ist die allgemeinste Kartenebene (Nordamerika, Europa, Afrika, Ozeanien)

Ebene 2 (Kartenpaket): Je nachdem, wo Sie Ihren Trek gekauft haben, ist standardmäßig bereits ein Kartenpaket installiert. Scrollen Sie mit den Pfeiltasten durch die verfügbaren Kartenpakete und drücken Sie die Lesezeichentaste, um ein Kartenpaket auszuwählen oder die Auswahl aufzuheben. Um zusätzliche Kartenpakete zu erhalten und von der Schnellinstallationsfunktion mit einem Computer und einer SD-Karte zu profitieren, gehen Sie auf [support.humanware.com/](file:///C:/Users/salrol/Documents/Trek_Local/V2.1%20Updates%20-%20UG%20-%20Release%20notes/support.humanware.com/) zum Abschnitt Victor Reader Trek und klicken auf "Install new map packages – HERE maps" (neue Kartenpakete installieren – HERE Karten).

Ebene 3 (Länder und Regionen in einem Paket): Länder oder Regionen, die im ausgewählten Kartenpaket enthalten sind, werden nach dem Paketnamen aufgelistet. Regionen decken häufig Provinzen oder Bundesstaaten innerhalb eines Landes ab, wenn das Land über mehrere Kartenpakete verfügt. Andernfalls werden alle Regionen in diesem Land einbezogen, ohne dass eine explizite Auflistung erforderlich ist.

Wenn Sie mit der Auswahl Ihrer Pakete fertig sind, drücken Sie die Bestätigungstaste, um Ihre Änderungen zu akzeptieren, oder die Abbrechen-Taste, um sie zu verwerfen und das Menü zu verlassen. Nach dem Drücken der Bestätigungstaste werden Ihre neu

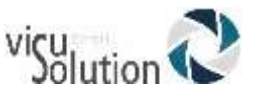

ausgewählten Kartenpakete installiert, während nicht ausgewählte Kartenpakete gelöscht werden, wodurch interner Speicherplatz frei wird.

Beachten Sie, dass Ihr Trek sich nach der Aktualisierung der Karten schließt.

# **Softwareaktualisierung**

Das Software Aktualisierungsmenü enthält 2 Menüpunkte: "Automatische Suche nach Updates" und "Jetzt nach Updates Suchen". Standardmäßig sucht der Trek nach verfügbaren Updates, wenn man nach einem Neustart zum Ersten Mal auf den Onlinebücherschrank zugreift. Wenn Sie "jetzt nach Updates Suchen" auswählen, wird sofort nach Updates gesucht. Diese Funktion kann beliebig oft ausgeführt werden, auch wenn die automatische Suche nach Updates aktiviert ist. Ist hingegen diese Funktion deaktiviert, müssen Sie natürlich immer die Option "Jetzt nach Updates Suchen" wählen, wenn Sie aktualisieren möchten.

Wenn "Nach Updates suchen" aktiviert ist, prüft Trek auch, ob für Ihre installierten Karten Updates verfügbar sind.

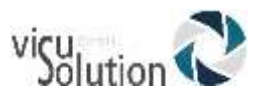

# **7. Bücherregal – Struktur und Eigenschaften**

Für Dateien in allen Bücherregalen ist die maximale Länge des Dateinamens, inklusive des Dateipfades, 512 Zeichen (beinhaltet Media/Buch Pfad). Beim Scannen nach Einlegen der SD-Karte wird jeder Ordner oder jede Datei mit einem Pfadnamen mit mehr als 512 Zeichen ignoriert.

Die folgenden Abschnitte geben allgemeine Regeln und Informationen, die alle Bücherregale außer dem Regal \$VRDTB betreffen.

#### $7.1$ **Andere Bücher**

### **7.1.1 Andere Bücher – Struktur**

Die folgende Liste gibt ein Beispiel, wie Buchdateien in Ordnern angeordnet sein können. Ordner werden nummeriert nach ihrem Auftreten, beginnend mit dem Wurzelverzeichnis, vorausgesetzt, es enthält Dateien. Es kann bis zu 8 Ordnerebenen geben.

Ordner: \\$VROtherBooks.

Regeln: Jede Datei im Stammverzeichnis wird als Buch definiert mit seinen eigenen Lesepositionen und Lesezeichen. Die einzelnen Buchdateien im Stammverzeichnis können durch Drücken der Taste **3** gelöscht werden, wenn man sich im Bücherregal befindet.

Ordner: \\$VROtherBooks\Drama. Regeln: Das ist ein optionaler Ordner, um den Buchtyp zu kategorisieren.

Ordner: \\$VROtherBooks\Drama\BookA.

Regeln: Das ist der Ordner, der die Buchdateien beinhaltet. Der gesamte Ordner wird als das Buch definiert, mit einer Leseposition und allen zum Buch gehörenden Lesezeichen. Im Bücherregal können Sie mit Taste **3** das Buch löschen, was bedeutet, dass der gesamte Buchordner gelöscht wird.

Ordner: \\$VROtherBooks\Drama\BookB. Regeln: Entsprechend Buch A.

Ordner: \\$VROtherBooks\Mystery. Regeln: Das ist ein optionaler Ordner, um den Buchtyp zu kategorisieren.

Ordner: \\$VROtherBooks\Mystery\BookC. Regeln: Entsprechend Buch A.

### **7.1.2 Andere Bücher – Eigenschaften**

Das Bücherregal Andere Bücher durchstöbern: Bewegen Sie sich zwischen den Ordnerebenen mit den Tasten **2** und **8**. Die niedrigste Ordnerebene ist zugleich die Buchebene, da ein Buch als Sammlung von Dateien in der niedrigsten Ordnerebene definiert ist. Ordner höherer Ebenen sind optional zum Kategorisieren von Buchtypen, siehe Dramaordner im vorherigen Abschnitt. Es kann bis zu 8 Ordnerebenen geben.

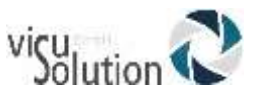

Verwenden Sie Gehe zu Buch, um zu einer speziellen Buchnummer zu springen. Mit Taste **3** können Sie ein Buch löschen.

Vom Bücherregal aus können Sie aber auch einen Ordner löschen, indem Sie zweimal Taste 3 drücken. Danach Enter zum Bestätigen oder jede andere Taste zum Abbrechen.

**Wiedergabe**: Wenn Endloswiedergabe eingeschaltet ist, läuft Das Abspielen fortwährend zwischen den Dateien innerhalb eines Ordners (Buches). Bewegen Sie sich zwischen den Dateien in einem Ordner mit den Tasten **4** oder **6**. Datei- und Zeitsprungnavigation sind verfügbar. Gehe zu Datei und Gehe zu Zeit sind ebenfalls verfügbar.

**Infot**aste **(0**): spricht Informationen für das aktuelle Buch (Ordner).

**Wo bin ich** Taste **(5**): spricht die Leseposition innerhalb des gesamten Buches in Prozent, die aktuelle Dateinummer und -name sowie die Zeit (gesamt, abgelaufen und verbleibend) für die aktuelle Datei.

#### **Audible-Bücher**  $7.2$

Der Trek kann Audible-Bücher im Format Enhanced Audio Books abspielen (.a-a-x). Dafür muss er zuerst mit der Software Audible Manager aktiviert werden. Zunächst müssen Sie also den Audible Manager von der Audible Website herunterladen.

## **7.2.1 Trek-Aktivierung für Audible**

Nachdem Sie den Audible Manager installiert haben, Verbinden Sie Trek und PC mit Hilfe des langen USB-Kabels und stellen Sie sicher, dass der Trek beim Verbinden ausgeschaltet ist. Schalten Sie den Trek erst ein, nachdem er verbunden wurde. und warten Sie einen Moment, bis Ihr Trek vom PC erkannt wurde. Nun können Sie den Trek mit Hilfe des Audible Managers aktivieren. Auf den Hilfeseiten von Audible erfahren Sie mehr über diese Software.

Wenn der Audible Manager die Trek-Aktivierung vornimmt, reserviert er im Wurzelverzeichnis der SD-Karte einen neuen Ordner namens \$VRAudible. In diesem Ordner wird auch eine versteckte Systemdatei angelegt (Audibleactivation.SYS), die nicht gelöscht werden darf. Wenn Sie Audible-Bücher auf mehreren SD-Karten speichern möchten, muss jede dieser Karten für Audible aktiviert werden. Bücher von Audible können nur in dem Ordner \$VRAudible gespeichert werden.

## **7.2.2 Das Übertragen von Audible-Büchern**

Um Audible-Bücher auf den Trek zu übertragen, können Sie entweder den Audible Manager mit verbundenem Trek oder den Windows Explorer verwenden. Es ist von Vorteil, für die Übertragung der .aax Dateien aus dem Audible Downloads Ordner Ihres PCs direkt auf die SD-Karte den Windows Explorer und damit die größere Geschwindigkeit des PC-Kartenlesers zu nutzen. Wenn Sie hingegen den Audible Manager verwenden möchten, muss der Trek immer mit dem PC verbunden werden.

## **7.2.3 Audible-Struktur**

Legen Sie einfach Ihre Audible-Bücher in den Ordner \$VRAudible. Es können keine Unterordner verwendet werden.

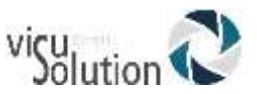

# **7.2.4 Audible-Eigenschaften**

Das Bücherregal Audible durchstöbern

Bewegen Sie sich zwischen den Audible-Büchern mit den Tasten **4** oder **6**. Mit Gehe zu Buch können Sie zu einer spezifischen Buchnummer springen. Löschen Sie das Buch mit Taste **3 und bestätigen Sie mit Raute oder brechen Sie das Löschen mit jeder anderen Taste ab.**

**Wiedergabe**: Bewegen Sie sich zwischen den von Audible markierten Überschriften und den ausgewählten Zeitsprüngen innerhalb eines Audible-Buches mit den Tasten **2** oder **8.** Gehe zu Überschrift und Gehe zu Zeit sind verfügbar.

**Info** Taste **(0)**: Zeigt Informationen für die aktuelle Audible Datei an.

**Wo bin ich**: Zeigt aktuelle Leseposition innerhalb der Audible Datei an. Drücken Sie die Taste zweimal innerhalb von 10 Sekunden, um sich zusätzliche Informationen über das Audible-Buch anzeigen zu lassen.

#### $7.3$ **Bücherregal Musik**

Das Musikregal befindet sich im reservierten Ordner \$VRMusic. Es beinhaltet eine Ordnerstruktur von Audiodateien. Die komplette Struktur ist ein Buch und wird Alle Musiktitel genannt. Bis Sie Wiedergabelisten erstellen, wird dies das einzige Musik Buch sein. Wenn Sie Wiedergabelisten (M3U Dateien) in das Stammverzeichnis von \$VRMusic kopieren, wird jede Wiedergabeliste zu einem zusätzlichen Buch. Im Musikregal hat die Löschen Taste **3** keine Funktion. Sie können jedoch einzelne Dateien oder ganze Ordner aus dem Buch "Alle Musiktitel" löschen, sobald dieses Buch geöffnet wurde.

## **7.3.1 Musik – Struktur**

Sie können durch bis zu 8 Ordnerebenen navigieren. Benutzen Sie Tasten **2** und **8**, um den Ordner oder die Dateinavigationsebene auszuwählen. Dann können Sie sich mit den Tasten **4** und **6** innerhalb der gewählten Ebene vorwärts oder rückwärts bewegen. Wenn es mehr als 8 Ordnerebenen gibt, werden die zusätzlichen Ebenen der Ordnerliste auf Ebene 8 hinzugefügt.

Wenn Sie auf der Dateiebene sind, hören Sie den Namen der aktuellen Datei. Wenn Sie die Ordnerebene Navigation wählen, hören Sie den Namen des aktuellen Ordners auf dieser Ebene. An jedem Punkt Ihrer Struktur können Sie die niedrigste Navigationsebene auswählen. Wenn der aktuelle Ordner auf einer höheren als der niedrigsten Ebene ist, wird der Ordnername nicht angesagt. Angenommen, Sie haben eine Musikstruktur, die \$VRMusic\Klassik\Mozart und\$VRMusic\Klassik\Beethoven\Symphonie\_9 beinhaltet. Wenn Sie sich aktuell in Klassik/Mozart befinden, während die Wiedergabe inaktiv ist, wird beim Wechsel der Navigationsebene von Datei zu Ebene 1 "Klassik" angesagt. Beim Wechsel von Ebene 1 zu Ebene 2 wird "Mozart" angesagt. Beim Wechsel von Ebene 2 zu Ebene 3 wird nichts angesagt, da es in Klassik/Mozart keinen Ordnernamen für einen Ebene 3 Ordner gibt. Wenn Sie sich in Klassik/Beethoven befinden, während die Wiedergabe inaktiv ist, wird beim Wechsel von Ebene 2 zu Ebene 3 "Symphonie 9" angesagt.

Wenn Sie Dateien in das Stammverzeichnis von \$VRMusic kopieren, werden diese nur auf der Datei-Navigationsebene angezeigt.

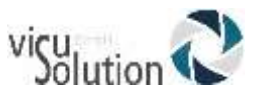

## **7.3.2 Musik – Eigenschaften**

Das Bücherregal Musik durchstöbern: Bewegen Sie sich zwischen jedem Musikbuch mit den Tasten **4** und **6** oder springen Sie zu einer spezifischen Buchnummer mit Gehe zu Buch. Es ist nur ein Musikbuch (Alle Musiktitel) im Musikregal, es sei denn, Sie erstellen zusätzliche Wiedergabelisten. Sie können Taste **3** nicht zum Löschen eines Buches verwenden.

#### **Wiedergabe**:

Wenn mit Taste 9 Endloswiedergabe Ordner eingestellt wurde, betreffen die Wiederholungen nur die Dateien im aktuellen Musikordner. Die erneute Wiedergabe beginnt automatisch am Anfang, nachdem vorher das Ende dieses Ordners erreicht wurde. Bei Endloswiedergabe Einzeltitel (Taste 9) wird nach Erreichen des Endes der aktuelle Titel wiederholt. Die Navigationsebenen für Ordner oder Dateien werden mit den Tasten 2 oder 8 ausgewählt. Die Funktionen "Gehe zu Ordner" und "Gehe zu Datei" stehen ebenfalls zur Verfügung. Ist Zufallswiedergabe eingestellt (Taste 9), Werden die Dateien im Aktuellen Musikbuch durchgemischt.

Musikdateien Löschen: Wenn Sie sich auf der Dateiebene befinden, können Sie einzelne Musikdateien mit der Taste 3 löschen. Sie müssen das Löschen mit Raute bestätigen. Vom Bücherregal aus löschen Sie einen Ordner, indem Sie zweimal Taste 3 drücken. Danach Enter zum Bestätigen oder jede andere Taste zum Abbrechen.**Infotaste (0)**: Spricht Informationen für das aktuelle Musikbuch wie gesamte Ordner und Dateien sowie die Gesamtzeit des Buches.

**Wo bin ich** Taste (5): Zeigt aktuelle Position und Informationen für die aktuelle Datei an. Wenn Sie Taste **5** zweimal innerhalb von 10 Sekunden drücken, werden Tag Informationsdaten angesagt. Wenn Sie nicht alle Tags hören wollen, drücken Sie **Wiedergabe** zur Unterbrechung und zum Fortfahren des Abspielens.

**Geschwindigkeit**: Im Musikregal wird die Geschwindigkeit automatisch auf normal gesetzt, denn nur mit der normalen Geschwindigkeit kann Stereo gehört werden. Wenn man den Player langsamer oder schneller stellt, wird die Musik in Mono abgespielt. Beim Verlassen von Musik geht der Trek automatisch auf die letzte von Ihnen ausgewählte Geschwindigkeit zurück.

**Bass und Höhen**: Die Klangsteuerung wird durch separate Bass- und Höhensteuerung ersetzt.

# **7.3.3 Musiksuche**

Sie können Ihre Musik durchsuchen, in dem Sie die Gehe zu Taste so lange drücken, bis Sie "Suche" hören. Wie in der Textsuche beschrieben, geben Sie nun den Suchbegriff im SMS-Stil mit Hilfe der Zifferntasten ein. Bestätigen Sie dann Ihre Eingabe mit Raute oder Wiedergabe. Benutzen Sie die Lesezeichentaste, um bei der Textsuche zwischen Buchstaben und Zahlen zu wechseln. Der Trek spricht den ersten Ordner- oder Dateinamen, im dem der Suchbegriff zu finden ist. Die Wiedergabe beginnt am Dateianfang oder mit der ersten Datei in dem Ordner, in dem der Suchbegriff gefunden wurde. Mit 4 oder 6 können Sie jederzeit zum vorherigen oder nächsten Suchergebnis navigieren.

## **7.3.4 Wiedergabelisten**

Das Musikregal kann Wiedergabelisten enthalten. Eine Wiedergabeliste ist eine Textdatei, die eine Liste unterstützter Audio Dateien zur Wiedergabe enthält. Sie muss den Dateianhang m3u haben. Eine Wiedergabeliste kann nicht mit anderen Wiedergabelisten verknüpft werden. Obwohl Sie Musikdateien in einer temporären

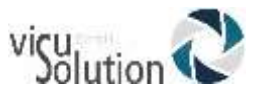

Wiedergabeliste mit der Taste 3 löschen können, ist das in einer permanenten Wiedergabeliste nicht möglich.

### **7.3.5 Temporäre Wiedergabeliste**

Sie können eine temporäre Wiedergabeliste für eine Auswahl von Unterordnern innerhalb des \$VRMusic Ordners erstellen. Sie können aber keine temporäre Wiedergabeliste aus den Dateien im Wurzelverzeichnis des \$VRMusic Ordners erstellen.

- Drücken Sie Taste **1** mehrfach, bis Sie das Musik Regal erreichen. Drücken Sie dann die Gehe zu Taste mehrfach, bis Sie "Temporäre Wiedergabeliste erstellen" hören.
- Verwenden Sie nun die Tasten **2**/**8** und **4**/**6**, um zum ersten gewünschten Ordner für Ihre Wiedergabeliste zu gelangen. Drücken Sie dann die **Bestätigen-** oder **Wiedergabet**aste. Der ausgewählte Ordner und alle Unterordner darin bilden nun Ihre temporäre Wiedergabeliste. Wenn Sie **Wiedergabe** gedrückt haben, wird die temporäre Wiedergabeliste abgespielt.

ANMERKUNG: Einen Ordner zur Erstellung einer temporären Wiedergabeliste auszuwählen, funktioniert etwas anders als die Ordner Navigation, beschrieben in vorherigen Abschnitten. Sofort nach der Ansage "Temporäre Wiedergabeliste erstellen" hören Sie den Namen des ersten Ordners auf der obersten Ebene in Ihrem Musikbuch. Verwenden Sie Tasten **4** und **6,** um sich durch alle Ordner auf dieser obersten Ebene zu bewegen. Wenn Sie den gewünschten Ordner erreicht haben, können Sie sich mit Taste **8** eine Ebene nach unten bewegen, um sich danach mit den Tasten **4** und **6** durch die Ordner auf der zweiten Ebene innerhalb des obersten Ordners zu bewegen. Auf die gleiche Art und Weise können Sie weitere niedrigere Ebenen erreichen. Um zu einem anderen Ordner innerhalb einer höheren Ebene zu gelangen, müssen Sie zuerst Taste **2** drücken, um zur nächsthöheren Ebene zu gelangen, bevor Sie erneut Tasten **4** und **6** benutzen können, um zu ihm zu navigieren.

- Navigieren Sie innerhalb der Wiedergabeliste mit den Tasten **2**/**8** und **4**/**6**, **Gehe zu Ordner** und **Gehe zu Datei**.
- Drücken Sie Taste **0**, um die vollständige Anzahl von Ordnern und Dateien sowie die Länge der Wiedergabeliste zu erfahren.
- Drücken Sie Taste **9**, um die Wiedergabeliste im Zufallsmodus abzuspielen und durch erneutes Drücken der Taste **9** diesen Modus wieder zu verlassen.
- Die temporäre Wiedergabeliste wird gelöscht, sobald Sie Taste **1** drücken, um zum Bücherregal zurückzukehren, aber sie bleibt für die nächste Session erhalten, wenn Sie vor dem Ausschalten die Bücherregaltaste 1 nicht gedrückt haben.

Angenommen, Sie haben Ihre \$VRMusic Dateien auf 3 Ordnerebenen organisiert. Sie könnten das Musikgenre auf Ebene 1 haben, Komponisten auf Ebene 2 und Album auf Ebene 3. Sie können nun ganz einfach nur die Musik eines einzelnen Genres, alle Alben eines einzelnen Komponisten oder ein einzelnes Album anhören. Angenommen, Ihre Ordner auf Ebene 1 beinhalten Klassik, Country, Folk und Rock, und angenommen, Sie haben Ebene 2 Ordner für die Komponisten Beethoven, Mozart und Strauss innerhalb von Klassik. Sie entscheiden sich, Ihre ganze Mozartmusik abzuspielen. Gehen Sie zum Bücherregal Musik. Drücken Sie die Taste **Gehe zu,** bis Sie "Temporäre Wiedergabeliste erstellen" hören. Drücken Sie Taste **6,** bis Sie "Klassik" hören. Drücken Sie jetzt Taste **8**, um sich nach unten zu Ihren Ebene 2 Ordnern zu bewegen, und drücken Sie Taste **6**, um den Mozartordner zu erreichen. Drücken Sie die **Wiedergabet**aste. Alle Mozartalben

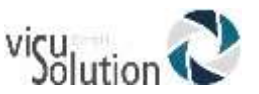

werden jetzt verwendet, um Ihre temporäre Wiedergabeliste zu erstellen, und mit der Wiedergabe wird begonnen. Wenn Sie Taste **9** drücken, werden die gefundenen Titel im Zufallsmodus abgespielt. Durch Drücken der Taste **0** werden die Gesamtanzahl von Mozartalben, Dateien und deren gesamte Spielzeit angesagt.

# **7.3.6 Ordner- und Dateinamenansage**

Wenn Sie das Musikregal durchstöbern, können Sie sich aussuchen, ob Sie die Ordnerund Dateinamenansage hören wollen oder nicht. Der Trek bietet diese Informationen im Stoppmodus, unterlässt sie aber im Wiedergabemodus. In beiden Fällen wird die Ansage wiederholt, wenn Sie "Wo-bin-ich" (**5)** drücken. Wenn Sie also die Tasten **4** oder **6** zum hin- und HerNavigieren zwischen Musikdateien verwenden, aber die Ordner- bzw. Dateinamenansage nicht hören wollen, drücken Sie einfach zuerst die **Wiedergabet**aste, um das Gerät in den Wiedergabemodus zu setzen.

#### $7.4$ **Bücherregal gespeicherte Podcasts**

Das Bücherregal Gespeicherte Podcasts beinhaltet eine Ordnerstruktur von Audiodateien, wobei jeder Ordner ein Podcast oder Feed und jede Datei eine Folge dieses Podcast ist. Jede Datei ist ein Buch im Bücherregal Gespeicherte Podcasts. Hier finden Sie alle Podcasts, die Sie von Ihrem Podcasts Bücherregal im Onlinebücherschrank auf Ihrer SD-Karte gespeichert haben.

# **7.4.1 Gespeicherte Podcasts – Struktur**

Die folgende Liste gibt ein Beispiel, wie Podcastdateien in Ordnern gruppiert werden können. Es kann bis zu 8 Ordnerebenen geben.

Ordner: \$VRPodcasts Kann Dateien enthalten: Ja Regeln: Jede Datei im Stammverzeichnis \$VRPodcasts wird als individuelles Buch angesagt.

Ordner: \\$VRPodcasts\FeedA.

Kann Audiodateien enthalten: Ja.

Regeln: Das ist der Ordner zum Gruppieren der Podcastfolgen unter dem jeweiligen Podcast.

## **7.4.2 Podcasts – Eigenschaften**

Das Bücherregal Gespeicherte Podcasts durchstöbern: Bewegen Sie sich zwischen den Ordnerebenen der Podcast Struktur mit den Tasten **2** und **8**. Die niedrigste Ebene ist die Buch- oder Dateiebene. Dateien im Stammverzeichnis von \$VRPodcasts werden nur auf der Buchebene angesagt. Bewegen Sie sich zwischen den Folgen eines Podcast mit den Tasten **4** und **6** oder springen Sie zu einer spezifischen Buchnummer mit **Gehe zu Buch**. Löschen Sie Buchdateien mit Taste **3**. Vom Bücherregal aus löschen Sie einen Ordner, indem Sie zweimal Taste 3 drücken. Danach Enter zum Bestätigen oder jede andere Taste zum Abbrechen.

**Wiedergabe**: Das Abspielen stoppt am Ende jeder Podcastfolge. Nur die Zeitsprung-Navigationsebene ist auf den Tasten **2** oder **8** verfügbar. Gehe zu Zeit ist ebenfalls verfügbar.

**Infotaste (0)**: Spricht Informationen über die aktuelle Podcastfolge.

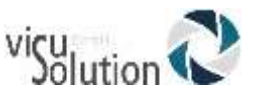

**Wo bin ich** Taste (5): Spricht aktuelle Leseposition und Informationen über die aktuelle Folge. Durch zweimaliges Drücken der Taste **5** werden Tag Informationen angesagt. Wenn Sie nicht alle Tags hören wollen, unterbrechen Sie mit Wiedergabe und fahren Sie mit Hören der Podcastfolge fort.

#### $7.5$ **Bücherregal Textdateien**

Der Trek kann ebenfalls Textdateien speichern, die in Ordnern unter dem reservierten \$VRText Ordner gruppiert sind. Sie werden mit der Trek Text-zu-Sprache (TTS) wiedergegeben. Jede Textdatei innerhalb des \$VRText Ordners wird als Buch angesehen. Unterstützte Formate sind: bra, brf, DOCX, fb2, html, rtf, SES3, txt, und xml. Bitte, beachten Sie: Wenn vorhanden, werden Bildbeschreibungen in html und xml angezeigt.

## **7.5.1 Textdatei – Struktur**

Die Textdateien können entweder im Wurzelverzeichnis von \$VRText oder in Unterordnern organisiert sein. Es kann bis zu 8 Ordnerebenen geben.

# **7.5.2 Textdatei – Eigenschaften**

Das Bücherregal Textdateien durchstöbern: Bewegen Sie sich zwischen den Ordnerebenen der Struktur des Bücherregals Textdateien mit den Tasten **2** und **8**. Die niedrigste Ebene ist die Buch- oder Dateiebene. Dateien im Stammverzeichnis von \$VRText werden nur auf der Buchebene angesagt. Bewegen Sie sich zwischen den Textdateien mit den Tasten **4** und **6** oder springen Sie zu einer spezifischen Dateinummer mit **Gehe zu Buch**. Löschen Sie eine Textdatei mit Taste **3**.

Vom Bücherregal aus löschen Sie einen Ordner, indem Sie zweimal Taste 3 drücken. Danach Enter zum Bestätigen oder jede andere Taste zum Abbrechen.

**Wiedergabe**: Das Abspielen stoppt am Ende jeder Datei. Die Navigationsebene auf den Tasten **2** oder **8** beinhalten: Seite (wenn Seitenmarkierungen in der Datei vorhanden sind), Bildschirm (wenn keine Seitenmarkierungen vorhanden sind), Absatz, Zeile, Satz, Wort, Buchstabieren und Zeichen. Wenn Sie in Text eine Suche durchführen, wird eine Suchebene als letzte Navigationsebene hinzugefügt, um Ihnen zu ermöglichen, das nächste oder vorherige Suchergebnis zu finden. Gehe zu Seite ist verfügbar, wenn die Datei Seitenmarkierungen hat. Gehe zu Prozent (s. Kapitel 4.4.) ist ebenfalls verfügbar. **Infotaste (0)**: spricht Informationen für die aktuelle Textdatei, z.B. deren Größe. **Wo bin ich** Taste (5): Zeigt aktuelle Position als Prozentsatz vom Beginn der Datei an.

# **7.5.3 Navigation von HTML/XML/DOCX Überschriften**

Bei html/xml Dateien, die Überschriften-Tags beinhalten (<H1>-<H6>) oder Überschriftenformate. für docx Dateien stimmen diese mit den entsprechenden Navigationsebenen auf den **2**/**8** Ebenen überein. Bedenken Sie, dass einige html/xml Dateien diese Überschriften-Tags nicht durchgehend verwenden. Zum Beispiel könnte die Datei eine H1 und H3 Überschrift haben, ohne eine H2 Überschrift zu besitzen. In diesem Fall gibt der Trek nur Ebene 1 und Ebene 3 auf der **2**/**8** Ebene an. Eine html/xml Datei könnte ebenfalls eine einzelne H1 Überschrift für den Titel ohne weitere H1 Tags in der Datei enthalten. In diesem Fall würde der Trek zum Ende der Datei springen, wenn Sie die rechte Pfeiltaste 6 drücken würden, nachdem Sie Navigation auf Ebene 1 ausgewählt hätten.

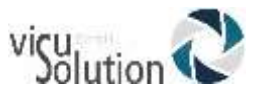

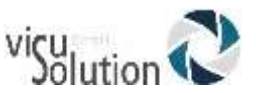

# **8. Daisy Online**

#### $8.1$ **Menüpunkte**

Bitte beachten Sie: Das folgende Menü und alle seine Menüpunkte sind nur vom Onlinebücherschrank aus zugänglich.

Menü: Daisy Online

Menüpunkt: Einen Daisy Online Dienst hinzufügen Menüpunkt: Eine Daisy Online Konfiguration aus einer Datei importieren Menüpunkt: Daisy Online Anmeldedaten ändern Menüpunkt: Anzuwendende Downloadmethode

Werte: Automatischer Download, manueller Download und halbautomatischer Download

Menüpunkt: Einen Daisy Online Dienst löschen

#### **Daisy Online Konfigurationsmenü** 8.2

Benutzen Sie dieses Menü, um Daisy Online Dienste zu verwalten.

Wählen Sie den Menüpunkt "Einen Daisy Online Dienst hinzufügen", um einen solchen Dienst auszuwählen und geben Sie Benutzernamen und Passwort ein.

Wählen Sie den Menüpunkt "Eine Daisy Online Konfiguration aus einer Datei importieren", um die Kundenkonfiguration eines Daisy Online Dienstes in Ihren Trek zu laden.

Benutzen Sie den Menüpunkt "Daisy Online Anmeldedaten ändern", um die Anmeldedaten Ihres Kontos zu ändern.

Benutzen Sie den Menüpunkt "anzuwendende Downloadmethode", um festzulegen, wie der Trek die Bücher aus der Onlinebibliothek herunterlädt. Sie können zwischen automatischem, manuellem (Standard) und halbautomatischem Download wählen. Wenn Sie sich für den automatischen Download entscheiden, werden die von Ihnen oder der Bibliothek ausgewählten Bücher automatisch auf Ihren Trek geladen. Die manuelle Downloadmethode hat den Vorteil, dass Sie die Option "mehr Bücher herunterladen" nutzen und aussuchen können, welche Bücher heruntergeladen werden. Außerdem können Sie mit dieser Methode Bücher zurückgeben, ohne sie erst herunterladen zu müssen. Bei der halbautomatischen Downloadmethode werden Zeitungen und Zeitschriften automatisch heruntergeladen, während alle anderen Inhalte manuell zum Herunterladen ausgewählt werden.

Nutzen Sie den Menüpunkt "Einen Onlinedienst löschen", um ein Daisy-Konto komplett mit den dazugehörigen Büchern aus dem Trek zu löschen.

#### 8.3 **Daisy Online Service**

Wenn der Trek mit einem WLAN Netzwerk verbunden ist, können Sie auf Daisy Online zugreifen, einem Onlinedienst, mit dem man Bücher aus einer kompatiblen Onlinebibliothek ausleihen und herunterladen kann.

Um diesen Onlinedienst zu aktivieren:

Drücken Sie die Onlinetaste, um zum OnlineBücherschrank zu navigieren

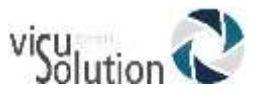

- Drücken Sie die Taste 7 mehrere Male, um zum Daisy Online Menü zu gelangen
- Wählen Sie mit den Tasten 2 und 8 den Menüpunkt "Einen Daisy Online Dienst hinzufügen" und bestätigen Sie mit Enter
- Nun wählen Sie mit 2 und 8 einen Dienst aus und bestätigen mit Enter
- Geben Sie jetzt Benutzername und Passwort ein
- Sobald Sie einen Daisy Online Dienst hinzugefügt haben, erscheint ein Daisy-Bücherregal in Ihrem Onlinebücherschrank. Jeder weitere Daisy Online Dienst, den Sie hinzufügen, bekommt wieder jeweils ein eigenes Daisy-Bücherregal.

Navigieren in Ihren Daisy Online Bücherregalen:

- Jeder Daisy Onlinedienst bringt sein eigenes Menü mit. Diese Menüs können sich voneinander unterscheiden. Es handelt sich deshalb um dynamische Menüs. Zum Beispiel erlauben einige Dienste das Kopieren von Büchern mit der Taste 3 und andere nicht. Es können unterschiedliche Downloadstandards eingestellt werden, und es kann unterschiedliche Rückgabebedingungen nach Ablauf der Ausleihe geben.
- Die dynamischen Menüs können auch beeinflussen, wie Sie nach Inhalten suchen oder in den Katalogen, Wunschlisten, Bestellungen, und Neuerscheinungen blättern.
- 2 Sucharten sind möglich: Einfache und erweiterte Suche. Meistens wird nur eine Suchart angeboten. Die meisten Dienste ermöglichen nur die einfache, einige die erweiterte Suche.
- Bei der einfachen Suche werden Sie aufgefordert, den Suchbegriff mit der Multitap-Texteingabe (SMS-Stil) einzugeben. Mit der Lesezeichentaste Wechseln Sie zwischen Buchstaben und Zahlen. Sie können Ihren zuletzt eingegebenen Suchbegriff verfeinern, indem Sie neue Suchkriterien in das Suchfeld eingeben. Diese werden an den vorherigen Suchbegriff angehängt. Drücken Sie nun Enter, um die Suche zu starten und die Ergebnisliste anzuzeigen. Sterntaste zum Abbrechen der Suche. Sie landen in beiden Fällen wieder im dynamischen Menü, wenn Die Suche von dort aus gestartet wurde oder sonst im DOD-Bücherregal.
- Bei der erweiterten Suche kann man verschiedene Kriterien wie Titel, Autor etc eingeben. Für jedes Kriterium gibt es ein eigenes Eingabefeld, so dass man gleichzeitig nach mehreren suchen kann. Drücken Sie links/rechts (4/6), um die Multitap-Texteingabe für das ausgewählte Suchkriterium zu öffnen. Der Name des ersten Suchkriteriums und der zuletzt eingegebene Suchbegriff werden gesprochen. Mit 2 oder 8 kann man ein anderes Suchkriterium auswählen. Mit der Lesezeichentaste wechselt man beim Schreiben zwischen Buchstaben und Zahlen. Starten Sie die Suche mit Enter, um die Ergebnisliste angezeigt zu bekommen, oder brechen Sie mit der Sterntaste ab. Sie landen in beiden Fällen wieder im dynamischen Menü, wenn Die Suche von dort aus gestartet wurde oder sonst im DOD-Bücherregal
- Auch die Ansagen der verschiedenen Onlinedienste können unterschiedlich sein. Mit der Infotaste (0) können Sie sich vergewissern, dass Sie die Ansagen richtig verstanden haben. Bei jedem weiteren Abspielen der Ansagen mit der Infotaste können Sie nun mit jeder anderen Taste abbrechen.
- Auch die Funktionen der Taste 3 verändern sich je nach den Vorgaben der verschiedenen Onlinedienste. Immer bestehen bleibt die Funktion "Lösche ausgewähltes Buch von internem Speicher", aber ob es möglich ist, ein Buch auf

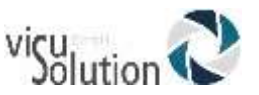

eine SD Karte zu verschieben oder es erneut herunterzuladen, hängt von der Ausleihordnung des jeweiligen Onlinedienstes ab.

- Obwohl jedes dynamische Menü anders sein kann, gibt es doch einige Regeln, die immer gelten. Zum Beispiel verändert man die Auswahl immer mit den Tasten 4/6 (links/rechts) oder mit 2/8 (auf/ab) und bestätigt sie mit Enter (Raute).
- Die "Wo-bin-ich"- Taste (5) liest die Buchbeschreibung vor, falls vorhanden.
- Die gehe zu Taste kann zum Buchindex springen, wenn vom Dienst vorgesehen.
- Nach einer Buchauswahl zum Download erklingt der Hinweis: "Wurde in die Downloadschlange eingereiht". Durch Drücken und Halten von Enter bekommt man Informationen zum Downloadstatus.
- Zusätzlich zum Abbrechen der Suche kann man sich mit der Sterntaste im Menü zurückbewegen und das dynamische Menü eines Daisy-Online-Bücherregals verlassen.

Die heruntergeladenen Bücher jeder Ihrer Hörbüchereien finden Sie im dazugehörigen Daisy Online Bücherregal. Wenn das Ablaufdatum eines Buches angegeben wurde, wird es nach dem Titel angesagt. Wenn es bereits abgelaufen ist und zurückgegeben werden muss, wird das Datum vor dem Titel angesagt. Mit der wo bin ich Taste (5) bekommen Sie eine Beschreibung eines Buches, ob es heruntergeladen ist oder nicht. Sie können das Ablaufdatum auch erfahren, wenn Sie sich innerhalb eines Buches befinden, indem Sie 5 drücken.

#### Die 3 Downloadmethoden:

Wenn Sie im Daisy Online Menü manuelles Herunterladen (Standard) ausgewählt haben, finden Sie im Daisy-Bücherregal die Option "mehr Bücher herunterladen". Hier können Sie in den Büchern stöbern, die Ihnen zum Download zur Verfügung stehen. Der Download eines Buches wird mit Enter gestartet. Mit der Rückgabeoption auf der 3 können Sie ein Buch zurückgeben, ohne es vorher herunterzuladen. Das geht auch im Offlinemodus: Sobald Sie mit einem WLAN Netzwerk verbunden sind, wird die Rückgabe ausgeführt.

Wenn Sie im Daisy Online Menü automatisches Herunterladen ausgewählt haben, lädt der Trek in gewissen Zeitabständen alle Bücher herunter, die Ihnen zur Ausleihe zur Verfügung stehen. Möchten Sie aber sofort auf Ihre Bücher zugreifen, können Sie im Daisy Online Bücherregal die Option "Nach neuen Inhalten suchen" benutzen: Bücher werden dann heruntergeladen, wenn durch die Rückgabe anderer Bücher genügend interner Speicherplatz frei geworden ist.

Wenn Sie im Daisy Online Menü die halbautomatische Downloadmethode ausgewählt haben, werden Zeitungen und Zeitschriften automatisch heruntergeladen, aber Sie bestimmen manuell, welche anderen Inhalte wie z.B. Bücher heruntergeladen werden.

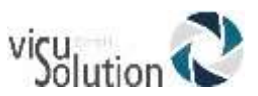

# **9. GPS – Orientierungsmodus**

#### $9.1$ **Allgemeine Beschreibung**

Der Trek ist eine Orientierungshilfe, die Sie dabei unterstützt, Ihren Weg zu finden. Er nutzt hierfür das GPS-Signal (Global Positioning System) in Verbindung mit einer digitalen Landkarte Ihrer Region. Sie können Routen aufzeichnen, und der Trek wird Sie zukünftig Schritt für Schritt instruieren, welchen Weg Sie nehmen müssen. Mit dem Trek können Sie Ihre Umgebung erkunden. Er sagt Ihnen automatisch an, auf welcher Straße Sie sich gerade befinden und wie die nächste Kreuzung beschaffen ist. Sie können sich anhand gesprochener Richtungsanweisungen Ihren Weg zurückführen lassen. Des Weiteren können Sie Orientierungspunkte aufzeichnen, die Ihnen automatisch angesagt werden, wenn Sie diese passieren. Sie können ebenfalls Routen aufzeichnen, auf denen Sie Ihr Trek dann mit Hilfe eindeutiger Anweisungen zum Ziel führt.

Nachdem Sie Ihren Trek zum ersten Mal geladen und eingeschaltet haben, empfehlen wir dringend, dass Sie sich gleich mit Ihrem WLAN (falls vorhanden) verbinden. Die Verbindung mit WLAN stellt sicher, dass die aktuelle Trek-Software auf Ihrem Trek läuft und dass diese zusätzlich das Herunterladen der aktuellen GPS Satelliteninformationen erledigt, bevor Sie sich im Orientierungsmodus führen lassen. Wenn die aktuellen GPS Satellitendaten bereits heruntergeladen wurden, erhöht das beim Einschalten des Treks die Geschwindigkeit der GPS-Erfassung beträchtlich.

Beim ersten Booten des Gerätes ist es nicht unüblich, dass es bis zu 5 Minuten dauert, bis der Trek GPS-Abdeckung bekommt. Der Grund dafür ist das erforderliche Herunterladen der GPS Satellitendaten und die Erkennung Ihrer Position auf dem Globus. Sobald Sie eine Satellitenverbindung haben, wird Ihre Position für 3 weitere Tage gespeichert. Das stellt sicher, dass Sie, wenn Sie den Trek regelmäßig zur Navigation benutzen, Sie innerhalb von 5-30 Sekunden einen zuverlässigen Satellitenempfang haben.

Wir empfehlen, dass Sie den Trek regelmäßig mit WLAN verbinden, damit die Satellitendaten regelmäßig aktualisiert werden können.

**Warnung:** Das Trek System wurde als Orientierungshilfe entwickelt und darf niemals als die einzige Mobilitätshilfe verwendet werden. Es ist dafür ausgelegt, Sie auf Ihrem Weg zu unterstützen. Es ersetzt auf keinen Fall Ihren Langstock oder Ihren Führhund. Sie sollten zu jeder Zeit aufmerksam auf Ihre unmittelbare Umgebung achten. Für den ordnungsgemäßen Umgang mit dem Gerät ist der Nutzer verantwortlich. Tragen Sie niemals Kopfhörer, während Sie sich auf der Straße bewegen.

# **9.1.1 Was ist GPS?**

GPS, oder Global Positioning System, ist ein Navigationssystem, das aus einer Reihe von Satelliten besteht, die um die Erde kreisen. Sie übermitteln Koordinaten an den GPS-Empfänger Ihres Treks. Diese werden mit dem installierten Kartenmaterial abgeglichen, um Ihre derzeitige Position zu ermitteln. Der Trek gleicht diese Informationen mit den im internen Speicher installierten Landkarten ab.

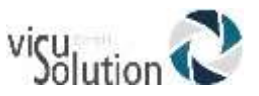

Die Genauigkeit der Positionsbestimmung für Systeme wie den Trek beträgt ungefähr 10 Meter. Dies kann allerdings stark variieren. Gründe hierfür sind u. A.:

- Wie gut ist die Sicht des GPS-Empfängers zum Himmel?

- Gibt es Störfaktoren wie z. B. große Gebäude oder Überhänge, die die Sicht blockieren?

- Wo befinden sich die Satelliten in Reichweite? Direkt über Ihnen, am Horizont oder irgendwo dazwischen?

- Wie viele Satelliten werden verfolgt?
- Befinden sich Wolken am Himmel, oder stören Stromleitungen?
- Wie schnell bewegen Sie sich gerade?

GPS Navigation basiert auf einer Strecke, die Sie zurücklegen. Es kann nicht festgestellt werden, auf welcher Straßenseite Sie sich befinden. Für die GPS Navigation befinden Sie sich immer in der Mitte der Straße, auch wenn dies nicht der Fall ist.

**Hinweis: Das GPS System wird von der amerikanischen Regierung betrieben. Diese kann das System zu jeder Zeit modifizieren, was u. U. die Zuverlässigkeit Ihres Trek beeinträchtigen kann. Besonders in Tälern oder zwischen hohen Bauten kann es passieren, dass kein ausreichendes GPS-Signal zur Verfügung steht.**

### **9.1.2 Installiertes Kartenmaterial**

Das GPS System verwendet elektronisches Kartenmaterial mit nützlichen Informationen über Straßennamen, Hausnummern sowie sog. Points of Interest (POIs) wie z. B. Banken, Restaurants, Apotheken usw. Karten für Ihre Region sind bereits auf Ihrem Trek vorinstalliert.

Es ist auch möglich, die Karten zu aktualisieren oder neue Karten auf Ihrem Trek zu installieren. Lesen Sie dazu das Kapitel "Karten Aktualisieren" in dieser Bedienungsanleitung.

### **9.1.3 Orientierungspunkte**

Orientierungspunkte sind bestimmte Punkte auf Ihrem Weg, die zur Orientierung gedacht sind. Z. B. der Briefkasten an der Ecke, wo Sie abbiegen müssen oder eine Stelle, an der Blumentöpfe im Wege stehen. Sie können beliebig viele Orientierungspunkte aufzeichnen und mit Hilfe eines auf gesprochenen Textes benennen. Sie werden automatisch angesagt, egal ob Sie zu Fuß oder mit dem Auto unterwegs sind.

Orientierungspunkte können auch mögliche Ziele Ihrer alltäglichen Wege sein, wie z. B. Ihr Zuhause, die Apotheke oder das Lieblingsrestaurant. Ihr Trek kann Sie dann auf Knopfdruck mit Hilfe gesprochener Anweisungen von Ihrer aktuellen Position zum gewählten Orientierungspunkt führen.

### **9.1.4 POIs (Points of Interest)**

POIs sind Orte wie z. B. Restaurants, Krankenhäuser, Banken oder Bahnhöfe, welche auf der digitalen Karte eingezeichnet sind. Im Auslieferungszustand des Trek werden diese nicht automatisch angesagt. Das können Sie jedoch im Einstellungsmenü ändern. Beachten Sie bitte, dass diese Adressen im Gegensatz zu Orientierungspunkten nicht automatisch angesagt werden, wenn Sie sich im Auto fortbewegen.

#### **GPS Taste Beschreibung**9.2

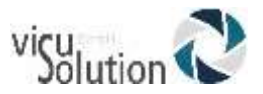

Die "Wo-bin-ich"-Taste (5)

Damit erhalten Sie Informationen über Ihre aktuelle Position. "Wo bin ich" drücken und halten: Listet Orientierungspunkte und POIs in dem Straßensegment auf, indem Sie sich gerade befinden.

Mit den Pfeiltasten (Tasten 4 und 6) bewegen Sie sich in der Liste.

#### Informationstaste (0)

Damit erhalten Sie Informationen über den Systemstatus. Verwenden Sie die Pfeiltasten, um in die 3 Informationsebenen zu gelangen.

Drücken und halten (0): Aktiviert die Tastenhilfe. Wenn aktiv, können Sie alle Tasten drücken und erhalten eine kurze Beschreibung ihrer Funktion.

Drücken Sie die Einstellungentaste (7): Dadurch werden die Systemeinstellungen aktiviert. Benutzen Sie die Pfeiltasten, um durch die Menühierarchie zu navigieren. Mit Raute kommen Sie in die gewünschte Option.

Die Wiederholungstaste (Wiedergabetaste): Mit Ihr kann die letzte Ansage wiederholt werden. Sie dient ebenfalls dazu, eine Ansage zu unterbrechen.

Drücken und halten Sie Taste 1, um zur eingebauten Bedienungsanleitung zu gelangen.

Die Taste 3 erlaubt von den Listen der Orientierungspunkte und Routen aus (erreichbar über Gehe zu) einen schnellen Zugriff auf deren Einstellungen.

Schalten Sie die Freigeländesperre ein, indem Sie die rechte Pfeiltaste (6) drücken und halten. Dadurch verhindern Sie, dass Sie automatisch auf eine sich in der Nähe befindende Straße geführt werden. Drücken und halten Sie nun erneut die rechte Pfeiltaste, um die Sperre auszuschalten. Dadurch ist der Trek in der Lage zu erkennen, ob Sie sich auf Freigelände oder einer Straße befinden.

Wenn Sie sich mit einer Route vorab vertraut machen möchten, gelangen Sie durch Drücken und Halten der rechten Pfeiltaste in den Routenvorschaumodus.

Die Bestätigentaste (Raute), die sich in der rechten unteren Ecke des Zahlenblocks befindet, löst Aktionen aus und bestätigt die aktuelle Auswahl.

Die Aufnahme- oder Lesezeichentaste: Drücken, um eine 4-sekündige Beschreibung eines Orientierungspunktes aufzunehmen. Drücken und halten: Löst die Aufzeichnung einer neuen Route aus. Man kann auch hier eine 4-sekündige Beschreibung der Route aufnehmen.

#### Die Erkundentaste \* (Stern):

Mit dieser Taste wird eine Route deaktiviert, und Sie können Ihre Umgebung erkunden, ohne geführt zu werden,

Taste 9 Drücken und halten: Löst Rückführung aus: Sie werden Schritt für Schritt zum Beginn Ihres Weges zurückgeführt.

Die "Gehe zu" Taste:

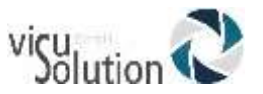

Aktiviert das Führen zu einem Orientierungspunkt und bietet eine Liste jener Orientierungspunkte, die als Ziele ausgewählt wurden.

Drücken und Halten von "Gehe zu": Aktiviert eine vorher aufgezeichnete Route.

#### **Jeder Tastendruck kann unterbrochen werden**

Es wird immer die Funktion der zuletzt gedrückten Taste ausgeführt, egal welche Taste Sie vorher gedrückt haben.

#### **Rückkehr zur einfachen Navigation**

Ganz gleich, welche Funktion Sie vorher aktiviert hatten, ein Druck auf die Erkundentaste (\*), und der Trek kehrt in den Erkundungsmodus zurück.

Listen Verlassen

Immer, wenn Sie eine Auswahl treffen müssen, muss diese durch Drücken von Raute bestätigt werden. Erfolgt die Bestätigung nicht innerhalb von 30 Sekunden, kehrt der Trek zur vorhergehenden Aktion zurück. Diese wird Ihnen vom System angesagt.

#### 9.3 **Anwendung von GPS**

Drücken Sie die Onlinetaste, bis Sie Orientierung erreicht haben. Sie hören kurze Töne, während der Trek versucht, eine GPS-Verbindung herzustellen. Wenn dies gelungen ist, wird die aktuelle Position angesagt und nach Straßennamen und Orientierungspunkten gesucht. Nun ist Ihr Trek einsatzbereit. Wenn keine Verbindung hergestellt werden kann, oder, wenn Sie die Verbindung verloren haben, wechseln Sie Ihre Position, möglichst mit einem ungehinderten Blick auf den Himmel.

Beachten Sie, dass dieser Schritt beim ersten Einsatz des Orientierungsmodus einige Minuten dauern kann. Wenn GPS in den Einstellungen bereits eingeschaltet ist, wird die Verbindung im Hintergrund, noch vor der Auswahl des Orientierungsmodus, hergestellt.

#### $9.4$ **Tragen des Trek**

Sie sollten keine Kopfhörer tragen, wenn Sie auf der Straße unterwegs sind und bei hohem Verkehrslärm oder Umgebungsgeräuschen, die Ansagen über den internen Lautsprecher nicht verstehen können.

#### 9.5 **Erkunden**

Sie können mit dem GPS System Ihre Umgebung im Freien erkunden. Egal ob sie eine Straße entlanggehen, sich in einem Park befinden oder mit dem Auto fortbewegen, Sie erhalten stets aktuelle Informationen über Ihre derzeitige Position und die Richtung, in die Sie sich bewegen.

#### **Erkunden Schritt für Schritt:**

Schalten Sie den Trek ein und wählen Sie mit der Onlinetaste Orientierung. Das Gerät wird nach Satelliten suchen.

Nachdem es bereit ist, werden Sie automatisch beim Gehen mit Informationen versorgt. Wenn Sie eine andere Funktion des Trek aktiviert hatten, z. B. eine Route, können Sie jederzeit durch Drücken der "Erkunden" Taste in diesen Modus zurückkehren.

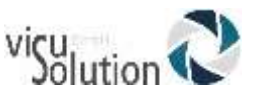

#### **Informationen, die Sie beim Erkunden bekommen:**

Der Trek wird Sie mit aktuellen Informationen versorgen, egal ob Sie laufen oder sich mit dem Auto fortbewegen. Wie Sie sich gerade bewegen, errechnet er anhand der Geschwindigkeit. Natürlich können bei hoher Geschwindigkeit nicht so viele Informationen ausgegeben werden, da sich Ihre Position schnell ändert. Dies wird von Trek berücksichtigt, die Ansagen werden automatisch angepasst.

Adresse / Straße: Ihnen wird die Straße bzw. Das Gebiet angesagt, wo Sie sich gerade befinden. Auf offenen Plätzen erhalten Sie ebenfalls eine Information über die nächste Straße vor Ihnen, vorausgesetzt diese ist nicht zu weit entfernt. Falls eine Straße in der Datenbank nicht mit einem Namen erfasst wurde, sagt das System "Straße ohne Namen"

Nächste Kreuzung: Beim Erreichen einer Straßenkreuzung werden Sie hierüber informiert. Wenn Sie zu Fuß unterwegs sind, wird der Name der Querstraße angesagt, sowie alle Richtungen, in die die Straßen verlaufen. Zuerst wird der Typ der Kreuzung genannt: 2er, 3er 4eer Kreuzung oder mehr, danach die Straße, auf der Sie sich gerade befinden, gefolgt von den abgehenden Straßen im Uhrzeigersinn. Wenn Sie sich z. B. auf der Hauptstraße befinden und eine 3er Kreuzung erreichen, wo nach links die Lessingstraße abgeht, sagt der Trek: "3er Kreuzung, Hauptstraße kreuzt Lessingstraße zur Linken". In einem Fahrzeug sagt Trek nur die erste Querstraße von rechts nach links an. In beiden Fällen wird ein Ton ausgegeben, sobald die Kreuzung erkannt wird.

Wenn Sie möchten, kann Trek nur Querstraßen ansagen. Bitte schauen Sie im Abschnitt Einstellungen nach, um Informationen über die Ausführlichkeit bei Ansage von Kreuzungen zu erhalten.

Orientierungspunkte: Sie werden beim Erreichen eines Orientierungspunktes oder eines POI informiert, wenn sich dieser im Umkreis von 10 Metern befindet. Sein Name wird angesagt.

#### **Information auf Tastendruck** 9.6

### **9.6.1 Wo bin ich?**

Zum Abfragen Ihrer aktuellen Position drücken Sie die "wo bin ich" Taste.

Abhängig von Ihren Einstellungen können folgende Informationen angesagt werden:

Status der Route; auf der Route oder außerhalb der Route. Diese Information steht nur zur Verfügung, wenn Sie sich gerade auf einer Route führen lassen.

Richtung: Die Richtung, in die Sie sich gerade bewegen (Norden, Süden, Osten, Westen, Südwesten etc.

Aktuelle Position: Name der Straße und ungefähren Hausnummer oder des Gebietes.

Nächste Kreuzung: Beschreibung über die nächste Kreuzung vor Ihnen, sowie die Entfernung bis dorthin. Im Fahrzeug wird die Entfernung nicht angesagt.

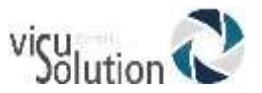

Nächste Anweisung: Wenn eine Route aktiv ist, wird die nächste Richtungsanweisung ausgegeben.

In der Standardkonfiguration sagt Trek den Routenstatus, Richtung, Straße / Adresse, nächste Anweisung (wenn Route aktiv) und nächste Kreuzung (wenn keine Route aktiv). Im Auto wird auch die Stadt angesagt. Näheres zu den Einstellungen zur Ausführlichkeit der "wo bin ich" Taste finden Sie im entsprechenden Abschnitt dieses Handbuchs.

Hinweis: wenn Sie sich unmittelbar im Kreuzungsbereich befinden (weniger als 10 m entfernt) erhalten Sie keine Information über die nächste Kreuzung, da Sie nicht eindeutig einer Straße zugeordnet werden können.

#### **9.6.2 Was ist in meiner Umgebung?**

Halten Sie die "wo bin ich" Taste gedrückt, um Informationen über POIs in Ihrer Umgebung zu bekommen. POIs, sog. Points of Interest, sind öffentliche Gebäude wie z. B. Banken, Restaurants, Hotels, Apotheken usw. Die von Ihnen definierten Orientierungspunkte werden hier ebenfalls angesagt. Der Trek informiert Sie darüber, ob sich der Punkt links oder rechts von Ihrer derzeitigen Position befindet. Wenn Sie sich in einem Freigelände befinden, werden Orientierungspunkte und POIs im Umkreis von 100 Metern angesagt. Mit den Pfeiltasten können Sie sich in der Liste bewegen und bekommen einen Eindruck von Ihrer Umgebung. Drücken Sie die Bestätigungstaste um zum ausgewählten Punkt zu navigieren.

#### **Erweiterte Suche**

Am Ende der Liste von POIs finden Sie den Eintrag "Erweiterte Suche". Dieser ermöglicht es ihnen, eine erweiterte Suche von POIs über verschiedene Kategorien durchzuführen.

Drücken Sie Raute, um zu bestätigen. Dann suchen Sie mit 4 oder 6 nach Points of Interest, oder Sie suchen nach Namen, indem Sie Text eingeben.

Nach Kategorie suchen: Wenn Sie Suche nach Kategorie ausgewählt haben, können Sie Ihre Suche nach POIs verfeinern, indem Sie eine Kategorie aus der vorgegebenen Liste auswählen.

Es gibt folgende Kategorien:

- Orientierungspunkte
- Verkehrsmittel
- **Restaurant**
- Bank
- **Gesundheit**
- Einkaufen
- Hotel
- Kultur
- Öffentliche Verwaltung
- Auto
- Alle Kategorien

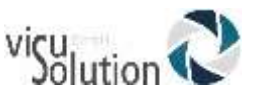

Beachten Sie, dass Trek automatisch in den Erkundungsmodus zurückkehrt, falls Sie nicht innerhalb von 30 Sekunden eine Auswahl treffen.

**Nach Namen Suchen:** Wenn Sie Suche nach Namen gewählt haben, können Sie einfach ein Wort aus Ihrem Ziel suchen, indem Sie es in das Suchfeld eingeben und mit Raute bestätigen. Man muss nicht den Kompletten Namen eingeben. Für weitere Informationen über die Texteingabe, lesen Sie bitte Kapitel 5.1 dieser Bedienungsanleitung.

Wenn Sie Ihren Text eingetippt und mit Raute bestätigt haben, präsentiert der Trek bis zu 50 POIs im Umkreis von 8 km, die das Wort Ihrer Suche enthalten. Tätigen Sie Ihre Auswahl mit den Pfeiltasten und bestätigen Sie Ihren POI als Ziel. Sie müssen ebenfalls noch bestätigen, ob es sich um eine Fußgänger- oder Fahrzeugroute handelt, um mit den Anweisungen beginnen zu können.

### **9.6.3 Nächste Anweisung oder nächste Kreuzung**

Wenn eine Route aktiv ist, können Sie sich durch Drücken der rechten Pfeiltaste die nächste Anweisung im Voraus ansagen lassen. Beim erneuten Druck wird wiederum die nächste Anweisung angesagt. So können Sie sich durch alle Anweisungen der Route bewegen. Mit der linken Pfeiltaste bewegen Sie sich zur vorherigen Anweisung. Drücken Sie die Bestätigungstaste, um zur Routennavigation zurückzukehren. Wenn Sie im Erkundungsmodus sind, wird beim Drücken der rechten Pfeiltaste die nächste Kreuzung angesagt.

## **9.6.4 Schrittmesser**

Die Schrittmesserdaten beinhalten folgende Punkte: Wegentfernung seit Einschalten des Breeze, Wegdauer "ohne die Zeit, in der keine Bewegung gemessen wurde) und durchschnittliche Gehgeschwindigkeit.

Um die Schrittmesserangaben zu hören, drücken Sie die Infotaste und zweimal Pfeil rechts.

Ein Schrittmesser Reset kann im Einstellungsmenü durchgeführt werden.

#### **9.6.5 Letzte Ansage wiederholen**

Wenn Sie die letzte Ansage oder Anweisung noch einmal hören möchten, drücken Sie die Play Taste.

#### **9.6.6 Allgemeine Informationen**

Wenn Sie die Infotaste 0 drücken, erhalten Sie allgemeine Informationen über die aktuelle Route und den Systemstatus.

Folgende Informationen werden angesagt, wenn eine Route aktiv ist: Auf der Route oder außerhalb der Route; Name der Route; Entfernung zum Ziel; zurückgelegte Entfernung sowie Länge der Route insgesamt.

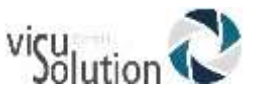

Drücken Sie die rechte Pfeiltaste, um Informationen über den GPS-Empfang, Akkustatus und aktuelle Geschwindigkeit zu erhalten. Nach erneutem Drücken der rechten Pfeiltaste werden aktuelle Stadt, Schrittmesserdaten und Höhe überm Meeresspiegel angesagt.

Die Schrittmesserdaten beinhalten folgende Punkte: Wegentfernung seit Einschalten des Trek, Wegdauer "ohne die Zeit, in der keine Bewegung gemessen wurde) und durchschnittliche Gehgeschwindigkeit.

Um die Schrittmesserangaben zu hören, drücken Sie die Infotaste und zweimal Pfeil rechts.

Ein Schrittmesser Reset kann im Einstellungsmenü durchgeführt werden.

#### 9.7 **Orientierungspunkte aufnehmen**

Sie können jederzeit Orientierungspunkte aufnehmen. Diese werden automatisch angesagt, wenn sie auf Ihrem Weg liegen, und dienen zur Orientierung in Ihrer Umgebung, als zusätzliche Anhaltspunkte oder als mögliches Ziel.

Zum Aufnehmen eines Orientierungspunktes:

- 1. Drücken sie die Aufnahmetaste oder die Lesezeichentaste.
- 2. Sprechen Sie nach dem Piepton eine maximal 4 Sekunden lange Beschreibung für den Orientierungspunkt auf. Diese wird dann zusammen mit Ihrer Position gespeichert.

ANMERKUNG: Die Aufnahme eines Orientierungspunktes kann durch Drücken der Sterntaste abgebrochen werden.

Die aufgezeichneten Orientierungspunkte werden in der Liste verfügbarer Ziele gespeichert.

**Wichtig:** Bevor Sie einen Orientierungspunkt aufnehmen sollten Sie sicherstellen, dass Ihre Position korrekt von Breeze erkannt wurde. Drücken Sie hierzu bitte die "wo bin ich" Taste. Wenn Sie sich auf einer Straße befinden, sollte Trek auch diese Straße ansagen. Wenn Sie sich jedoch auf einem Freigelände befinden, sollte Trek dies erkennen und sie nicht einer Straße in der Nähe zuordnen, damit der Orientierungspunkt zukünftig korrekt angesagt wird.

#### 9.8 **Routen**

Das System ermöglicht es Ihnen, eine Route aufzuzeichnen, während Sie diese das erste Mal gehen. Hierdurch können Sie selbst den für Sie sichersten Weg bestimmen. Die so aufgezeichnete Route kann mit einem Namen benannt und danach immer wieder abgerufen werden. Beachten Sie bitte, dass die Navigation einer Route nur zu Fuß und nicht im Auto möglich ist.

ANMERKUNG: Die Onlinetaste ist vorübergehend deaktiviert, wenn Sie einer Route folgen.

### **9.8.1 Eine Route aufzeichnen**

Zum Aufzeichnen einer Route:

1. Halten Sie die Aufnahmetaste oder die Lesezeichentaste für ca. 2 Sekunden gedrückt, und drücken Sie danach die Bestätigungstaste. Sie hören einen Piepton. Sprechen Sie einen Namen für die Route auf, der maximal 4 Sekunden lang sein darf. Sinnvoll ist hier, Startpunkt und Zielpunkt zu verwenden, z. B. "von Wohnung zur Apotheke".

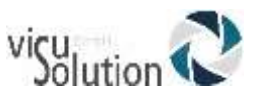

- 2. Nachdem das System die Aufzeichnung der Route bestätigt hat, laufen Sie den gesamten Weg einmal ab. Der Trek wird alle 60 Sekunden einen Piepton ausgeben, um anzuzeigen, dass eine Route aufgezeichnet wird. Falls einmal das GPS-Signal verloren geht, werden Sie darüber informiert. Sobald Trek wieder ein Signal erhält, hören Sie wieder die Pieptöne.
- 3. Beachten Sie, dass Sie auf Ihrem Weg zusätzlich Orientierungspunkte aufnehmen können. Drücken sie hierzu bitte die Aufnahmetaste, und sprechen Sie nach dem Piepton den gewünschten Namen für den Orientierungspunkt auf. Das Speichern des Orientierungspunktes wird durch 2 aufeinanderfolgende Pieptöne bestätigt. Dann gehen Sie weiter, die Aufzeichnung der Route wird fortgesetzt.
- 4. Nach Erreichen des Ziels halten Sie die Aufnahmetaste gedrückt, bis Sie einen Piepton hören. Es wird nun angesagt, dass die Route erstellt wurde.

Hinweis: Manchmal kann es passieren, dass beim Aufzeichnen einer Route eine Kreuzung falsch erkannt wird, z. B. wenn 2 Parallelstraßen sehr nahe beieinanderliegen. Wenn das passiert drücken Sie bitte die Bestätigungstaste zum Löschen der fehlerhaft aufgezeichneten Kreuzung. Der Trek wird dann automatisch die richtige Kreuzung einfügen.

Wichtig: Sie können Routen nicht korrekt aufzeichnen, während Sie im Auto unterwegs sind. Der Trek wird Sie warnen, dass die Route im Fußgängermodus erstellt wird. Diese Route wird u. U. ungültig sein. Überprüfen Sie sie deshalb, bevor Sie die Route verwenden.

## **9.8.2 Vorschau einer Route innerhalb eines Gebäudes**

Mit dem Trek können Sie sich eine Route anschauen, bevor Sie den Weg gehen. Sie haben dadurch die Möglichkeit, die Anweisungen im Voraus zu erlernen. Kreuzungen und Abbiegungen werden detailliert beschrieben, so dass Sie sich auf den Weg vorbereiten können.

Um sich eine Route in Ruhe anzuschauen:

- 1. Aktivieren Sie die Route indem Sie die "gehe zu" Taste gedrückt halten und dann mit Hilfe der Pfeiltasten die Route aus der Liste wählen. Bestätigen Sie Ihre Wahl mit der Bestätigungstaste.
- 2. Sie werden nun gefragt, ob Sie die Route in Zielrichtung oder zurückgehen möchten. Drücken Sie Bestätigung, um in Zielrichtung geführt zu werden, drücken und halten Sie Bestätigung, um den Weg zurückzugehen. Halten Sie eine der beiden Pfeiltasten gedrückt. Der Trek wird nun sagen, dass die Routenvorschau aktiviert ist, gefolgt von der ersten Anweisung.
- 3. Mit Hilfe der Pfeiltasten können Sie sich nun durch alle Anweisungen der Route bewegen, ohne Dass Sie durch eingehende GPS-Informationen gestört werden.
- 4. Um die Routenvorschau zu beenden, drücken sie erneut länger auf eine der Pfeiltasten oder einfach auf die Bestätigungstaste.

### **9.8.3 Aktivieren einer Route**

Ihr Trek kann Sie auf einer vorher aufgezeichneten Route zum Ziel führen.

Zum Wählen einer Route:

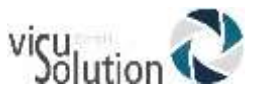

- 1. Drücken und halten Sie die Gehe zu Taste in der linken oberen Ecke auf der Vorderseite.
- 2. Verwenden Sie die Pfeiltasten zum Blättern durch die gespeicherten Routen.
- 3. Drücken Sie die Bestätigungstaste, nachdem die gewünschte route angesagt wurde, um zum Ziel geführt zu werden. Sie hören dann die erste Anweisung zum Folgen der Route. Wenn Sie die Route zurückgehen möchten, drücken und halten Sie die Bestätigungstaste.

Auf Ihrem Weg erhalten Sie jetzt Richtungsanweisungen, wenn Sie sich einer Kreuzung nähern. Hierbei werden die Begriffe links rechts und gerade aus verwendet. Sie erhalten z. B. die Anweisung "links abbiegen auf Hauptstraße".

Beim Betreten eines Freigeländes werden Sie hierüber informiert. Dann wird der Uhrzeigersinn für Anweisungen verwendet. Trek sagt z. B.: Gehen Sie Richtung 10 Uhr, nächste Anweisung in 25 Metern."

Nachdem Sie Ihr Ziel erreicht haben, wird dies von Trek angesagt und die Route automatisch deaktiviert.

Bei Orientierungspunkten, die durch Eingabe einer Adresse erstellt wurden und bei Kommerziellen Points of Interest auf den Landkarten sagt Ihnen Trek, auf welcher Straßenseite sich Ihr Ziel befindet.

Genau wie bei der Routenvorschau, können Sie bei aktivierter Route mit den Pfeiltasten die nächste oder vorherige Anweisung abrufen. Ihnen wird dann auch die Entfernung bis zur nächsten Richtungsänderung angesagt.

Über die Infotaste erfahren Sie, ob Sie sich noch auf der Route befinden. Sie erhalten außerdem Informationen über die Länge der Route und die noch zurückzulegende Strecke. Mit der Rechten Pfeiltaste erhalten Sie wieder Informationen über Stadt, Schrittmesserdaten und Höhe über dem Meeresspiegel.

ANMERKUNG: Die Onlinetaste ist vorübergehend deaktiviert, wenn Sie einer Route folgen.

#### **9.8.4 Abweichen von der Route**

Wenn Sie trotz der Anweisung zum Abbiegen einer Straße weiterhin folgen, wird Trek Sie nach 50 Metern auffordern, umzudrehen und zur letzten Kreuzung zurückzukehren. Wenn die Straße auf der Sie sich gerade befinden nicht Teil Ihrer Route ist, sagt Trek, dass Sie sich außerhalb Ihrer route befinden und fragt Sie, ob Sie die Route neu berechnen wollen. Nach dem drücken der Bestätigungstaste wird die Route neu berechnet, und Sie werden zum Ziel geführt.

Wenn Sie von Ihrer Route abweichen, während Sie sich in einem Freigelände befinden, wird Trek Ihnen den Weg zurück zur route weisen. In diesem Fall wird wieder der Uhrzeigersinn verwendet.

Eine solche Anweisung könnte z. B. folgendermaßen lauten: "Außerhalb der Route. Gehen Sie Richtung 3 Uhr, um zur route zurückzukehren.

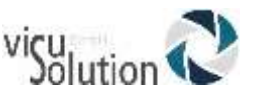

Diese Anweisungen werden solange gegeben, bis Sie sich wieder auf der Route befinden. Dann wird Ihnen mitgeteilt, dass Sie der Route wieder folgen.

In beiden Situationen können Sie mit den Pfeiltasten die nächste Anweisung abfragen, z. B. "in 50 Metern gerade ausgehen.".

# **9.8.5 Eine Route abbrechen**

Nachdem sie eine Route aktiviert haben, können Sie die Navigation jederzeit durch erneutes Drücken auf die "gehe zu" Taste beenden. Alternativ können Sie hierzu auch eine andere Funktion ausführen, z. B. die "erkunden" Taste drücken. Sie müssen den Abbruch der Route innerhalb von 30 Sekunden mit der Bestätigungstaste bestätigen, sonst wird die Navigation nicht abgebrochen.

Beachten Sie, Dass Sie, wenn Sie eine neue Route wählen, obwohl noch eine Route aktiv ist, diese zuerst beenden müssen. Sie werden von Trek automatisch dazu aufgefordert.

#### **BackTrack (Weg zurück)** 9.9

Die BackTrack Funktion erlaubt es Ihnen, den Weg zurück zu dem Punkt zu finden, an dem Sie gestartet sind. Es gibt 2 BackTrack-Optionen.

Die erste Option ist die Rückführung bis zu dem Punkt, an dem Sie Trek eingeschaltet haben. Diese Option ist dafür geeignet,wenn Sie den Weg, den Sie gekommen sind, gleich wieder zurückgehen möchten (Nachdem Sie eine GPS-Verbindung bekommen haben). Wenn Sie z.B. von zu Hause weggehen und sich nicht lange am Ziel aufhalten werden, lassen Sie Ihren Trek eingeschaltet und nutzen Sie die Rückführung zum Ausgangspunkt.

Um sich auf der gelaufenen Route zurück führen zu lassen:

- 1. Halten Sie die 9 Taste.
- 2. Sie werden gefragt, ob Sie wirklich zu Ihrem aktuellen Ausgangspunkt oder zum Ausgangspunkt des vorhergegangenen Laufes navigieren möchten. Drücken Sie nun die Bestätigungstaste, um zum aktuellen Ausgangspunkt rückgeführt zu werden. Trek wird sie dann mit Hilfe detaillierter Anweisungen an Ihren Ausgangspunkt zurückführen und Ihnen melden, wenn Sie das Ziel erreicht haben.

Die 2. Option ist die Rückführung zum Ausgangspunkt des vorhergegangenen Laufes. Trek behält also immer die 2 letzten Läufe, den aktuellen und den vorhergegangenen. Man wählt Rückführung zum Ausgangspunkt des vorhergegangenen Laufes, wenn man länger an einem Ziel verweilt und deshalb den Trek ausgeschaltet hat.

Um sich auf der Route des vorhergegangenen Laufes zurück führen zu lassen:

1. Halten Sie die 9 Taste für ca. 2 Sekunden gedrückt.

Sie werden gefragt, ob Sie wirklich zu Ihrem aktuellen Ausgangspunkt oder zum Ausgangspunkt des vorhergegangenen Laufes navigieren möchten. Drücken und halten Sie nun die Bestätigungstaste, um Rückführung auf dem

vorhergegangenen Lauf auszuwählen.

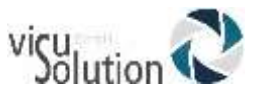

2. Trek wird sie dann mit Hilfe detaillierter Anweisungen an Ihren vorherigen Ausgangspunkt zurückführen und Ihnen melden, wenn Sie das Ziel erreicht haben.

Bitte beachten Sie, dass der vorhergegangene Lauf nicht auf Dauer gespeichert wird, denn der aktuelle Lauf wird zum vorhergegangenen, wenn Sie Trek neu einschalten.

#### Zum Abbrechen von BackTrack:

Halten Sie die 9 Taste für ca. 2 Sekunden gedrückt. Sie werden gefragt, ob Sie BackTrack abbrechen möchten. Bestätigen Sie dies innerhalb der nächsten 15 Sekunden. Hinweis: Bei voll aufgeladenem Akku kann Trek einen Weg von mehreren Stunden aufzeichnen und Sie zurückführen.

Beachten Sie, dass die BackTrack-Funktion nicht zur Verfügung steht, wenn Sie sich mit dem Auto fortbewegen. In diesem Fall wird nur der nach der Autofahrt zu Fuß zurückgelegte Wegteil gespeichert.

#### 9.10 **zu einem Orientierungspunkt navigieren**

Der Trek kann Sie von Ihrer aktuellen Position zu einem vorher gespeicherten Orientierungspunkt führen. Dies funktioniert ähnlich wie bei einer zuvor aufgezeichneten Route. Allerdings wird in diesem Fall nicht der Weg aufgezeichnet, d. h. Trek wird den Weg selbständig berechnen.

Wenn Sie sich mit dem Auto fortbewegen, wird Trek automatisch den schnellsten Weg berechnen. Hierbei werden auch Schnellstraßen und Autobahnen berücksichtigt. Wenn Sie zu Fuß unterwegs sind, berechnet er die kürzeste Route.

Um sich zu einem Orientierungspunkt führen zu lassen:

- 1. Halten Sie die "gehe zu" Taste für ca. 2 Sekunden gedrückt. Sie befinden sich nun in einer Liste der verfügbaren Orientierungspunkte.
- 2. Wählen Sie mit den beiden Pfeiltasten einen Orientierungspunkt aus der Liste. Ihre zuvor auf gesprochenen Namen werden abgespielt.
- 3. Drücken Sie nun die Bestätigungstaste, um sich zu Fuß zu dem gewählten Orientierungspunkt führen zu lassen. Halten Sie die Bestätigungstaste hingegen für ca. 2 Sekunden gedrückt, wird die Navigation zum gewünschten Orientierungspunkt mit dem Auto gestartet.

Wenn Sie sich in einem Freigelände befinden, und Ihr Orientierungspunkt ebenfalls in einem Freigelände liegt, wird der Trek Sie mit Hilfe der Angabe von Richtung und Entfernung führen. Trek wird Ihnen sagen, wenn Sie den Orientierungspunkt erreicht haben, Sie müssen die Route allerdings manuell deaktivieren, indem Sie die "erkunden" Taste drücken. Beim Abweichen von der Route werden Sie mit entsprechenden Anweisungen korrigiert.

Wichtig: Der Trek kann Sie nur effektiv führen, wenn der Orientierungspunkt zuvor korrekt gespeichert wurde. Stellen Sie deshalb immer sicher, dass der Trek Ihre Position korrekt erkannt hat, bevor Sie sie speichern. Wenn Sie sich auf einer Strasse befinden, sollte Trek diese auch korrekt erkannt haben. Genauso verhält es sich, wenn Sie einen
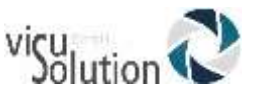

Orientierungspunkt auf einem Freigelände setzen. In diesem Fall darf der Trek Sie nicht fälschlicherweise einer in der Nähe liegenden Straße zuordnen.

Sie können die Route jederzeit durch längeres Drücken der "gehe zu" taste, oder durch Drücken der "erkunden" Taste abbrechen. Der Abbruch muss innerhalb von 15 Sekunden bestätigt werden, sonst bleibt die Zielführung aktiv.

#### **Zu einer Adresse navigieren**  $9.11$

Wenn Sie die Liste möglicher Orientierungspunkte durchblättern, zu denen Sie geführt werden können (s. Navigieren zu einem Orientierungspunkt", gelangen Sie zu einer Option, die die Eingabe einer Adresse zulässt. Diese Sektion erläutert, wie Sie mit den Tasten des Trek alle nötigen Adressangaben eingeben können.

Nach dem Prinzip der Smartphone-Tastaturen sind jeder Taste Buchstaben und Ziffern zugeordnet.

## **9.11.1 Orientierungspunkt für eine Adresse erstellen**

Wenn Sie aus der Liste Ihrer Orientierungspunkte die Option "Adresse Eingeben" auswählen, können Sie, wie vorher bereits beschrieben, mithilfe der Tasten auf dem Trek die gewünschte Anschrift eintippen.

Um zu einer Adresse geführt zu werden:

- 1. Drücken und halten Sie die Gehe-zu-Taste auf dem Gerät. Dadurch kommen Sie zu der Liste der Orientierungspunkte, die Sie als mögliche Ziele aufgenommen haben.
- 2. Gehen Sie mit den beiden Pfeiltasten durch die Liste und wählen Sie "Adresse Eingeben" aus und bestätigen Sie mit Enter.
- 3. Nun müssen Sie Ihr Bundesland auswählen, indem Sie mit den Pfeiltasten durch die Liste navigieren, die je nach vorhandenem Kartenmaterial verschieden sein wird. Zur Auswahl wieder Bestätigungstaste drücken.
- 4. Hinweis: Wenn bereits eine GPS-Verbindung besteht, gibt Trek automatisch Ihr Bundesland an. Sie brauchen dann nur mit Enter bestätigen.
- 5. Jetzt müssen Sie den Ortsnamen eingeben. Das dafür vorhandene Eingabefeld wird aus programmtechnischen Gründen "Stadt" genannt. Das bedeutet aber nicht, dass Sie nur Städte eingeben können. Der Begriff Stadt bedeutet hier so viel wie alle Orte, ob Stadt oder Dorf. Geben Sie den Namen der Stadt ein und bestätigen Sie mit Raute.
- 6. Falls vorhanden, wird der zuletzt benutzte Ortsname angesagt. Sie können nun entweder diesen Namen durch Drücken der Bestätigungstaste auswählen oder einen neuen Namen eingeben. Für mehr Informationen lesen Sie bitte die Sektion Tastenzuordnung.
- 7. Wählen und bestätigen Sie aus der Vorschlagliste.

Bitte beachten Sie, dass Sie nicht unbedingt einen ganzen Orts- oder Straßennamen eingeben müssen. Sie können auch nur einige Buchstaben eingeben und dann Bestätigung drücken. Die Eingabe von nur dem ersten Buchstaben eines Ortes oder einer Straße bringt kein brauchbares Ergebnis. Also mindestens 2 oder mehr buchstaben

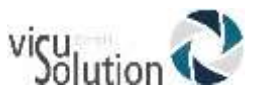

eingeben. Dann bekommen Sie eine Liste von Orts- oder Straßennamen, die die Buchstaben Ihrer Eingabe enthalten. Wählen Sie mit den Pfeiltasten und durch Bestätigen den richtigen Namen aus.

- 8. Nach der Eingabe des Ortsnamens folgt die Eingabe des Straßennamens. Gehen Sie hier nach der gleichen Methode wie bei den Ortsnamen vor. Um zur vorherigen Ebene zurückzukehren, drücken Sie Erkunden (Stern).
- 9. Schließlich werden Sie noch nach einer Hausnummer gefragt, die Sie ebenfalls über die Trek-Tasten eingeben. Durch die Bestätigung der eingegebenen Hausnummer haben Sie einen Orientierungspunkt für die eingegebene Adresse erstellt.

Wenn Ihnen die Hausnummer nicht bekannt ist, drücken Sie einfach nur Bestätigen. In diesem Fall bekommen Sie eine Liste mit Ausschnitten von vorhandenen Hausnummern (z. B. 5-20), gefolgt von in Frage kommenden Kreuzungen, falls keine Hausnummern zur Verfügung stehen. Benutzen Sie die Pfeiltasten, um in der Liste zu navigieren und wählen Sie den gewünschten Eintrag mit Bestätigen aus. Damit haben Sie ebenfalls einen Orientierungspunkt für eine Adresse erstellt.

10. Um die Navigation zu dieser Anschrift zu beginnen, drücken Sie Bestätigung für den Fußgängermodus, drücken und halten Sie die Bestätigungstaste für den Fahrzeugmodus.

Bitte beachten Sie, dass Sie während der Adresseingabe jederzeit Buchstaben und Ziffern mit der linken Pfeiltaste löschen können. Möchten Sie zu dem vorherigen Eingabefeld zurückgehen, drücken Sie Erkunden. Wenn Sie wissen möchten, in welchem Eingabefeld Sie sich befinden, drücken Sie Information. Um Ihre bisherige Eingabe buchstabiert zu bekommen, drücken Sie Wiederholen.

## **Anleitung zu einer Postleitzahl (nur für britische Benutzer)**

#### 9.13 **Karten-Browsing**

Im Karten-Browser-Modus können Sie virtuell durch eine auf Ihrem Gerät installierte Karte navigieren. So können Sie ein Gebiet kennenlernen und erkunden, egal ob Sie unterwegs sind oder zuhause. Der Karten-Browser-Modus kann von Ihrem aktuellen Standort, von einem gespeicherten Orientierungspunkt oder von einer Adresse aus aufgerufen werden.

## **9.13.1 Karten-Browser-Modus vom aktuellen Standort aus starten**

Sie können den Karten-Browser-Modus jederzeit von Ihrem aktuellen Standort aus starten. Stellen Sie sicher, dass GPS verbunden ist und Ihre Position gesperrt ist. Ab diesem Punkt können Sie 2 drücken. Das System meldet "Möchten Sie in den Kartenbrowser-Modus wechseln?". Drücken Sie die Bestätigungstaste, um den Bereich um Sie herum zu bestätigen und frei zu durchsuchen.

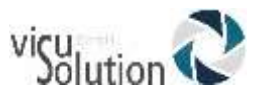

## **9.13.2 Karten-Browser-Modus von einem bestimmten Orientierungspunkt oder Adresse starten**

Sie können den Karten-Browser-Modus auch von einem gespeicherten Orientierungspunkt oder einer bestimmten Adresse in einer auf Ihrem Gerät installierten Karte aus starten. Sie benötigen kein GPS-Schloss oder keine Internetverbindung. Drücken Sie in der Orientierung und vor dem Starten des Kartenbrowsings die Go-To /Gehe-zu-Taste auf Ihrem System und dann die 4 oder 6 Pfeile, um gespeicherte Orientierungspunkte zu durchsuchen oder eine Adresse einzugeben (weitere Informationen finden Sie in Abschnitt 9.8, Anleitungen zu einem Orientierungspunkt.) Wenn Sie einen Orientierungspunkt ausgewählt oder eine Adresse eingegeben haben, werden Sie vom System mit drei Optionen aufgefordert: Beginnen Sie mit der Führung zu diesem Ort, beginnen Sie mit einer motorisierten Führung zu diesem Ort oder rufen Sie den Karten-Browser-Modus auf. Drücken Sie 2, um den Karten-Browser-Modus von diesem Orientierungspunkt oder dieser Adresse aus aufzurufen.

#### 9.14 **Haptisches Feedback**

Das haptische Feedback des Treks (Navigationsrückmeldung) ist ein System, um die Navigation durch Vibrationssignale zu unterstützen. Wenn Sie es eingeschaltet haben und vom Trek geführt werden, bekommen Sie zusätzlich zu den gesprochenen Instruktionen Hinweise durch Vibrationsmuster.

Die Vibrationssignale haben folgende Bedeutung:

- 1 kurze Vibration: Nach rechts
- 2 Lange Vibrationen: Nach links
- 1 lange Vibration: Geradeaus
- 2 kurze und 2 lange Vibrationen: Außerhalb der Route

Im Erkundungsmodus fühlen Sie eine lange Vibration, wenn Sie Informationen über die Kreuzung erhalten, auf die Sie zugehen.

#### **Freigeländesperre ein/aus** 9.15

Der Trek sicherstellen, dass Sie im Freigeländemodus bleiben, auch wenn Sie in der Nähe einer Straße sind. Dafür drücken und halten Sie die rechte Pfeiltaste. Sie hören dann einen Ton und die Ansage "Freigeländesperre ein". Wenn gerade eine Route aktiv sein sollte, muss sie zuerst deaktiviert werden, indem man Erkunden drückt. Erst dann können Sie die Sperre einschalten.

Mit eingeschalteter Freigeländesperre werden Sie per Luftlinie zu den von Ihnen aufgenommenen Orientierungspunkten geführt, gleichgültig, ob sie im Freigelände oder auf einer Straße erstellt wurden.

Die Sperre wird wieder aufgehoben, indem man die rechte Pfeiltaste drückt und hält. Sie hören die Ansage "Freigeländesperre aus". Der Trek erkennt nun wieder automatisch, ob Sie sich im freien Gelände oder auf einer Straße befinden.

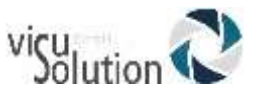

#### **Einstellungen**  9.16

Zum Konfigurieren des Trek drücken Sie die 7 Taste.

Verwenden Sie die Pfeiltasten zum Auswählen der Option, die Sie ändern möchten. Folgende 9 Einträge stehen zur Verfügung: GPS Orientierungspunkte Routen Import und Export Ausführlichkeit Entfernungseinheit Info Reset Schrittmesser Reset GPS

Mit der Bestätigungstaste aktivieren Sie eine Option.

Drücken Sie "erkunden" oder die 7 Taste, um das Einstellungsmenü zu verlassen.

## **9.16.1 GPS Einschalten**

Benutzen Sie die Pfeile (4 und 6), um GPS ein- oder auszuschalten und bestätigen Sie mit Raute.

ANMERKUNG: Schalten Sie GPS aus, wenn Sie es nicht benötigen, denn so sparen Sie Akku.

## **9.16.2 Orientierungspunkte konfigurieren**

Wählen Sie mit den Pfeiltasten den Orientierungspunkt, den Sie konfigurieren möchten. Drücken Sie dann die Bestätigungstaste zum Laden des gewählten Punktes. Wählen Sie nun erneut mit Hilfe der Pfeiltasten aus, was Sie mit dem Orientierungspunkt tun möchten. Verfügbar sind: "umbenennen", "als Ziel auswählen/Auswahl aufheben", "löschen"

Drücken Sie die Bestätigungstaste zum Ausführen der gewünschten Aktion.

#### **9.16.2.1Orientierungspunkt umbenennen:**

Nach Auswahl dieser Option ertönt ein Piepton. Sie können danach einen neuen Namen für den Orientierungspunkt aufnehmen. Danach wird das Einstellungsmenü verlassen und der aktuelle Status des Trek angesagt.

#### **9.16.2.2Orientierungspunkt als mögliches Ziel festlegen:**

Diese Option erlaubt es Ihnen, den gewählten Orientierungspunkt als mögliches Ziel auszuwählen, bzw. diese Auswahl wieder aufzuheben. Danach wird das Einstellungsmenü verlassen und der aktuelle Status angesagt. Diese Option kann auch während der Aufzeichnung des Orientierungspunktes eingestellt werden.

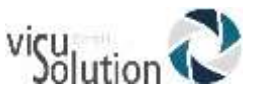

Nachdem Sie den Orientierungspunkt aufgenommen haben, drücken Sie innerhalb von 30 Sekunden erneut die Bestätigungstaste. Trek wird Ihnen dann mitteilen, dass er nicht als mögliches Ziel zur Verfügung steht.

#### **9.16.2.3Orientierungspunkt löschen:**

Nach Auswahl dieser Option fragt Sie Trek, ob Sie diesen Orientierungspunkt löschen wollen. Bestätigen Sie Ihre Auswahl, um ihn zu löschen. Danach wird das Einstellungsmenü verlassen und der aktuelle Status angesagt.

Hinweis zur Konfiguration von Orientierungspunkten: Sie können diese Einstellungen auch direkt erreichen. halten Sie hierfür die "gehe zu" Taste für ca. 2 Sekunden gedrückt, und wählen Sie dann den gewünschten Orientierungspunkt aus, und drücken Sie dann die 3 Taste. Sie befinden sich nun in der oben beschriebenen Liste verfügbarer Optionen für diesen Orientierungspunkt.

## **9.16.3 Routen konfigurieren**

Wählen Sie mit den Pfeiltasten die Route, die Sie modifizieren möchten. Durch Drücken der Bestätigungstaste laden Sie die Route. Wählen Sie nun mit den Pfeiltasten zwischen den Optionen Umbenennen oder löschen. Bestätigen Sie dann die gewählte Option mit der Bestätigungstaste.

#### **9.16.3.1 Route umbenennen**

Nach Auswahl dieser Option hören Sie einen Piepton und können dann einen neuen Namen für die Route aufsprechen. Sie hören eine Bestätigung, dann wird das Einstellungsmenü verlassen und der aktuelle Status von Trek angesagt.

#### **9.16.3.2 Route löschen**

Nach Auswahl dieser Option werden Sie gefragt, ob Sie die Route löschen möchten. Bestätigen Sie mit der Bestätigungstaste. Das Einstellungsmenü wird verlassen und der aktuelle Status angesagt.

Hinweis zur Konfiguration von Routen: Sie können diese Einstellungen auch direkt erreichen. Hierzu drücken Sie die "gehe zu" taste, wählen die gewünschte Route, und drücken Sie dann die 3 Taste. Nun befinden Sie sich in oben beschriebenem Menü.

## **9.16.4 Import und Export**

Wenn Sie diese Option auswählen, müssen Sie entweder einen Orientierungspunkt oder eine Route auswählen.

#### **9.16.4.1Orientierungspunkt:**

Orientierungspunkte auf SD-Karte exportieren Wenn Sie diesen Menüpunkt auswählen, werden alle Ihre gespeicherten Orientierungspunkte in den Ordner \$TREKLandmarks auf Ihrer SD-Karte exportiert.

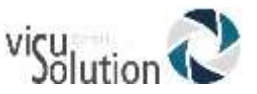

#### Orientierungspunkte importieren

Wenn Sie diesen Menüpunkt auswählen, werden alle Orientierungspunkte in der Wurzel Ihrer SD-Karte und im Ordner \$TREKLandmarks in den Trek importiert. Alle Orientierungspunkte löschen

 Wenn Sie diesen Menüpunkt auswählen, werden alle auf Ihrem Gerät gespeicherten Orientierungspunkte gelöscht. Wenn Sie sicher sind, dass Sie alle löschen möchten, bestätigen Sie mit Raute.

#### **9.16.4.2 Route:**

Routen auf SD-Karte exportieren

Wenn Sie diesen Menüpunkt auswählen, werden alle Ihre gespeicherten Routen in den Ordner \$TREKRoutes auf Ihrer SD-Karte exportiert.

Routen importieren

Wenn Sie diesen Menüpunkt auswählen, werden alle Routen in der Wurzel Ihrer SD-Karte und im Ordner \$TREKRoutes in den Trek importiert.

#### Alle Routen löschen

Wenn Sie diesen Menüpunkt auswählen, werden alle in Ihrem Trek gespeicherten Routen gelöscht. Wenn Sie sicher sind, dass Sie alle löschen möchten, bestätigen Sie mit Raute.

## **9.16.5 Ausführlichkeit konfigurieren**

Wählen Sie mit den Pfeiltasten, welche Ausführlichkeitsoption Sie konfigurieren möchten. Folgende 5 Optionen stehen zur Verfügung: "Point of Interest" Ausführlichkeit, Routenausführlichkeit, wo bin ich Ausführlichkeit, Kreuzungsausführlichkeit und Ausführlichkeitseinstellungen zurücksetzen.

#### **9.16.5.1 Ausführlichkeit für POIs**

Mit den Pfeiltasten bewegen Sie sich durch die Optionen, mit der Bestätigungstaste wählen Sie eine Option aus. Folgende Ausführlichkeitsoptionen stehen zur Verfügung: POI-Ausführlichkeit, nicht angekündigt. (Standardeinstellung) POIs werden nicht angesagt, und es ertönt kein Piepton, wenn Sie sich in der Nähe befinden. Ton: Wird ein POI gefunden, Gibt Trek einen Piepton aus. Name und Richtung: POIs werden mit Namen und Richtung angesagt.

#### **9.16.5.2 Ausführlichkeit für Routen:**

Mit den Pfeiltasten bewegen Sie sich durch die Optionen, mit der Bestätigungstaste wählen Sie eine Option aus. Folgende Ausführlichkeitsoptionen stehen zur Verfügung: Nur Drehungen (Standardeinstellung). Bei der nächsten Anweisung werde nur Kreuzungen angesagt, wo der Anwender die Richtung ändern muss. Alle Anweisungen. Alle Kreuzungen werden angesagt, auch wenn keine Richtungsänderung nötig ist.

#### **9.16.5.3 Ausführlichkeit für die "wo bin ich" Taste**

Mit den Pfeiltasten bewegen Sie sich durch die Optionen, mit der Bestätigungstaste wählen Sie eine Option aus. Folgende Ausführlichkeitsoptionen stehen zur Verfügung: Routenstatus und Position: Der Status der Route, Falls eine Route aktiv ist sowie die aktuelle Position werden angesagt.

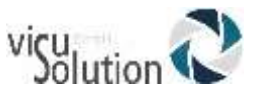

Routenstatus, Richtung, Position, Kreuzung oder nächste Anweisung, wenn eine Route aktiv ist.

Routenstatus, Richtung, Position, Kreuzung und nächste Anweisung, wenn eine Route aktiv ist.

#### **9.16.5.4 Ausführlichkeit für Kreuzungen**

Mit den Pfeiltasten bewegen Sie sich durch die Optionen, mit der Bestätigungstaste wählen Sie eine Option aus. Folgende Ausführlichkeitsoptionen stehen zur Verfügung:

Nur Querstraßen: Es werden nur die Querstraßen angesagt.

Detailliert: Die Kreuzung wird im Detail beschrieben.

#### **9.16.5.5 Ausführlichkeitseinstellungen zurücksetzen**

Wenn Sie diesen Menüpunkt ausgewählt haben, werden Sie gebeten zu bestätigen, dass Sie auf die Standardeinstellungen zurücksetzen wollen.

#### **9.16.6 Entfernungseinheit**

Wählen Sie mit den Pfeiltasten eine der 3 Optionen, und drücken Sie dann die Bestätigungstaste. Folgende Entfernungsmaße gibt es:

Kilometer und Meter (Standardeinstellung) Meilen und Fuß Meilen und Yards

#### **9.16.7 Haptisches Feedback**

Das haptische Feedback des Treks (Vibrationsrückmeldung) ist ein System, um Sie durch Vibrationsmuster zu Ihrem Ziel zu führen.

Benutzen Sie die Pfeile, um die Vibrationsrückmeldung ein- oder auszuschalten und bestätigen Sie mit Raute.

#### **9.16.8 Stimme wechseln**

Diese Einstellung ist für zweisprachige Nutzer sehr sinnvoll, die in einem Land mit mehr als einer offiziellen Sprache leben. Die Navigationsstimme kann schnell umgeschaltet werden, wenn GPS-Daten oder Anweisungen in einer anderen Sprache ausgegeben werden. Drücken und halten Sie die 7, um die Stimme und damit auch die Sprache zu wechseln. In den Einstellungen wählen Sie, welche Elemente in der anderen Sprache ausgegeben werden:

Straßen, Städte und Points of Interest;

Anweisungen, Straßen, Städte und POIs;

Aktuelle Stimme

Verwenden Sie die Pfeile, um Ihre Auswahl zu treffen und bestätigen Sie mit Raute.

#### **9.16.9 Info über Trek**

Verwenden Sie die Pfeiltasten zum lesen folgender Informationen:

Gerätename und Version Kartenabdeckung Name und Version Geräteseriennummer

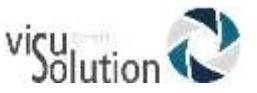

Drücken Sie die Bestätigungstaste zum Verlassen des Infomenüs. Der aktuelle Status von Trek wird angesagt.

#### **9.16.10 Zurücksetzen der GPS Position**

Manchmal kann es vorkommen, dass Trek keine genaue Positionierung durchführen kann. Das liegt z. B. an Hohen Gebäuden oder dichtem Wald, wodurch das GPS-Signal gestört werden kann. In einer solchen Situation kann es hilfreich sein, den GPS-Empfänger zurückzusetzen, sodass er die Position neu ermittelt.

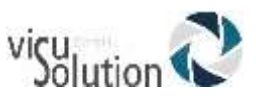

## **10. Trek WLAN-Features**

Wenn Sie die Onlinetaste (in der Mitte der obersten Reihe) drücken, wechselt der Trek zwischen Offlinebücherschrank, Onlinebücherschrank und Orientierungsmodus. Der Onlinebücherschrank kann nicht erreicht werden, wenn sich der Trek im Flugmodus befindet. Der Flugmodus schaltet jegliche WLAN-Kommunikation des Treks ab und sollte während des Fliegens eingeschaltet werden. Umgekehrt erlaubt das Ausschalten des Flugmodus WLAN-Kommunikation mit dem Trek. Drücken und halten Sie die Onlinetaste, um den Flugmodus ein- oder auszuschalten. Wenn Sie den Onlinebücherschrank nicht benutzen, ist es besser, den Flugmodus eingeschaltet zu lassen, weil dadurch der Akkuverbrauch verringert wird. Drücken Sie die Onlinetaste, um zwischen dem Off- und Onlinebücherschrank und Orientierung zu wechseln.

## **Onlinesuche nach Updates**

Wenn der Trek mit dem Internet verbunden ist, greift er automatisch vom Onlinebücherschrank aus auf die HW Website zu und prüft, ob ein Software-Update zur Verfügung steht. Sie werden dann gefragt, ob Sie das Update herunterladen und installieren wollen. Die automatische Suche nach Updates kann im Softwareaktualisierungsmenü ausgeschaltet werden, und man kann von diesem Menü aus auch manuell eine Suche nach Updates auslösen. (S. Kapitel 9, Update der Trek-Software, um zu erfahren, wie Sie mit WLAN Ihren Trek aktualisieren können.)

#### **Onlinedienste**  $10.2<sub>1</sub>$

## **10.2.1 NFB Newsline (nur für USA)**

## **10.2.2 Bookshare**

Bookshare ist eine Onlinebibliothek mit urheberrechtlich geschützten Inhalten. Alle lesebehinderten Menschen können Mitglied werden. Einzelheiten dazu erfahren Sie von der DZB in Leipzig und auf

[http://www.bookshare.org](http://www.bookshare.org/)

Wenn Sie mit WLAN verbunden sind, können Sie nach Büchern suchen und diese auf den Trek herunterladen. Es handelt sich um Bücher im DAISY-Textformat, die dann im Bookshare Onlinebücherregal zu finden sind. Momentan kann man noch nicht nach Zeitungen und Zeitschriften suchen.

#### **Um den Bookshare Onlinedienst zu aktivieren:**

- Drücken Sie die Onlinetaste (über der 2), um zum Onlinebücherschrank zu navigieren.
- Drücken Sie die 7 mehrere Male, um in das Menü "Bookshare" zu gelangen.
- Wählen Sie den Menüpunkt "Bookshare hinzufügen" aus, indem Sie die Tasten 2 und 8, gefolgt von Raute drücken, um den Dienst zu aktivieren.
- Geben Sie E-Mail-Adresse und Passwort Ihres Bookshare Kontos ein. Die Eingabe wird im SMS-Stil auf dem Ziffernblock des Treks vorgenommen. Ein Passwort kann aus Groß- und Kleinbuchstaben bestehen. Sie können zwischen Groß- und Kleinbuchstaben sowie nur Zahlen wechseln, indem Sie die Lesezeichentaste drücken. Die Eingabe wird mit Enter (Raute) beendet.

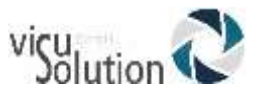

Nachdem die Kontoinformationen korrekt eingegeben wurden, wird das Bookshare Bücherregal in den Onlinebücherschrank eingefügt.

#### **Um Bücher zu suchen und herunterzuladen:**

- Gehen Sie in das Bookshare Onlinebücherregal und drücken für die Suche entweder zweimal die Gehe zu Taste (über der 1), oder nutzen Sie die Suchoptionen am Ende der Bookshare Bücher, die Sie beim Navigieren mit 4 und 6 erreichen. Suche nach Autor, Titel, Volltextsuche und Kategorie wird unterstützt. Darüber hinaus kann man nach "Kürzlich angesehen" und "Beliebtheit" suchen.
- Mit der Gehe zu Taste können Sie ein Ergebnis direkt anspringen: Dazu drücken Sie die Gehe zu Taste, geben die Ergebnisnummer ein und bestätigen mit Raute. Benutzen Sie 2 und 8, gefolgt von Enter, um die Suchkriterien auszuwählen. Nun kann der Suchtext im SMS-Stil eingegeben werden. Schließen Sie die Eingabe mit Enter ab, um die Onlinesuche zu beginnen. Verwenden Sie die Lesezeichentaste, um zwischen Klein- und Großbuchstaben sowie nur Zahlen zu wechseln.Wenn Sie bereits eine Suche gemacht haben, wird der Suchtext beibehalten, im Fall Sie Ihre vorherige Suche verfeinern möchten.
- Blättern Sie mit 4 und 6 durch die Suchergebnisse. Die Wo bin ich Taste (5) spricht die Inhaltsangabe des jeweiligen Titels. In den Suchergebnissen werden nur Bücher angezeigt, die für Ihr Konto zur Verfügung stehen.
- Um ein Buch herunterzuladen, müssen Sie einen Titel aus den Suchergebnissen auswählen und mit Enter bestätigen. Das ausgewählte Buch wird nun in das Online Bookshare Regal geladen, und sie stehen wieder in den Suchergebnissen, damit sie gleich weitere Titel herunterladen können.
- Um die Suche zu verlassen, drücken Sie entweder die Sterntaste, um einen Schritt zurückzugehen, oder die 1, um zum Onlinebücherregal Bookshare zurückzukehren.

Mit der Ziffer 3 können heruntergeladene Bücher während des Blätterns mit 4 und 6 im Onlinebücherregal Bookshare oder beim Lesen eines Buches gelöscht werden. Während des Lesens eines Bookshare Buches kann dieses Buch ebenfalls mit der Ziffer 3 in den Hörbücherordner auf Ihre SD-Karte verschoben werden. Auf diese Weise steht wieder mehr interner Speicherplatz für das Herunterladen weiterer Bücher zur Verfügung.

## **10.2.3 Internetradio**

Wenn Ihr Trek mit WLAN verbunden ist, haben Sie Zugang zu einer Sammlung von Wiedergabelisten, die Internetradiosender enthalten:

- Favoriten: Enthält alle Sender, die Sie zu Favoriten hinzugefügt haben und erscheint im Internetradio Bücherregal, sobald Sie einen Sender gespeichert haben.
- Wiedergabeliste von HumanWare: Befindet sich immer im Internetradio Bücherregal und enthält eine Reihe vorgegebener Sender des Landes, in dem der Trek gekauft wurde. Sie kann aber im Onlinemenü "Internetradio" mit allen anderen Wiedergabelisten von HW ausgetauscht werden.

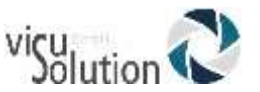

- Wiedergabelisten, die im Menü "Internetradio" aus einer Datei importiert wurden. Nur diese importierten Wiedergabelisten können mit der Taste 3 und Enter gelöscht werden.
- Die Internetradio Wiedergabeliste enthält alle Ihre Aufnahmen von Internetradioprogrammen und befindet sich nur auf dem Trek, wenn Sie Sendungen aufgenommen haben.

ANMERKUNG: Vergewissern Sie sich, dass die Wiedergabelisten, die Sie importieren wollen, auch unterschiedliche Namen haben, damit bereits existierende nicht überschrieben werden.

Im Internetradio Bücherregal gibt es auch eine Sendersuche nach Name oder Genre. Der Trek unterstützt ooTunes, einen Internetradio Onlinedienst, womit man die Sender suchen und sie dann als Favoriten speichern kann.

#### **Um nach Sendern zu suchen:**

- Im Onlinebücherregal Internetradio kann man entweder durch mehrmaliges Drücken der Gehe zu Taste oder durch Navigieren mit 4 und 6 die Suchoption nach den Wiedergabelisten am Ende des Regals benutzen. Sie können in ooTunes in den Senderkategorien stöbern oder nach einem Sendernamen suchen
- Benutzen Sie 2 und 8, um die Suchmethode Kategorie oder Sendername auszuwählen.
- Für die Suche nach Sendernamen gibt man den zu suchenden Namen im SMS Stil ein und bestätigt mit Raute, um den Suchvorgang auszulösen
- Die Kategorien durchblättern Sie mit 2 und 8.

#### **So navigieren und hören Sie Internetradiosender:**

- Im Onlinebücherregal Internetradio bewegen Sie sich mit 4 und 6 durch die \* Wiedergabelisten. Sobald man mit Enter eine Wiedergabeliste ausgewählt hat, kann man mit 4 und 6 durch die Sender navigieren oder nach Sendern suchen. Es wird die Nummer des aktuellen Senders und danach sein Name angesagt.
- Mit der Gehe zu Taste können Sie einen Sender direkt anspringen. Drücken Sie die Gehe zu Taste, geben Sie dann die Sendernummer ein und bestätigen Sie mit Raute
- Drücken Sie Wiedergabe oder Enter, um den Sender abzuspielen.
- Drücken Sie Wiedergabe, um den Sender abzuschalten
- Wenn Sie bei eingeschaltetem Sender mit 4 oder 6 durch die Sender navigieren, werden die Sender sofort abgespielt.
- Über die Taste 5 erhalten Sie zusätzliche Informationen über den aktuellen Sender.
- Über die Lesezeichentaste und Enter können Sie den aktuellen Sender als Favoriten speichern.
- Mit der Taste 3 können Sie den aktuellen Sender löschen. Bestätigen Sie mit Raute oder unterbrechen Sie den Löschvorgang mit der Sterntaste
- Wenn Sie eine Wiedergabeliste auf Ihre SD-Karte exportieren möchten, verwenden Sie dazu die Option "Ausgewählte Wiedergabeliste auf SD exportieren" auf der Ziffer 3
- Sie können aber auch alle Wiedergabelisten exportieren, indem Sie im Onlinemenü Internetradio den Menüpunkt "Alle wiedergabelisten auf SD exportieren" auswählen

#### **Um Internetradioaufnahmen zu Machen:**

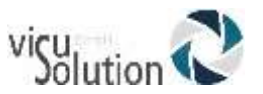

- Drücken Sie, während Sie den Sender hören, von dem Sie aufnehmen möchten, die Aufnahmetaste, um die Aufnahme zu starten
- Drücken Sie während der Aufnahme Wiedergabe/Stopp, um die Aufnahme zu pausieren und die gleiche Taste noch einmal, um mit der Aufnahme fortzufahren
- Drücken Sie die Aufnahmetaste, um die Aufnahme zu beenden
	- o Bitte beachten Sie: Sie können während der Aufnahme Lesezeichen einfügen und Ihre Position speichern, indem Sie einfach die Lesezeichentaste drücken
	- o Bitte beachten Sie: Die Aufnahmeparameter einer Internetradioaufnahme sind die gleichen wie bei einer externen Aufnahme. Sie können nur vom Offlinebücherschrank aus im Konfigurationsmenü erreicht werden.

#### **Um die Internetradioaufnahmen zu erreichen, zu verschieben und zu löschen:**

- Gehen Sie im Regal Internetradio mit 4 und 6 zur Wiedergabeliste der Internetradioaufnahmen
- Drücken Sie Enter, um in die Wiedergabeliste zu gelangen
- Navigieren Sie mit 4 und 6 durch Ihre Aufnahmen oder drücken Sie die gehe zu Taste, gefolgt von der Nummer der Aufnahme und bestätigen Sie mit Enter
- Hören Sie sich mit Wiedergabe/Stopp die gewählte Aufnahme an
- Während der Wiedergabe können Sie Lesezeichen in gleicher Weise nutzen wie bei Audiowiedergaben (s. Kapitel 5.3 für eine detaillierte Beschreibung des Umgangs mit Lesezeichen)
- Sie löschen eine ausgewählte Aufnahme durch drücken der 3, gefolgt von Enter. Das Löschen muss durch nochmaliges Drücken von Enter bestätigt werden
- Sie verschieben eine ausgewählte Aufnahme auf SD durch zweimaliges Drücken von 3, gefolgt von Enter. Auch dieser Vorgang muss durch nochmaliges Drücken von Enter bestätigt werden.
- **Internetradioaufnahmen löschen:**
- Drücken Sie vom Bücherregal Internetradio aus einmal die 3 und bestätigen Sie mit Enter Das Löschen aller Ihrer Internetradioaufnahmen

ANMERKUNGEN: Da der Trek spezifische Formate unterstützt, können sich die Suchergebnisse von ooTunes von denen auf anderen Geräten wie z.B. dem iPhone unterscheiden. Darüber hinaus kommt es vor, dass Sender nicht abgespielt werden, obwohl sie sich in einer Wiedergabeliste befinden. Ein Grund dafür kann sein, dass Sie gerade durch eine Region reisen, die diesen Sender nicht unterstützt. In diesem Fall wird der Sender wieder abgespielt, wenn Sie sich wieder an Ihrem ursprünglichen Standpunkt befinden.

#### **10.2.4 Nachschlagewerke (Wikipedia und Wiktionary)**

Wenn der Trek mit WLAN verbunden ist, kann man in den Nachschlagewerken Wikipedia und Wiktionary suchen. Das Bücherregal Nachschlagewerke wird automatisch in den Onlinebücherschrank eingefügt.

#### **Nach Einträgen suchen und Artikel hinzufügen:**

 Vom Bücherregal Nachschlagewerke aus kann man entweder suchen, indem man die Gehe zu Taste mehrmals betätigt oder indem man mit 4 und 6 zur Suchoption navigiert, die sich am Ende des Regals nach dem letzten Buch befindet

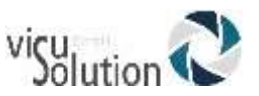

- Man kann ebenfalls von einem Buch mit TTS aussuchen, aber nicht von Audio. Wenn Sie auf einem Wort stehen, wonach Sie suchen möchten, drücken Sie die Gehe zu Taste, bis Sie "Suche in Wikipedia" oder "Suche in Wiktionary" hören. Bei Büchern mit Text erscheint das Wort, von dem aus Sie die Suche begonnen haben, im Suchfeld. Sie können den Suchbegriff aber auch selbst im SMS-Stil eingeben.
- Wenn Wikipedia- oder Wiktionaryartikel Ihren Suchbegriff enthalten, hören Sie, wie viele Definitionen gefunden wurden und eine kurze Zusammenfassung des ersten Artikels. Mit 4 und 6 blättern Sie durch die gefundenen Definitionen. Sie werden gefragt, ob Sie den Artikel ganz hören möchten. In diesem Fall drücken Sie Wiedergabe/Stopp, oder Sie kehren mit Abbrechen (Stern) zu Ihrem Buch zurück.
- Auch während des Lesens eines Artikels von Wikipedia oder Wiktionary gelangen Sie mit Abbrechen zu Ihrem Buch zurück.
- Wenn Sie sich in dem vollständigen Artikel befinden, können Sie ihn mit der Bücherverwaltungstaste (3) gefolgt von Enter speichern
- Den Titeln der Artikel aus Wikipedia wird "Wiki" vorangestellt, denen aus Wiktionary "wikti"
- Die Ordnerstruktur ist wie folgt: Onlinedienst, also entweder "Wikipedia" oder "Wiktionary" mit Unterordner für die Sprachen der Artikel (GER für Deutsch, EN für Englisch)
- Mit 4 und 6 blättert man durch die gespeicherten Artikel
- Mit 2 und 8 navigiert man durch die Ebenen: Ebene 1 Onlinedienst, Ebene 2 Sprache
- Benutzen Sie die Gehe zu Taste und wählen Sie "Gehe zu Datei", um direkt zu einer Datei zu springen
- Mit der Bücherverwaltungstaste 3 gefolgt von Enter können Sie im Regal Nachschlagewerke einen Artikel löschen.
- Sie können einen Artikel aber auch durch zweimaliges Drücken der Taste 3 gefolgt von Enter auf die SD-Karte verschieben.

ANMERKUNG: Die Sprache der TTS, die Sie eingestellt haben, bestimmt die Sprache von Wikipedia und Wiktionary (z.B. en.wikipedia.com, fr.wikipedia.com, etc.)

## **10.2.5 Podcasts**

Wenn der Trek mit WLAN verbunden ist, können Sie auf den Onlinedienst zugreifen, mit dem es möglich ist, Podcasts herunterzuladen und anzuhören.

Der Trek lädt automatisch die neusten Folgen jedes abonnierte Podcast herunter. Alle heruntergeladenen Podcastfolgen sind auch verfügbar, wenn der Trek nicht mit WLAN verbunden ist.

#### **Suchen, Herunterladen und Hören von Onlinepodcasts:**

- Das Bücherregal Podcasts wird automatisch in den Onlinebücherschrank eingefügt
- Von diesem Bücherregal aus können Sie Podcasts hinzufügen, indem Sie entweder die Gehe zu Taste mehrmals drücken oder, indem Sie mit 4 und 6 zu der Option am Ende des Bücherregals navigieren. Benutzen Sie die Lesezeichentaste, um bei der Texteingabe zwischen Buchstaben und Zahlen zu wechseln. Sie können aber auch in den vorgegebenen Suchkategorien stöbern. Weiterhin können Sie mit 2 und 8 die vorgegebenen Kategorien durchgehen

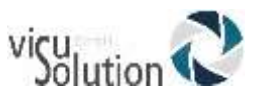

- In den Suchergebnissen navigieren Sie mit 4 und 6. Durch Enter fügen Sie einen Podcast zum Bücherregal Podcasts hinzu
- Mit der Ziffer 5 können Sie, falls vorhanden, die Beschreibung des jeweiligen Podcasts und der aktuellen Folge anhören
- Sie können auch die Liste der von HumanWare vorgeschlagenen Podcasts durchblättern und mit Enter abonnieren
- Zusätzlich können Sie auch die Option "zeige mehr Folgen" am Ende der heruntergeladenen Folgen, oder, wenn Sie ältere Folgen sehen und herunterladen möchten, diese Funktion auf der Gehe zu Taste benutzen
- Die Gehe zu Taste kann auch dazu verwendet werden, zu einem bestimmten Suchergebnis zu springen: Drücken Sie "Gehe zu", geben Sie die Nummer der Folge ein und bestätigen Sie mit Enter
- Um eine Podcastfolge anzuhören, Öffnen Sie einen Podcast, navigieren mit 4 und 6 zu der Folge, die Sie hören möchten, und drücken Sie Enter. Der Trek informiert Sie, ob ein Podcast neue Folgen enthält. Wenn Sie "Nur Neue" hören möchten, wählen Sie diese mit 2 und 8 aus
- Wenn Sie sich in der Folgenliste eines Podcast befinden oder während Sie sich eine Folge anhören, können Sie eine Folge in das Offlinebücherregal Gespeicherte Podcasts auf Ihrer SD-Karte kopieren: Drücken Sie dazu zweimal die 3
- Wenn Sie Ihre abonnierten Podcasts auf SD exportieren wollen, wählen Sie im Podcasts Menü den Menüpunkt "Abonnierte Podcasts auf SD exportieren". Es erscheint eine Datei mit der Endung .OPML auf Ihrer Speicherkarte. Diese Datei kann als Sicherung dienen oder zum Importieren Ihrer Podcasts Liste in ein anderes Gerät, mit dem man ebenfalls Podcasts abspielen kann

Sobald Sie einen Podcast abonniert haben, Beginnt der Trek automatisch, im Hintergrund die neusten Folgen herunterzuladen. Für den Trek gibt es in diesem Moment nur neue Folgen, weil noch keine heruntergeladen und abgespielt wurden. Im Konfigurationsmenü Podcasts können Sie mit dem Menüpunkt "Heruntergeladene Folgen behalten" festlegen, wie viele Folgen auf Ihrem Trek bleiben Scrollen: 1-10 (Standard ist 3 Folgen) oder ob Sie die Folgen manuell verwalten möchten.

ANMERKUNG: Bitte beachten Sie, dass die Episoden, die automatisch heruntergeladen wurden, bevor Sie auf manuell umgestellt haben, natürlich noch automatisch gelöscht werden. Sie können das Löschen der automatisch heruntergeladenen Folgen verhindern, indem Sie sie entweder mit der Option "Automatisches Löschen verhindern" (Ziffer 3) markieren oder auf der SD-Karte speichern. Nach der Umstellung auf manuelle Downloadverwaltung werden keine folgen mehr automatisch heruntergeladen.

Nach dem Download wird eine Podcastfolge im internen Speicher des Treks gespeichert. Wurde sie automatisch heruntergeladen, wird sie gelöscht, wenn die von Ihnen im Konfigurationsmenü Podcasts festgelegte Anzahl der zu behaltenden Folgen überschritten würde. Wurde eine Folge manuell heruntergeladen, muss sie von Ihnen manuell gelöscht werden (Ziffer 3). Während Folgen Heruntergeladen werden, können Sie in einem Buch lesen oder Internetradio hören. Wenn Sie viele Folgen zum Download ausgewählt haben, werden diese im Hintergrund in eine Downloadschlange eingereiht, so dass Sie Ihren Trek weiter benutzen können. Nach dem Download einer jeden Folge werden Sie davon unterrichtet. Sie können diese Benachrichtigungen im Konfigurationsmenü "Allgemein" anpassen: Standard ist "Tonsignal und Ansage". Weiter gibt es "Keine Benachrichtigungen" oder "Nur Tonsignal". Wenn Sie einen Podcast abbestellen möchten, gehen Sie mit der 3 auf "Podcast abbestellen".

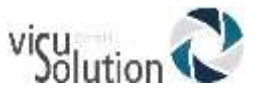

Um Alle Folgen eines Podcast zu löschen:

- Vom Bücherregal Podcasts aus wählen Sie mit 4 und 6 den Podcast, dessen Folgen Sie löschen möchten
- Drücken Sie 3 solange, bis Sie die Option "alle Folgen löschen" erreicht haben
- Drücken Sie Enter, um diese Option auszuwählen
- Drücken Sie nochmals Enter, um das Löschen aller Folgen zu bestätigen

Um alle Folgen eines Podcast auf SD zu verschieben:

- Vom Bücherregal Podcasts aus drücken Sie 4 und 6, um den Podcast zu wählen, dessen Folgen Sie auf SD verschieben möchten
- Wenn Sie den richtigen Podcast ausgewählt haben, drücken Sie 3, bis Sie die Option "Alle Folgen eines Podcast auf SD verschieben" erreicht haben
- Wählen Sie diese Option mit Enter
- Bestätigen Sie das Verschieben aller Folgen nochmals mit Enter

Bitte beachten Sie: Sie können alle Folgen eines Podcast nur dann löschen oder verschieben, wenn sich Podcastfolgen auf Ihrem Gerät befinden.

#### **10.2.6 NLS BARD (nur USA)**

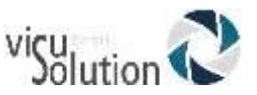

# **11. Aktualisierung der Trek Software**

HumanWare bietet von Zeit zu Zeit neue Versionen der Trek-Software an. Es gibt 2 Wege, wie Sie aktualisieren können: Via WLAN und herunterladen der Update-Datei auf Ihre SD-Karte.

Um ein Trek-Update über WLAN durchzuführen, muss zuerst eine aktive Verbindung zum Internet mit Hilfe des eingebauten WLAN hergestellt werden (s. Abschnitt 6.7 für mehr Informationen über das WLAN-Konfigurationsmenü). Verbinden Sie den Trek mit dem USB-Netzteil. Gehen Sie durch Drücken der Onlinetaste zu dem Onlinebücherschrank. Wenn der Trek ansagt, dass er sich im Flugmodus befindet, schalten Sie WLAN ein, indem Sie die Onlinetaste drücken und halten und so den Flugmodus ausschalten. Der Trek sucht nun automatisch nach einem Update. Steht ein Update zur Verfügung, drücken Sie Enter, um das Herunterladen zu starten oder eine andere Taste, um abzubrechen. Während des Herunterladens hören Sie in Abständen eine Fortschrittsansage in Prozent. Die Download-Geschwindigkeit hängt von Ihrer Internetverbindung ab. Ist der Download beendet, fragt der Trek, ob das Update ausgeführt werden soll. Drücken Sie zur Bestätigung Enter oder unterbrechen Sie mit einer anderen Taste. Während des Updates wird wieder eine Fortschrittsansage in Prozent gegeben. Wenn der Update-Prozess zu Ende ist, gibt der Trek die neue Versionsnummer bekannt und schaltet ab. Sie dürfen den Trek erst nach dem Abschalten vom Netz nehmen.

Sie können Ihren Trek auch aktualisieren, indem Sie Die UPG Software Update Datei von der HumanWare Website herunterladen. Kopieren Sie die heruntergeladene UPG Datei in das Wurzelverzeichnis einer SD-Karte.

Verbinden Sie den Trek mit dem USB-Netzteil. Schalten Sie das Gerät ein und legen Sie die Karte ein. Das Update beginnt und gibt die Nummer der neuen Version an, die gerade installiert wird. Die Installation kann bis zu 5 Minuten dauern. Während des Updates hören Sie Fortschrittsmeldungen. Nach Beendigung des Updates schaltet sich das Gerät aus. Sie dürfen den Trek erst nach dem Abschalten vom Netz nehmen. Die UPG Datei wird automatisch von der SD-Karte gelöscht, wenn Sie den Trek nach dem Update einschalten. Wenn Sie das Update mehrerer Player mit einer SD-Karte durchführen möchten, entfernen Sie die Karte aus dem Trek mit dem Update, bevor Sie diesen TREK wieder einschalten.

Es ist nicht möglich, den Trek mit einem USB-Stick zu aktualisieren, da die Micro-USB-Schnittstelle für das Netzteil benötigt wird.

ANMERKUNG: Bei der Suche nach Updates werden die HumanWare Wiedergabelisten ebenfalls aktualisiert.

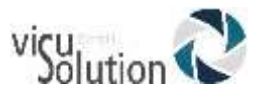

# **12. Technische Merkmale**

#### **VICTOR READER TREK Spezifikationen:**

- Größe: 114 x 62 x 18mm (4.5 x 2.4 x 0.7 inches)
- Gewicht inklusive Akku: 110g (3.9 ounces)
- 3.5mm Stereo Kopfhöreranschluss
- Eingebautes Mono mehrdirektionales Mikrofon
- Eingebauter 500mW Lautsprecher
- Akku: Lithium-Ion, 3.7V Nominal
- Akku-Ladezeit: 5 Stunden mit mitgeliefertem Netzteil. Unter Umständen längere Ladezeit mit kommerziellem USB-Netzteil oder durch Laden am PC
- Akku-Spielzeit: Im Offlinebetrieb bis zu 15 Stunden dauerhaftes Abspielen von DAISY oder NISO-Büchern mit Kopfhörern (kann durch Inhalte oder Playereinstellungen variieren)
- Stromversorgung: Switching type AC/DC. Eingang: 100V 240V, 50Hz 60Hz. Ausgang: Typ A USB-Buchse, 5VDC, 1A
- USB-Steckplatz 5VDC, 1A
- Spektrum Betriebstemperatur: +5 bis +40 Grad Celsius
- Spektrum Betriebstemperatur beim Aufladen der Akku: +5 bis +35 Grad Celsius
- Speicher- und Transporttemperatur: -20 bis +45 Grad Celsius
- Betriebsluftfeuchte: 5% bis 90% (nicht kondensierend)
- Speicher- und Transportluftfeuchtigkeit: 5% bis 95% (nicht kondensierend)
- Micro USB OTG konforme Schnittstelle
- SD (Secure Digital) Kartensteckplatz, unterstützt bis zu 32 GB SDHC-Karten
- Hörbuchformate: DAISY 2, 2.02 , NISO Z39.86 2002,/2005, NIMAS 1.1, unprotected EPUB 2, LGK
- Audio Codecs: AMR-WB+, mp3, MPEG2, mp4, m4a, m4v, OGG Vorbis, WAV ADPCM, WAV P.C.M, Speex
- Dateitypen: 3gp, bra, brf, docx, fb2, html, m4a, m4v, mp2, mp3, mp4, mpg, OGG, rtf, SES3, txt, WAV, xml, bes (Japanische Blindenschrift), LKF, FB2
- Text-zu-Sprache: Acapela
- Aufnahmen: MP3 16-bit Samples mit einer Sampling Rate von 44.100Hz mit einer Bit-Rate von64, 96, 128, 192 kbps, WAV PCM 16 Samples mit einer Sampling Rate von 44.100Hz
- DRM: 2002 PDTB1 (so genannte I.P.P.) und 2006 PDTB2
- WLAN: IEEE 802.11b/g/n operating in the 2.4GHz band

#### Pflege und Wartung

Um Ihren Trek sauber zu halten, empfehlen wir Ihnen, die Oberfläche regelmäßig mit einem weichen feuchten Lappen abzuwischen. Drücken Sie den Lappen kräftig aus, um übermäßige Feuchtigkeit zu entfernen. Verwenden Sie nur warmes Wasser. Benutzen Sie keine Reinigungsmittel! **Das Gerät ist nicht dafür geeignet, desinfiziert zu werden.**

#### Aufbewahrung und Transport

Bei Aufbewahrung oder Transport darf das Gerät nicht zusammengefaltet oder zerlegt werden.

Es kann wie jedes andere elektronische Gerät im Auto oder Flugzeug mitgeführt werden. Es gibt keine spezifischen Restriktionen.

#### Zusätzliche Informationen

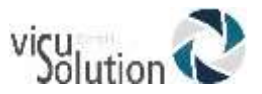

Die Oberflächentemperatur könnte sich erhöhen, wenn der Trek zu lange den Sonnenstrahlen ausgesetzt wurde.

An dem Gerät wurden Immersions- und elektromagnetische Immunitätstests durchgeführt, und es sollte keine Störungen verursachen oder von anderen Geräten gestört werden.

Das Gerätematerial hat ein V-0 Level Rating bis zur Zündung. Das Gerät ist auf eine Lebensdauer über 5 Jahre ausgelegt, der Akku auf 3 Jahre.

#### Gemessene Schallleistungspegel

Der Kopfhörer Schallleistungsoutput wurde auf einen Pegel von EN50332 begrenzt. Das Maximumvolumen des Lautsprechers ist 92dBA auf 1 Meter.

#### Serviceinformationen

Dieses Gerät benötigt keine Wartung, Kalibrierung oder präventive Inspektion. Wenn ein Leistungsabfall bei dem Akku festgestellt wird, kann der Kunde einen neuen erwerben und ihn selbst austauschen.

Kontaktieren Sie Ihren Händler oder HumanWare im Fall einer Reparatur oder bei Bedienungsfragen.

**Reparaturen dürfen nur von HumanWare und deren autorisierten Händlern vorgenommen werden.**

#### Störungsanfälligkeit

Es könnte zu kurzzeitiger Klangminderung kommen, wenn der Trek einem starken Funknetz, elektrostatischer Entladung oder vorübergehenden elektrischen Störungen ausgesetzt ist.

#### FCC Warnung

Dieses Gerät entspricht Teil 15 der FCC Regeln. Danach müssen 2 Bedingungen gewährleistet sein: (1) Das Gerät darf keine gefährlichen Störungen verursachen, und (2) es muss jede empfangene Störung akzeptieren, einschließlich solcher, die unerwünschte Funktionen auslösen könnten.

Für jede Änderung oder Modifikation, die nicht ausdrücklich von der für die Einhaltung der Bestimmungen zuständigen Partei genehmigt wurde, kann dem Nutzer die Fähigkeit, das Gerät zu bedienen, abgesprochen werden.

ANMERKUNG: Dieses Gerät wurde getestet und entspricht den Werten für ein digitales Gerät der Klasse B, gemäß Teil 15 der FCC Regeln. Diese Werte wurden entworfen, um vernünftigen Schutz gegen gefährliche Störungen bei häuslichem Einbau zu gewährleisten. Dieses Gerät erzeugt und verwendet Funkwellen, die ausgestrahlt werden können. Wenn es unsachgemäß installiert und gebraucht wird, kann es Störungen bei Funkkommunikationen hervorrufen. Es gibt aber keine Garantie, dass die Störungen bei entsprechender Installation nicht auftreten. Wenn das Gerät Störungen im Radio- oder Fernsehempfang hervorruft, was durch das Ein- und Ausschalten des Gerätes festgestellt werden kann, sollte der Benutzer eine oder mehrere der folgenden Maßnahmen zum Beheben der Störungen versuchen:

- Justieren oder Platzieren Sie die Empfangsantenne neu.
- Erhöhen Sie die Distanz zwischen Trek und Receiver.
- Schließen Sie das Gerät an eine andere Steckdose an als die, an der Ihr Receiver angeschlossen ist.
- Fragen Sie Ihren Händler oder einen erfahrenen Radio/TV Techniker.

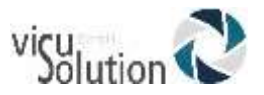

#### Industry Canada Statement

Dieses Gerät folgt den Industry Canada licence-exempt RSS standard(s). Seine Funktionsfähigkeit hängt von 2 Bedingungen ab: (1) Das Gerät darf keine gefährlichen Störungen verursachen, und (2) es muss jede empfangene Störung akzeptieren, einschließlich solcher, die unerwünschte Funktionen auslösen könnten. CAN ICES-3 (B)/NMB-3(B)

#### Audio Warnung

Um eventuelle Hörschäden zu vermeiden: Vermeiden Sie längeres Hören mit voller Lautstärke, und kontrollieren Sie die Lautstärke, wenn Sie das Gerät an Ihr Ohr halten.

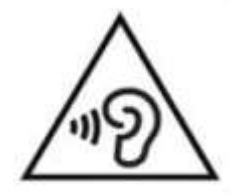

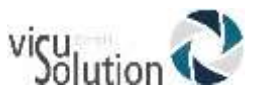

## **13. Akku Sicherheitsrichtlinien**

- Verwenden oder lassen Sie den Akku nie in der Nähe einer Hitzequelle oder eines Feuers. Bewahren Sie den Akku nicht unter hohen Temperaturen auf.
- Verwenden Sie zum Laden der Akku nur USB-konforme Netzteile.
- Zerlegen und modifizieren Sie den Akku nicht.
- Schließen Sie die Anschlüsse nicht kurz.
- Tauchen Sie den Akku nicht in Wasser und lassen Sie den Akku nicht nass werden.
- Schlagen Sie nicht auf den Akku und werfen Sie ihn nicht.
- Durchbohren oder zertrümmern Sie den Akku nicht mit scharfen Gegenständen oder einem Hammer.
- Verlöten Sie den Akku nicht.
- Kehren Sie die positiven und negativen Anschlüsse nicht um.
- Verwenden Sie den Akku nicht zu einem anderen Zweck als vom Hersteller vorgegeben.
- Verwenden Sie den Akku nicht mit Primär-Akkus oder Akkus mit unterschiedlichen Leistungen bzw. verschiedener Hersteller.
- Wenn der Akku undicht ist und Flüssigkeit in die Augen gelangt, reiben Sie nicht in den Augen. Spülen Sie die Augen mit klarem Wasser aus und begeben Sie sich sofort in medizinische Behandlung, um Verletzungen vorzubeugen.
- Wenn der Akku undicht ist und mit der Haut in Kontakt kommt, spülen Sie den betroffenen Bereich sofort mit klarem Wasser ab, um Verletzungen vorzubeugen.

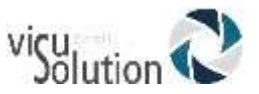

# **14. HumanWare Kontaktinformation**

1800, Michaud street Drummondville, Quebec. Canada J2C 7G7.

Telefon: 1 (819) 471-4818. Gebührenfrei (Canada & USA): 1 (888) 723-7273. Fax: 1 (819) 471-4828. E-mail: [support@humanware.com](mailto:info@humanware.com) Website: [www.humanware.com](http://www.humanware.com/)

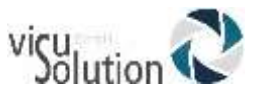

## **15. Endverbraucherlizenzvereinbarung**

Mit dem Gebrauch dieses Produktes (VICTOR READER TREK) stimmen Sie dem folgenden Minimum an Bedingungen zu.

- 1. Lizenzgewährleistung. HumanWare gewährt dem Endverbraucher ein nichtexklusives und nicht-übertragbares Recht und die Lizenz, die Software auf diesem Produkt zu nutzen.
- 2. Besitz der Software. Der Endverbraucher bestätigt, dass HumanWare alle Rechte, Titel, und Interessen am Original und Kopien von Software, die mit diesem Produkt verbunden sind, behält. Der Endverbraucher stimmt zu, die Software dieses Produktes unter keinen Umständen zu verändern, zu portieren, zu übersetzen, zu dekompilieren, zu demontieren, nachzubauen oder zu veröffentlichen.

Dieses Produkt enthält Software, entwickelt vom OpenSSL Projekt zum Gebrauch im OpenSSL Toolkit [\(http://www.openssl.org/\)](http://www.openssl.org/)

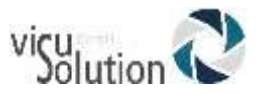

## **16. Anhang 1 - Trek Fehlermeldungen**

SYSTEM Fehler 1: CDROM, Trifft nicht zu. SYSTEM Fehler 2: MEMORY, Speicherzuweisungsproblem. SYSTEM Fehler 3: Battery, Fehler bei der Akkuerkennung SYSTEM Fehler 4: INT\_STOR\_FAIL, Fehler beim Erkennen des internen Speichers SYSTEM Fehler 5: INT\_STOR\_CORRUPT, beschädigter interner Speicher SYSTEM Fehler 6: TTS, Fehler beim Starten der TTS MEDIA Fehler 1: READ, Fehler beim Lesen eines Laufwerksektors. MEDIA Fehler 2: FORMAT, Nicht unterstütztes Dateisystem. MEDIA Fehler 3: MOUNT, SD-Karte oder USB-Medium beschädigt und kann deshalb nicht angeschlossen werden. MEDIA Fehler 4: AUDIO, Trifft nicht zu. MEDIA Fehler 5: FILE, Fehler beim Zugriff auf die Audiodatei. MEDIA Fehler 6: WAV, Fehler beim Erstellen einer neuen WAV-Struktur. MEDIA Fehler 7: MPEG, Fehler beim Benutzen einer MPEGdatei. MEDIA Fehler 8: VORBIS, Fehler beim Benutzen einer VORBISdatei. MEDIA Fehler 9: NO AUDIO, Keine Audioausgabe. MEDIA Fehler 10: AMR-WB+, Fehler beim Benutzen einer AMR-WB+ Datei. MEDIA Fehler 11: MP4-AAC, Fehler beim Benutzen einer MP4-AAC-Datei. MEDIA Fehler 12: WRITE, Datei kann nicht zum Schreiben geöffnet werden. MEDIA Fehler 13: SDLOST, Karte wurde während des Beschreibens entfernt. MEDIA Fehler 14: USBLOST, USB wurde während des Beschreibens entfernt. BOOK Fehler 1: GENERIC, nicht spezifiziert. BOOK Fehler 2: MP3, Fehler mit dem MP3-Decoder. BOOK Fehler 3: VORBIS, Fehler mit dem OGG VORBIS-Decoder. BOOK Fehler 4: WAV, Fehler mit dem WAV-Decoder. BOOK Fehler 5: NO FILE NAME, Kein Dateiname vorhanden. BOOK Fehler 6: NO CUR POS, Keine aktuelle Position festgelegt. BOOK Fehler 7: FILE NOT FOUND, Datei wurde nicht gefunden (Hörbuch ist unvollständig, nicht alle Dateien wurden kopiert). BOOK Fehler 8: AMR-WB+, Fehler mit dem AMR-WB+ Decoder. BOOK Fehler 9: Audible.com DRM, Gerät zum Abspielen eines Buches wegen DRM nicht autorisiert. BOOK Fehler 10: VRTEXT, Fehler beim Analysieren einer Textdatei. BOOK Fehler 11: TEXT SIZE, Textdatei ist zu groß. BOOK Fehler 12: Braille Übersetzungsfehler. BOOK Fehler 13: MP4-AAC, Fehler mit dem MP4-AAC-Decoder. BOOK Fehler 14: Re-parse Text, Fehler beim Reanalysieren einer Textdatei. BOOK Fehler 15: STRUCT\_SIZE: Text- oder Buchstruktur zu groß. BOOK Fehler 16: DRM, Fehler bei Versuch, DRM-Inhalte abzuspielen. WLAN Fehler 1: GENERIC, nicht spezifiziert

WLAN Fehler 2: CREDENTIALS, ungültige WLAN-Angaben (SSID, Passwort, einfacher Erkennungsname)

WLAN Fehler 3: MANAGER, Fehler mit WLAN-Manager

WLAN Fehler 4: MODULEUP, Fehler beim Laden eines Kernel-Modul für ein WLAN-Gerät

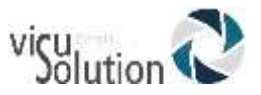

WLAN Fehler 5: MODULEDOWN, Fehler beim Entfernen des Kernel-Moduls für ein WLAN-Gerät

WLAN Fehler 6: CONNECTIONUP, Fehler beim Verbindungsaufbau

WLAN Fehler 7: CONNECTIONDOWN, Fehler beim Abschalten der Verbindung

WLAN Fehler 8: DEVICEUP, Fehler bei der WLAN-Aktivierung eines Gerätes

- WLAN Fehler 9: DEVICEDOWN, Fehler bei der WLAN-Deaktivierung eines Gerätes
- WLAN Fehler 10: IPUP, Fehler beim Auffinden einer Adresse unter Verwendung von DHCP

WLAN Fehler 11: IPDOWN, Fehler beim Aufrufen einer IP-Adresse

- WLAN Fehler 12: ENCRYPTYPE, nicht-unterstützte Verschlüsselung
- WLAN Fehler 13: SCAN, Fehler bei der Netzwerksuche
- WLAN Fehler 14: AUTOCONNECT, bei allen bekannten Netzwerken automatische Verbindung fehlgeschlagen

WLAN Fehler 15: DOWNLOAD, Fehler beim Herunterladen einer Datei

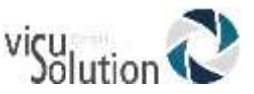

# **17. Anhang 2 - Herstellergarantie**

Dieses Gerät ist ein qualitativ hochwertiges Produkt, das mit größter Sorgfalt hergestellt und verpackt wurde. Auf alle Geräte und Komponenten wird eine Garantie gegen Funktionsstörungen wie folgt gewährt:

USA und Kanada: ein (1) Jahr Kontinentaleuropa und Großbritannien: zwei (2) Jahre Australien und Neuseeland: ein (1) Jahr Andere Länder: ein (1) Jahr

Die Garantie schließt alle Bestandsteile (ausgenommen Akku) sowie die Arbeitszeit mit ein. Im Falle eines Defektes wenden Sie sich an Ihren Händler vor Ort oder telefonisch an den technischen Support des Herstellers.

ANMERKUNG: Die Garantiebedingungen können gelegentlich geändert werden, daher informieren Sie sich über die aktuellen Bedingungen auf unserer Internetseite.

Bedingungen und Einschränkungen:

Es wird kein garantiebedingter Ersatz oder keine Reparaturleistung durchgeführt, falls dem Gerät keine Kopie des originalen Kaufbelegs beiliegt. Bitte bewahren Sie das Original des Kaufbelegs gut auf. Verwenden Sie für eine Einsendung des Geräts stets die Originalverpackung. Diese Garantie gilt in all denjenigen Fällen, bei denen der Schaden nicht durch unangemessenen Gebrauch, Fehlbehandlung, Vernachlässigung oder höhere Gewalt verursacht wurde.

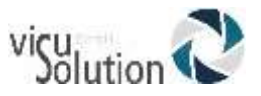

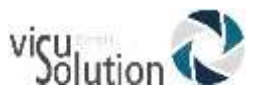

# **18. Anhang 3 – visuSolution Händler-Infos**

#### **Fragen zu Reklamationen und Rücksendungen:**

Ihr Produkt ist defekt? Sie haben Fragen zu Garantiebestimmungen oder möchten wissen, wie Sie Ihr Produkt reklamieren oder zurücksenden können?

Kein Problem! Kontaktieren Sie uns unter:

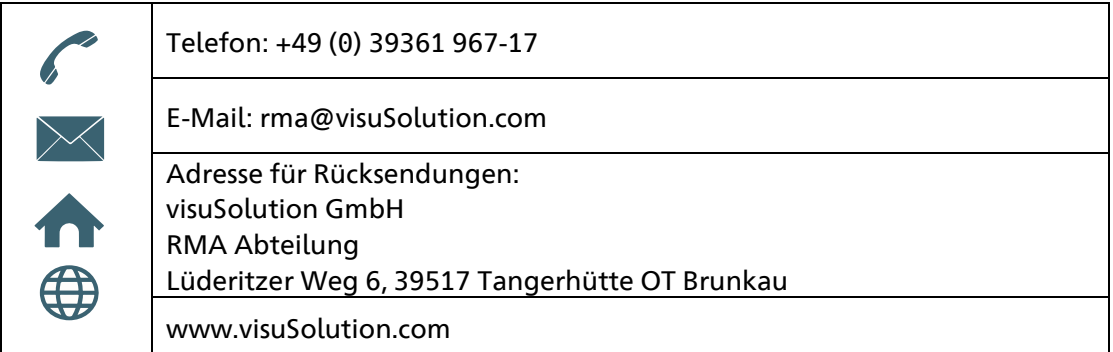

#### **Serviceanfragen und Bestellungen**

Haben Sie Fragen zum Produkt oder möchten Sie bestellen? Gerne helfen wir Ihnen weiter! Kontaktieren Sie uns unter:

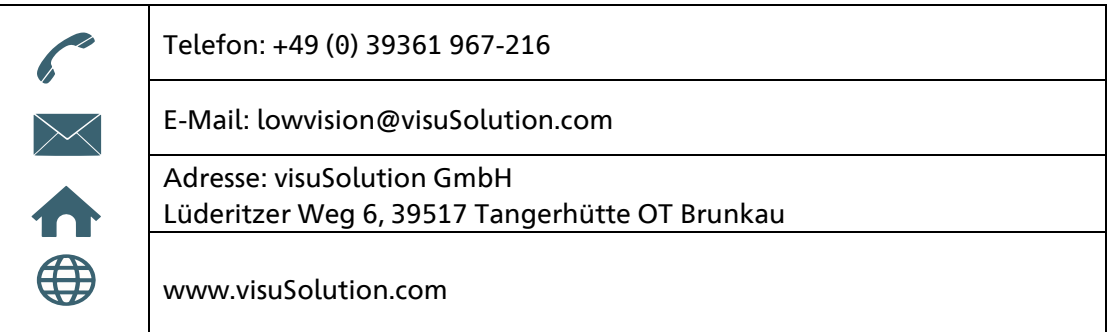

# Because<br>VOUIT<br>VISION<br>matters

2020/10/29, V.2.1

HumanWare Victor Reader Trek Bedienungsanleitung